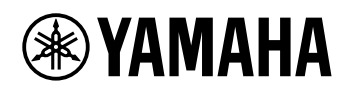

### KEYBOARD CYFROWY

# **PODRĘCZNIK OPERACJI ZAAWANSOWANYCH**

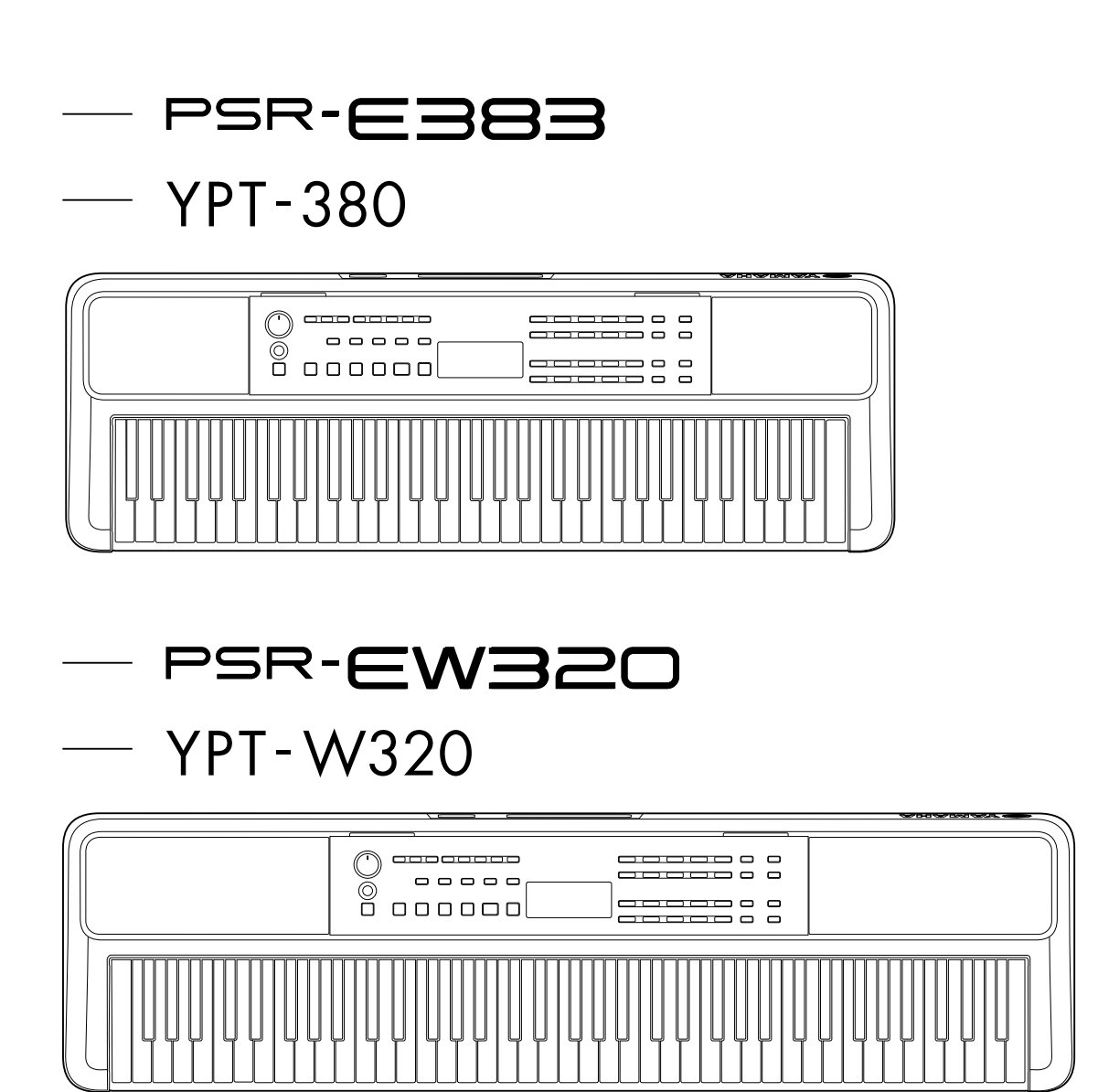

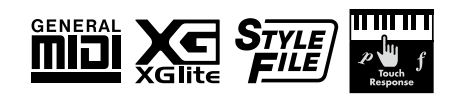

### <span id="page-1-0"></span>**Informacje o podręcznikach**

Do instrumentu dołączone są następujące instrukcje.

● **Podręcznik użytkownika (drukowana instrukcja zawarta w pakiecie)** 

Objaśnienie podstaw obsługi instrumentu. W instrukcji znajduje się także część dotycząca zaleceń, z którą należy zapoznać się przed użyciem.

#### ● **Podręcznik operacji zaawansowanych (ten dokument)**

Objaśnia wszystkie funkcje tego instrumentu.

#### **Ogólna treść uwag**

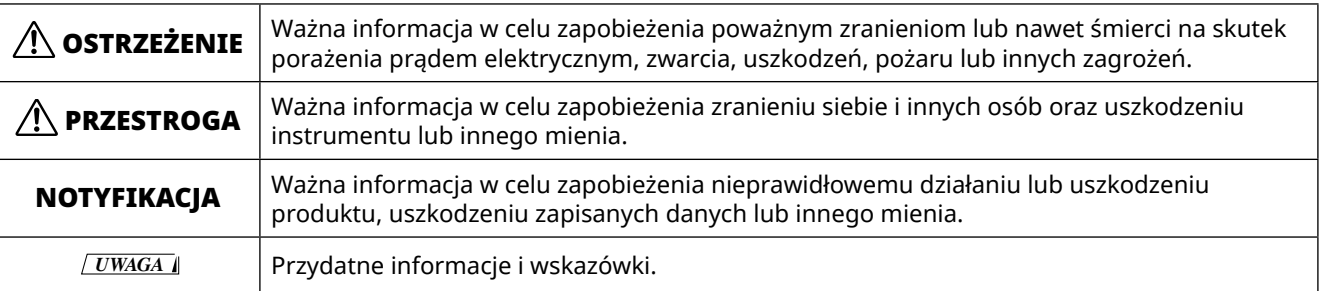

#### ● **Data List**

Zawiera ważne wstępnie zdefiniowane tabele, takie jak brzmienia, utwory, style itd., a także informacje związane z MIDI.

#### ● **Smart Device Connection Manual**

Objaśnia sposób podłączania instrumentu do urządzeń przenośnych, np. smartfonów lub tabletów itp.

#### **Zeszyt Song Book, księga utworów do pobrania**

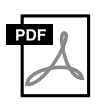

#### **Zeszyt SONG BOOK**

Zawiera zapisy nutowe wstępnie zaprogramowanych utworów (wyłączając niektóre utwory) tego instrumentu. Jest on dostępny do bezpłatnego pobrania z poniższej witryny internetowej.

**https://manual.yamaha.com/mi/kb-ekb/psr-e383/downloads/**

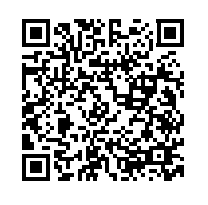

#### ■ **Podręcznik wideo**

Dostępne są podręczniki wideo objaśniające sposób korzystania z tego instrumentu.

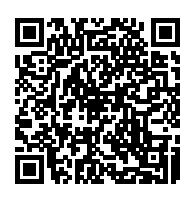

Zeskanuj kod QR po lewej stronie lub odwiedź podaną poniżej witrynę internetową. **https://manual.yamaha.com/mi/kb-ekb/psr-e383/videos/**

### **Dołączone wyposażenie**

❒ Podręcznik użytkownika (ta książka) ×1 ❒ Pulpit na nuty ×1

❒ Zasilacz AC\* ×1 ❒ Online Member Product Registration ×1

\* Może nie wchodzić w skład zestawu (w zależności od lokalizacji użytkownika). Można to sprawdzić u miejscowego przedstawiciela handlowego firmy Yamaha.

# Spis treści

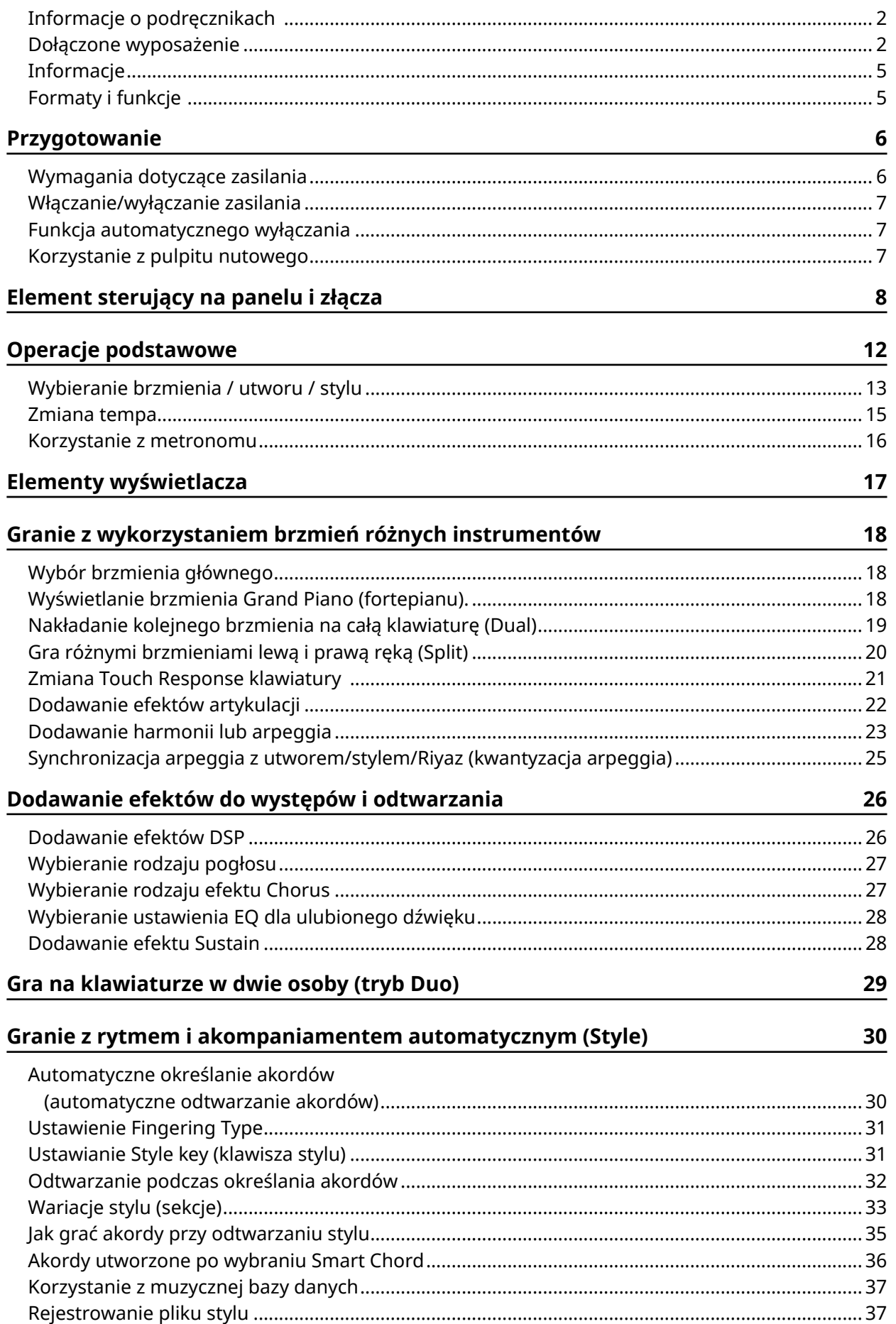

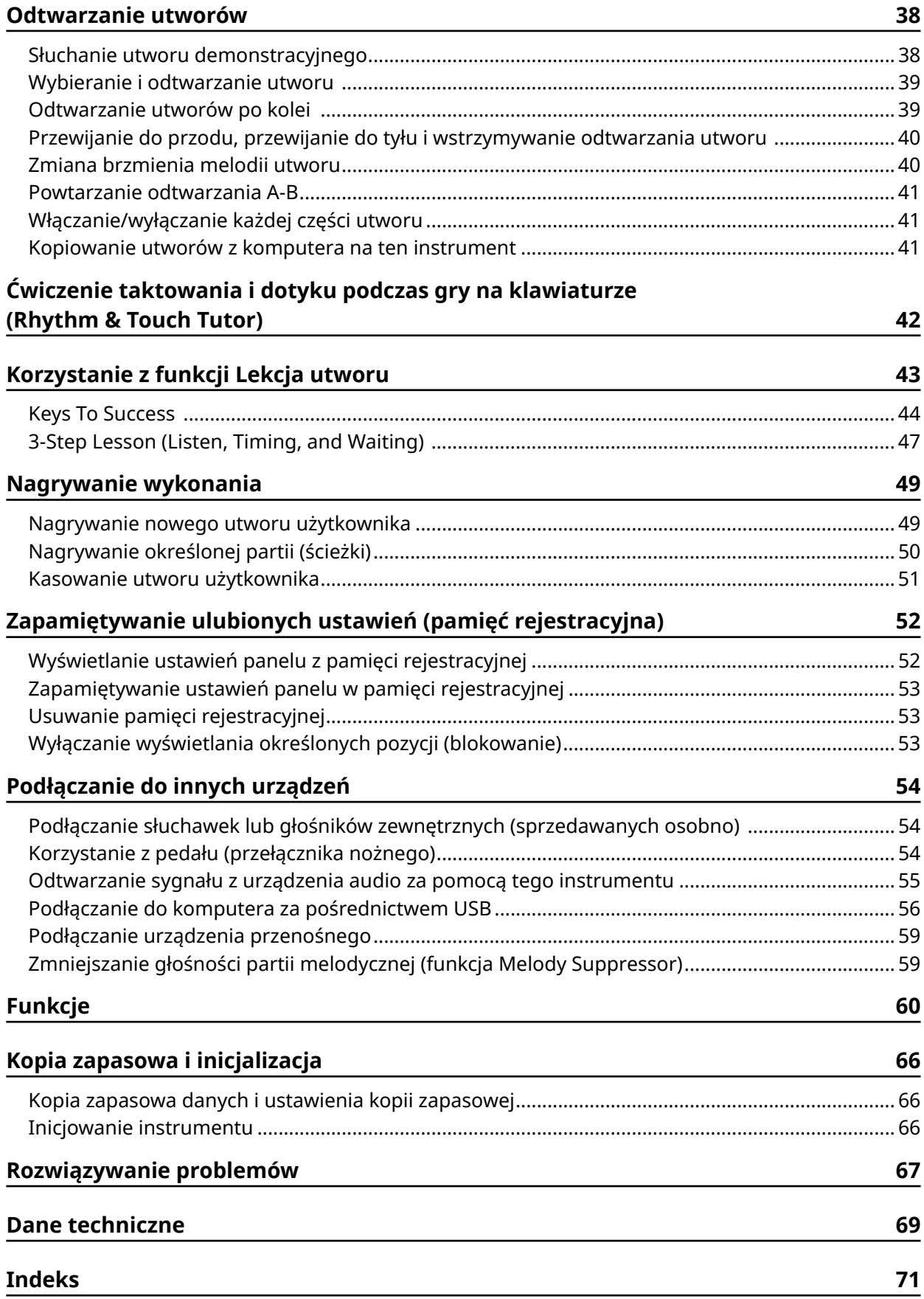

## <span id="page-4-0"></span>**Informacje**

- Ilustracje i zrzuty ekranu LCD zamieszczone w tym podręczniku służą jedynie do celów instruktażowych.
- Jeśli nie zaznaczono inaczej, ilustracje i zrzuty ekranu zamieszczone w niniejszym podręczniku zostały przygotowane z użyciem instrumentu PSR-E383.
- "Kod QR" jest zastrzeżonym znakiem towarowym firmy DENSO WAVE INCORPORATED.
- Nazwy firm i produktów wymienione w tej instrukcji są znakami towarowymi lub zastrzeżonymi znakami towarowymi odpowiednich firm.

### **Formaty i funkcje**

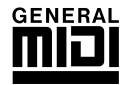

#### **GM System Level 1**

"GM System Level 1" to dodatek do standardu MIDI, który gwarantuje, że dowolne dane muzyczne kompatybilne z GM mogą być dokładnie odtwarzane przez dowolny generator brzmień zgodny z GM, niezależnie od producenta. Znakiem GM oznaczone jest wszelkie oprogramowanie oraz sprzęt obsługujący GM System Level.

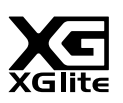

#### **XGlite**

Jak wskazuje nazwa, "XGlite" jest uproszczoną wersją formatu generowania dźwięku XG firmy Yamaha. Oczywiście możliwe jest odtworzenie każdego utworu zapisanego w formacie XG za pomocą modułu brzmieniowego XGlite. Należy jednak pamiętać, że niektóre utwory mogą brzmieć inaczej w porównaniu z ich oryginalnym zapisem z powodu ograniczenia parametrów sterowania i efektów.

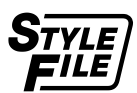

#### **Style File Format (SFF)**

Format pliku stylu jest formatem zapisu wszelkich danych akompaniamentu automatycznego firmy Yamaha.

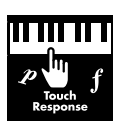

#### **Touch Response**

Wyjątkowo naturalna funkcja Touch Response zapewnia maksymalną kontrolę nad ekspresją wszystkich brzmień.

### <span id="page-5-0"></span>**Wymagania dotyczące zasilania**

Chociaż instrument może być zasilany zarówno zasilaczem AC, jak i bateryjnie, firma Yamaha zaleca stosowanie zasilacza, jeśli jest to możliwe.

#### ■ **Korzystanie z zasilacza AC**

Podłącz zasilacz AC w kolejności pokazanej na ilustracji.

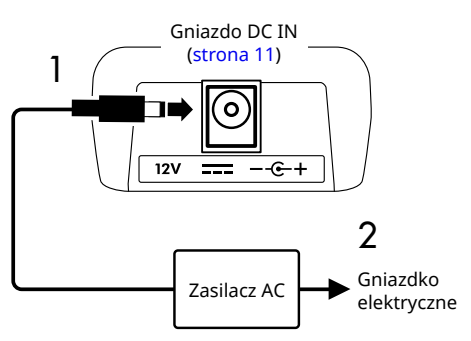

### $\left\langle \right\rangle$  ostrzeżenie

- *• Należy używać tylko dostarczonych lub określonych zasilaczy sieciowych ([strona](#page-69-0) 70).*
- *• Jeśli używasz zasilacza z wymiennymi wtyczkami, upewnij się, czy wtyczka jest na stałe podłączona do zasilacza AC podczas użytkowania i przechowywania. Umieszczenie w samej wtyczki w gniazdku może spowodować porażenie prądem lub pożar.*
- *• Aby uniknąć porażenia prądem, zwarcia lub uszkodzenia, nigdy nie należy dotykać wewnętrznej metalowej części wtyczki Jeśli wtyczka wypadnie, wciśnij ją, aż znajdzie się na swoim miejscu. Należy również uważać, aby między zasilaczem a wtyczką nie gromadził się kurz ani inne obce substancje.*
- W przypadku korzystania z zasilacza AC z wyjmowaną wtyczką

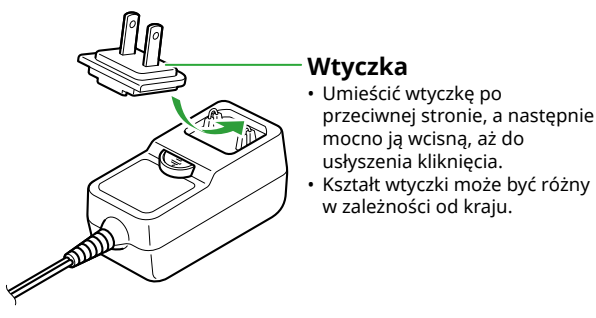

*• Ustawiając instrument, upewnij się, że gniazdo elektryczne, z którego chcesz korzystać, jest łatwo dostępne. W przypadku nieprawidłowego działania instrumentu lub innych problemów należy natychmiast wyłączyć produkt i wyjąć wtyczkę z gniazdka.*

#### *UWAGA*

*• Odłączając zasilacz AC, wyłącz zasilanie instrumentu i wykonaj czynności w kolejności odwrotnej.*

#### ■ **Korzystanie z baterii**

W instrumencie można używać baterii alkalicznych, manganowych baterii z suchymi ogniwami bądź akumulatorów niklowo-wodorkowych o rozmiarze "AA". Zaleca się jednak używanie baterii alkalicznych lub akumulatorów, ponieważ instrument może zużywać duże ilości energii w zależności od sposobu użytkowania.

### $\bigwedge$  ostrzeżenie

- *• Przed zainstalowaniem baterii należy zapoznać się z sekcją "Baterie" w sekcji "Zalecenia" w podręczniku użytkownika.*
- 1 **Należy upewnić się, że przełącznik zasilania instrumentu jest ustawiony w pozycji wyłączonej.**
- 2 **Otworzyć pokrywę schowka na baterie, który znajduje się na spodniej płycie instrumentu.**

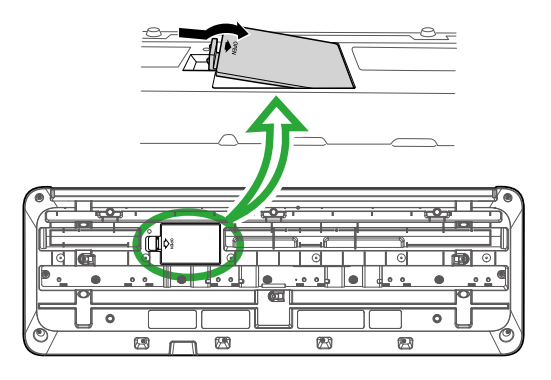

3 **Włożyć sześć nowych baterii w taki sposób, aby ich bieguny były skierowane zgodnie z oznaczeniami wewnątrz schowka.**

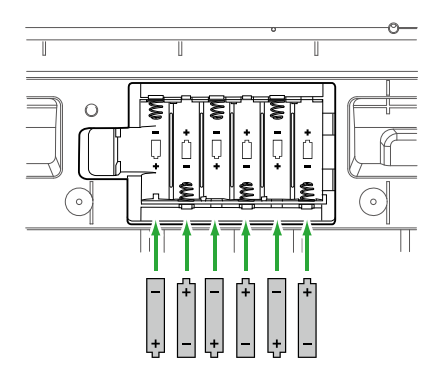

- 4 **Założyć pokrywę schowka w taki sposób, aby była szczelnie zamknięta.**
- 5 **Po włączeniu zasilania instrumentu należy upewnić się, że typ baterii jest umieszczony prawidłowo (strona 7).**

#### <span id="page-6-0"></span>**NOTYFIKACJA**

- *• Podłączanie lub odłączanie zasilacza przy włożonych bateriach może spowodować wyłączenie zasilania skutkujące utratą aktualnie zapisywanych danych.*
- *• Jeśli poziom energii baterii będzie zbyt niski, aby instrument mógł działać prawidłowo, może dojść do obniżenia głośności, zniekształcenia dźwięku, mogą wystąpić też inne problemy. W takiej sytuacji należy wymienić wszystkie baterie na nowe lub odpowiednio naładowane.*

#### *UWAGA*

- *• Instrument nie ładuje baterii. Podczas ładowania zawsze stosuj odpowiednie urządzenie ładujące.*
- *• Nawet jeśli w instrumencie znajdują się baterie, prąd będzie automatycznie pobierany z zasilacza, jeżeli jest on podłączony.*

#### ■ **Wybór rodzaju baterii**

W zależności od rodzaju zastosowanej baterii konieczna może być zmiana ustawienia typu baterii w instrumencie. Aby zmienić ustawienie, po włączeniu zasilania należy ustawić rodzaj baterii za pomocą funkcji nr 063 [\(strona](#page-64-0) 65).

#### *Ustawienia domyślne: Alkaline*

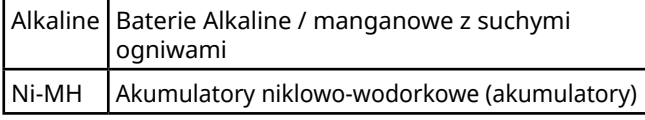

#### **NOTYFIKACJA**

*• Wybranie niewłaściwego rodzaju baterii może skrócić ich żywotność. Należy się upewnić, że wybrano prawidłowy rodzaj baterii.*

### **Włączanie/wyłączanie zasilania**

1 Obróć pokrętło [MASTER VOLUME] do pozycji "MIN".

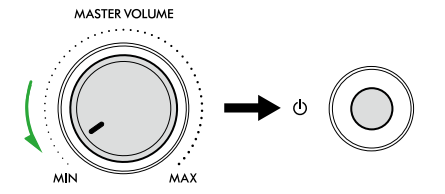

 $2$  Aby włączyć zasilanie, naciśnij przycisk [ $\bigcirc$ ] **(Gotowość/Włączony).** Wyświetlacz się zaświeci.

- 3 **Zagraj kilka dźwięków i ustaw odpowiednią głośność.**
- 4 **Naciśnij i przytrzymaj przełącznik [ ] (Gotowość/ Włączony) przez około sekundę, aby wyłączyć zasilanie.**

### $\bigwedge$  ostrzeżenie

*• Nawet po wyłączeniu zasilania instrument pobiera niewielką ilość prądu. Należy wyciągać wtyczkę z gniazdka elektrycznego, jeśli instrument nie jest używany przez dłuższy czas oraz podczas burzy.*

#### **NOTYFIKACIA**

*• Podczas włączania zasilania naciskaj tylko przycisk [ ] (Gotowość/Włączony). Wszelkie inne operacje, takie jak naciskanie klawiatur/przycisków lub nadepnięcie na przełącznik nożny, mogą spowodować nieprawidłowe działanie instrumentu.*

### **Funkcja automatycznego wyłączania**

Przyrząd wyłączy się automatycznie po 15 minutach bezczynności. Można jednak zmienić to ustawienie na ekranie ustawień funkcji [\(strona](#page-64-1) 65, funkcja nr 062).

#### ■ **Łatwa dezaktywacja funkcji automatycznego wyłączania**

Włącz zasilanie, przytrzymując pierwszy klawisz z lewej strony klawiatury. Na krótko pojawi się komunikat "AutoOff Disabled", a następnie urządzenie uruchomi się z wyłączoną funkcją automatycznego wyłączania.

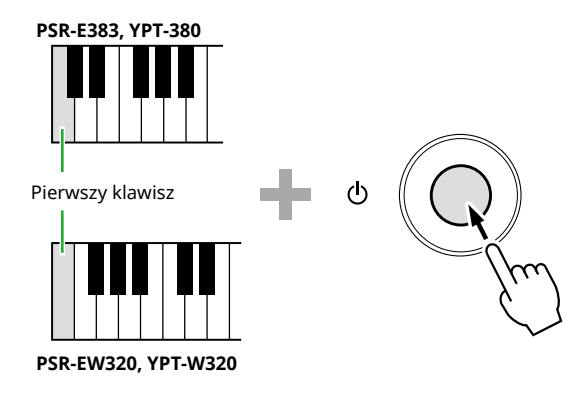

### **Korzystanie z pulpitu nutowego**

Włóż pulpit nutowy w szczeliny zgodnie z rysunkiem.

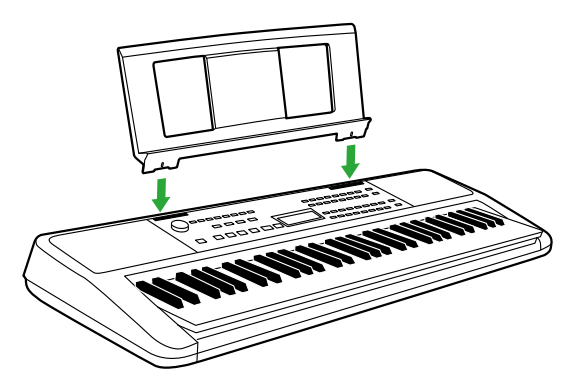

### <span id="page-7-0"></span>■ **Panel przedni**

**Informacje o alternatywnych nazwach przycisków zawartych w ramce**  $\Box$  **(** $\circled{3}$  $\circled{3}$  **<b>(SHIFT)**) Jeżeli podczas naciskania przycisku [SHIFT] naciśniesz jeden z przycisków, zostanie wykonana funkcja wskazana w ramce pod przyciskiem. Na przykład przytrzymanie przycisku  $\bigcirc$  [SHIFT] i naciśnięcie  $\bigcirc$ [METRONOME] wyświetla okno ustawień metrum.

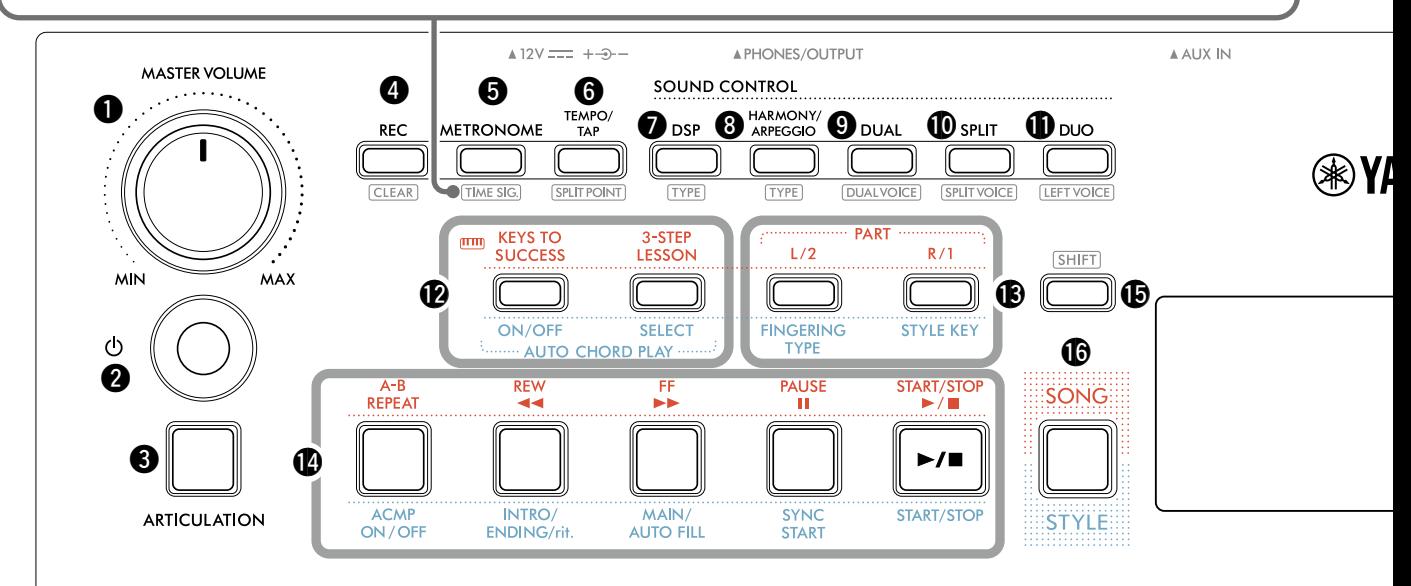

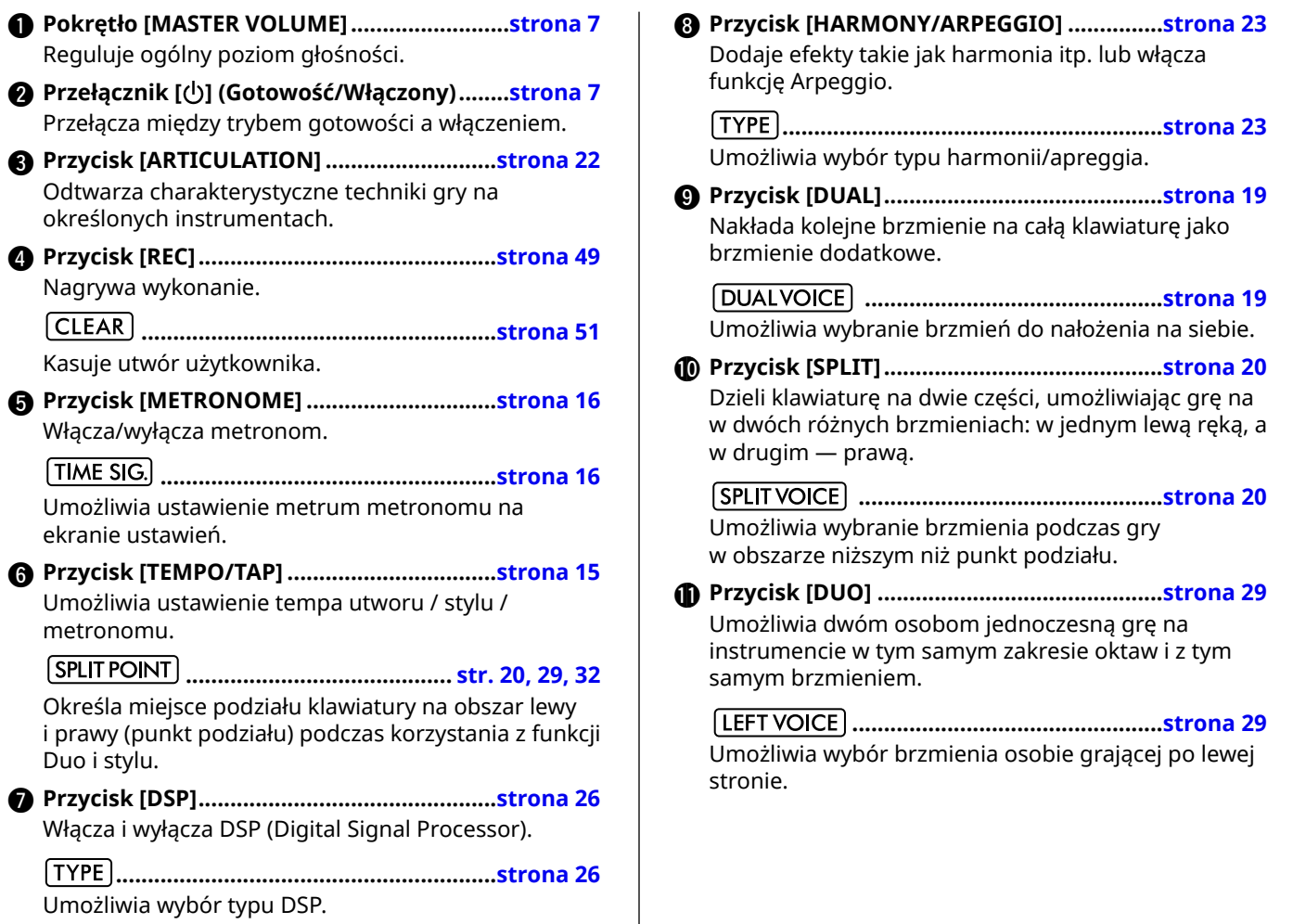

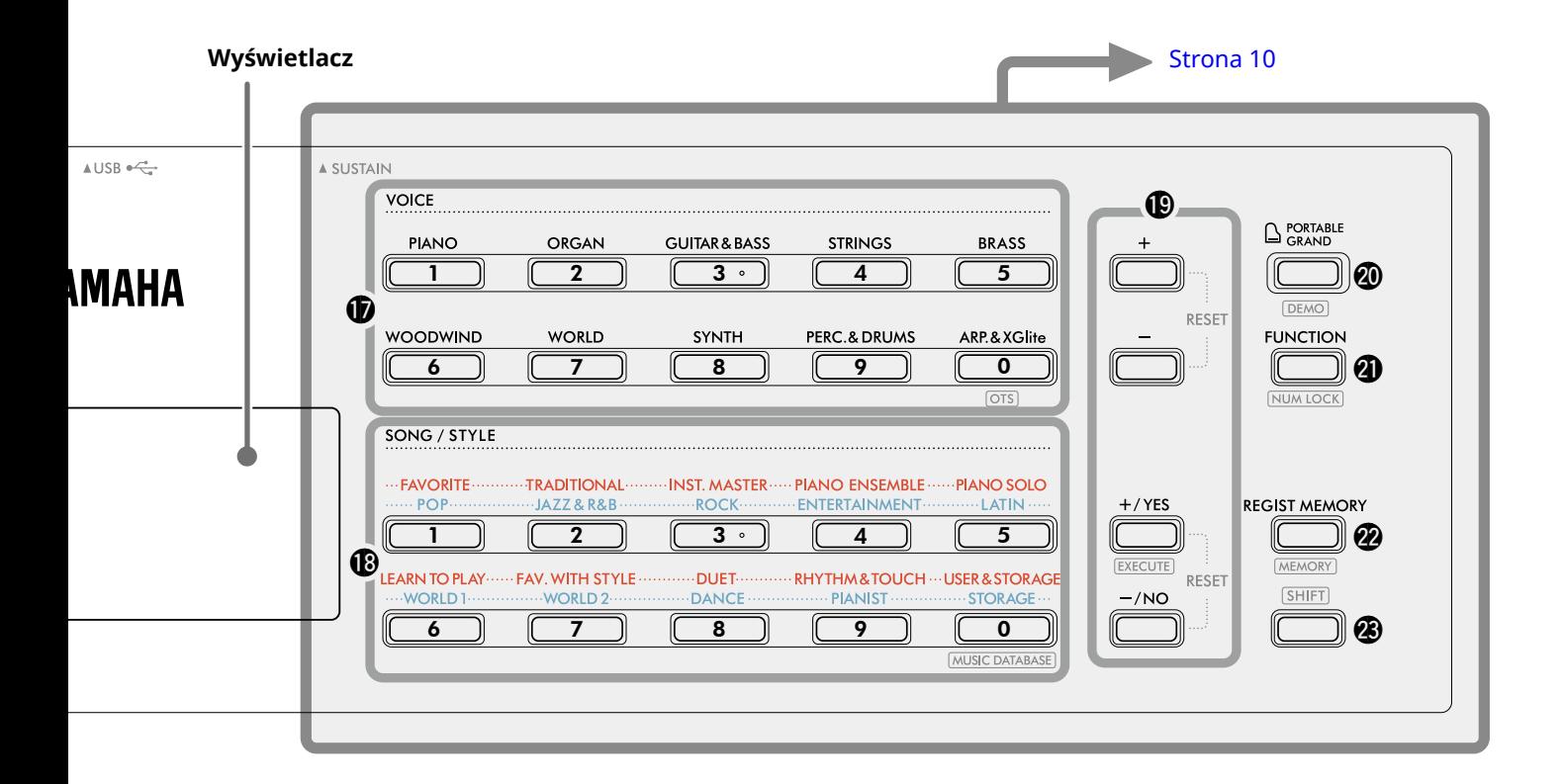

#### W trybie utworu

- !2**Przyciski [KEYS TO SUCCESS], [3-STEP LESSON] ...................................................................... [str. 44,](#page-43-1) [47](#page-46-1)** Włączają/Wyłączają lekcję "Keys To Success" do ćwiczenia utworu lub rozpoczynają/zatrzymują "3-Step Lesson" bądź wybierają tryb lekcji.
- !3**Przyciski PART [L/2], [R/1] .......................... [str. 41,](#page-40-1) [50](#page-49-1)** Umożliwiają wybranie części lekcji lub wyciszonej części bieżącego utworu albo określenie tej części jako celu nagrania.
- !4**Przyciski sterowania utworami................ [str. 39,](#page-38-1) [42](#page-41-1)** Sterowanie odtwarzaniem utworu.

#### W trybie stylów

- **12** Przyciski AUTO CHORD PLAY [ON/OFF], [SELECT] **......................................................................[.strona 30](#page-29-1)** Włączają/wyłączają funkcję automatycznego odtwarzania akordów lub umożliwiająją wybór progresji akordów podczas korzystania z tej funkcji.
- !3**Przyciski [FINGERING TYPE], [STYLE KEY] ......................................................................[.strona 31](#page-30-1)** Umożliwiają ustawienie sposobu gry akordów.
- !4**Przyciski sterowania stylami .............. [str. 30,](#page-29-1) [32](#page-31-1), [33](#page-32-1)** Służą do sterowania odtwarzaniem stylów.
- !5**Przycisk ........................................... str. 8, [17](#page-16-1)** Informacje na temat głównego zastosowania tego przycisku znajdują się w objaśnieniu w ramce u góry strona 8.

Tego przycisku można także używać do powrotu do ekranu głównego [\(strona 17\)](#page-16-2).

!6**Przycisk [SONG]/[STYLE]....................... [str. 12,](#page-11-1) 13, 14** Wybieranie pomiędzy trybami Style (Styl) i Song (Utwór)

### ■ **Panel przedni**

**Wyświetlacz**

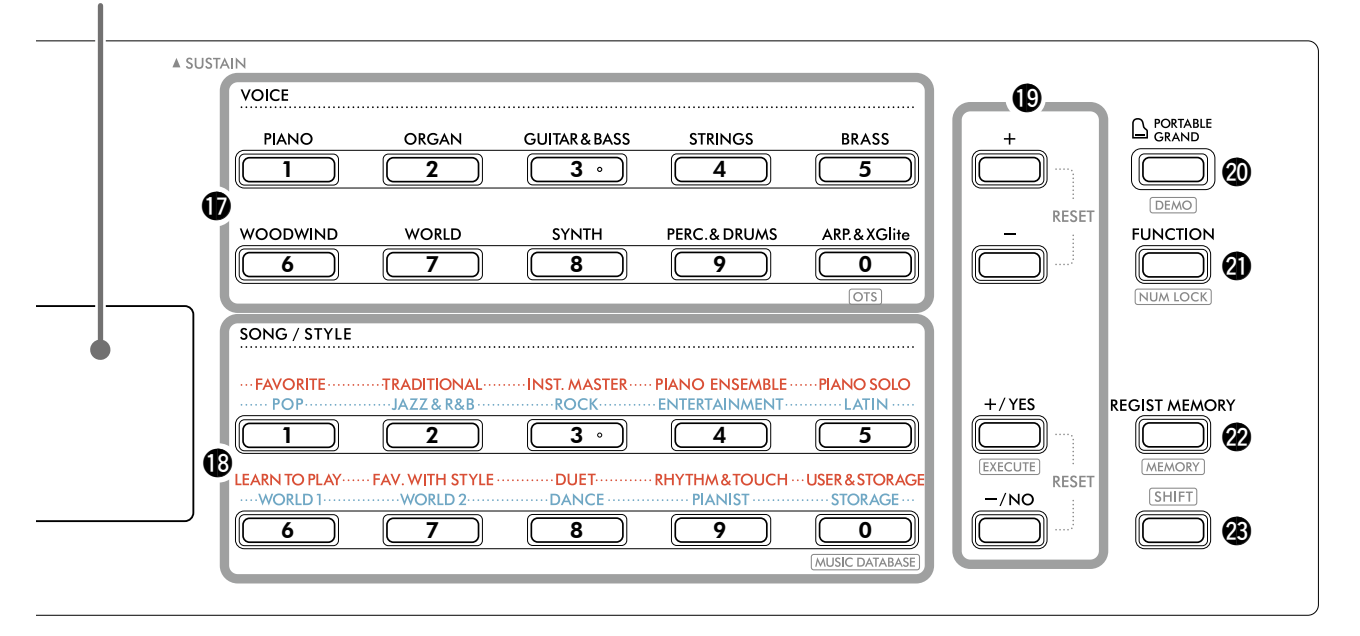

#### !7**Przyciski kategorii VOICE (Brzmienie)**

**................................................................. [str. 12,](#page-11-1) 13,[18](#page-17-1)**  Umożliwiają wybranie żądanego brzmienia. Naciśnięcie przycisku @1 [FUNCTION] i przytrzymanie przycisku <sup>3</sup> [SHIFT] umożliwia wprowadzanie numerów brzmień, ustawianie wartości itp. za pomocą tych przycisków.

#### **(Ustawienie jednym dotknięciem)**

**.......................................................................strona 18** Automatycznie wybiera najodpowiedniejsze brzmienie, gdy wybierany jest styl lub utwór (oprócz utworu wprowadzonego z innych urządzeń).

#### !8**Przyciski kategorii SONG/STYLE (Utwór/Styl)**

**.......................................................... [str. 12](#page-11-1), 13, [32,](#page-31-1) [39](#page-38-1)** Umożliwiają wybranie żądanego utworu/stylu. Naciśnięcie @1 [FUNCTION] przy jednoczesnym przytrzymaniu <sup>@</sup> SHIFT umożliwia używanie tych przycisków jako przycisków numerycznych, w taki sam sposób, jak przycisków kategorii VOICE (Brzmienie)  $\circled{2}$ .

**......................................[.strona 37](#page-36-1)**

Umożliwia wyświetlenie ustawień panelu, takich jak brzmienie i styl, poprzez wybranie gatunku muzyki.

#### !9**Przyciski [+]/[-], przyciski [+/YES]/[-/NO]**

**...................................................................... str. 13, [60](#page-59-1)** Służą do wybierania elementów lub zmniejszania/ zwiększania wartości.

Jednoczesne naciśnięcie tych dwóch przycisków przywraca wartość domyślną.

**....................................................[.strona 58](#page-57-0)** Wykonuje operacje podczas rejestrowania plików stylów skopiowanych z komputera na instrument.

@0**Przycisk [PORTABLE GRAND].....................[.strona 18](#page-17-2)** Automatycznie wybiera numer 001 "Live! Concert Grand Piano" brzmienia. **.......................................................[.strona 38](#page-37-1)**

Rozpoczyna/zatrzymuje ciągłe odtwarzanie utworu DEMO.

@1**Przycisk [FUNCTION]..................................[.strona 60](#page-59-1)** Wyświetla okno ustawień funkcji.

**............................................... str. 14, [60](#page-59-2)** Umożliwia używanie przycisków @ lub @ jako przycisków numerycznych.

@2**Przycisk [REGIST MEMORY]........................[.strona 52](#page-51-1)** Umożliwia wyświetlanie zapamiętanych ustawień panelu.

**...................................................[.strona 53](#page-52-1)** Umożliwia zapamiętanie ustawień panelu.

#### **2 SHIFT** przycisk (taki sam jak przycisk  $\textcircled{\tiny{\textbf{F}}}$ ) Informacje na temat głównego zastosowania tego przycisku znajdują się w objaśnieniu w ramce u góry strona 8.

Tego przycisku można także używać do powrotu do ekranu głównego [\(strona 17\)](#page-16-2).

### ■ **Panel tylny**

Rodzaj użytego kabla zależy od podłączanego urządzenia.

#### **Opcje połączenia**

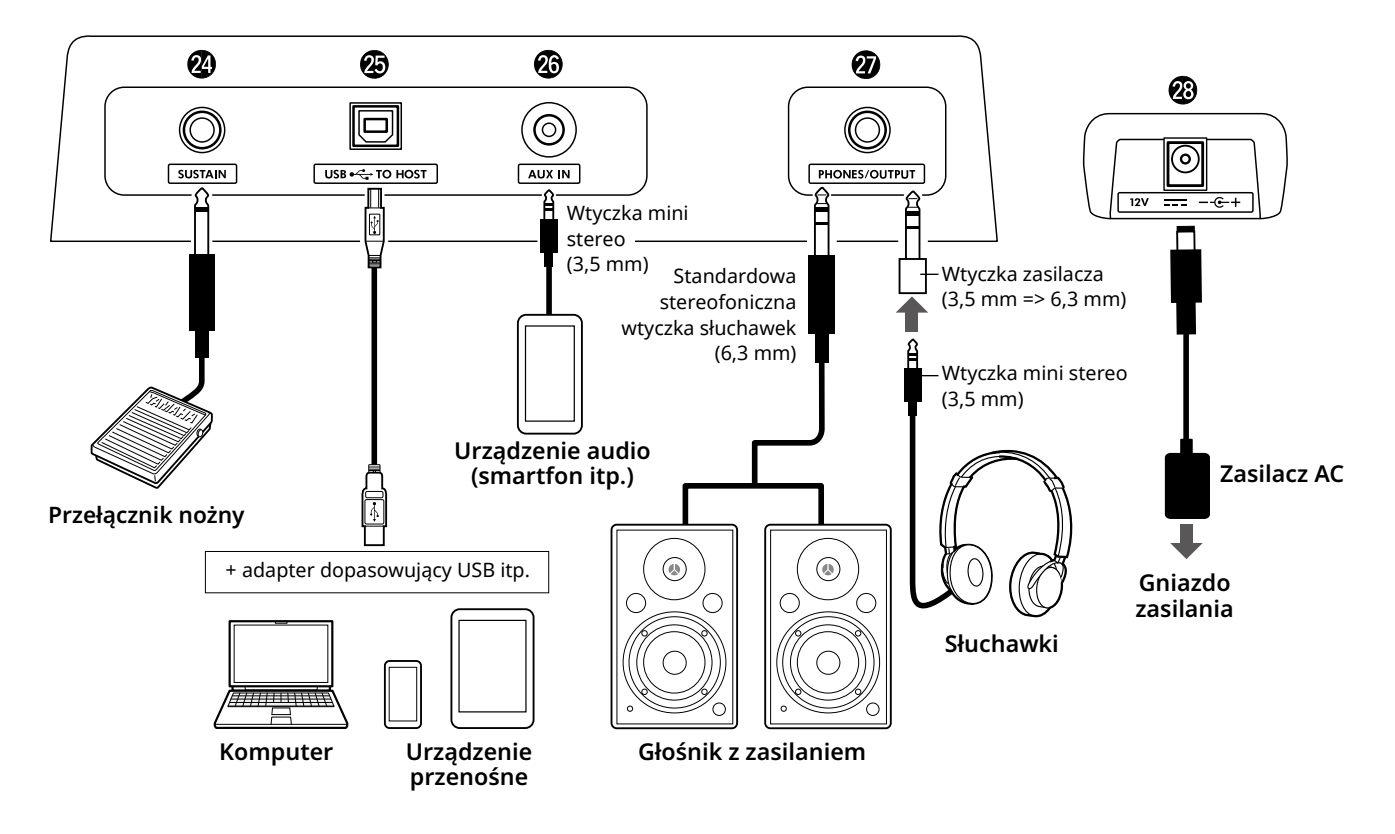

- @4**Gniazdo [SUSTAIN]......................................[.strona 54](#page-53-1)** Służy do podłączenia przełącznika nożnego sprzedawanego oddzielnie. Przełącznik nożny może służyć jako pedał przedłużenia dźwięków.
- @5**Złącze [USB TO HOST]................................. [str. 56,](#page-55-1) [59](#page-58-1)** Służy do łączenia z komputerem lub urządzeniem przenośnym, takim jak tablet lub smartfon, za pomocą kabla USB. Można przesyłać pliki MIDI lub wysyłać/odbierać dane

audio między instrumentem a komputerem, a także odtwarzać dostępne w sprzedaży dane utworów przesłane z komputera na ten instrument. Ponadto aplikacja na urządzenia przenośne umożliwia korzystanie z rozmaitych funkcji.

#### **NOTYFIKACJA**

*• Należy używać kabla USB typu AB o długości do 3 m. Nie można korzystać z przewodów USB w standardzie 3.0.*

@6**Gniazdo [AUX IN]........................................[.strona 55](#page-54-1)** Służy do podłączania urządzenia audio, np. smartfonu.

Można odtwarzać dźwięk z urządzenia audio przez głośniki instrumentu i grać na klawiaturze w trakcie odtwarzania dźwięku z urządzenia.

- @7**Gniazdo [PHONES/OUTPUT] ......................[.strona 54](#page-53-2)** Służy do podłączenia pary słuchawek lub głośnika zewnętrznego, takiego jak głośnik z zasilaniem, komputer lub wzmacniacz instrumentu. Po włożeniu wtyczki do tego gniazda głośniki instrumentu wyłączają się automatycznie.
- @8**Gniazdo DC IN ................................................strona 6** Służy do podłączenia zasilacza AC.

<span id="page-11-1"></span><span id="page-11-0"></span>Instrument ten posiada trzy podstawowe funkcje: Voice (Brzmienie), Song (Utwór) i Style (Styl). Wybierz tryb utworu lub stylu, a następnie wybierz żądane brzmienie, utwór lub styl swojego wykonania.

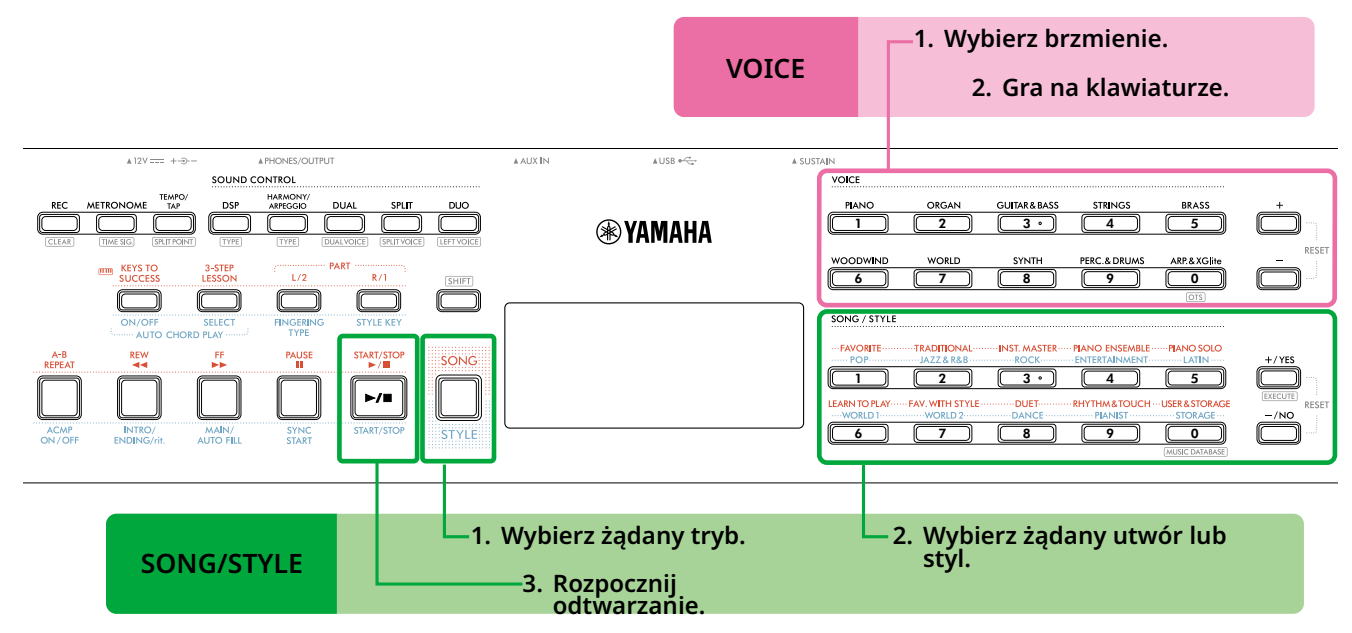

#### 1 **Wybierz brzmienie.**

Dostępne są trzy następujące operacje.

- **• Wybierz za pomocą przycisków kategorii VOICE (Brzmienie).**
- **• Wybierz za pomocą przycisków [+]/[-]**
- **• Wybór poprzez wprowadzenie numeru**

Szczegółowe informacje można znaleźć na str. 13 i 14.

#### 2 **Gra na klawiaturze.**

Można także wyświetlić ustawienia panelu (np. brzmienie i tempo), które pasują do wybranego utworu lub stylu, za pomocą funkcji ustawiania jednym przyciskiem (OTS) (strona 18).

### **VOICE SONG/STYLE**

#### 1 **Naciśnij przycisk [SONG]/[STYLE], aby wybrać żądany tryb.**

Naciśnięcie tego przycisku spowoduje przełączenie trybu. Domyślnie wybrany jest tryb **siYIE**.

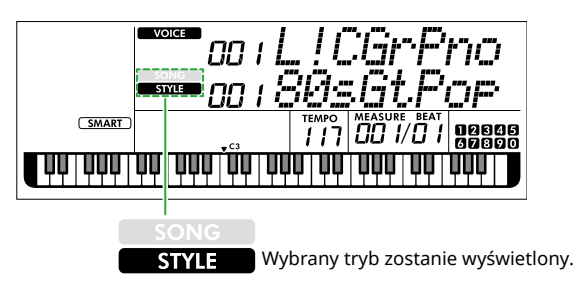

#### 2 **Wybierz dane.**

Dostępne są trzy następujące operacje.

- **• Wybierz za pomocą przycisków kategorii SONG/ STYLE (Utwór/Styl)**
- **• Wybierz za pomocą przycisków [+/YES]/[-/NO]**

**• Wybór poprzez wprowadzenie numeru** Szczegółowe informacje można znaleźć na str. 13 i 14.

3 **Naciśnij przycisk [START/STOP].** 

Rozpocznie się odtwarzanie utworu lub stylu.

Naciśnij **[START/STOP]** ponownie, aby zatrzymać odtwarzanie.

### <span id="page-12-0"></span>**Wybieranie brzmienia / utworu / stylu**

**Dostępne są trzy rodzaje operacji.** 

#### **Wybór za pomocą przycisków kategorii**

#### **Brzmienie**

Naciśnij dowolny przycisk kategorii VOICE (Brzmienie) w górnej połowie przedniego panelu.

#### **Utwór/styl**

- 1 Wybierz żądany tryb, naciskając **[SONG]**/**[STYLE]**.
- 2 Naciśnij dowolny przycisk kategorii SONG/STYLE w dolnej połowie panelu przedniego.

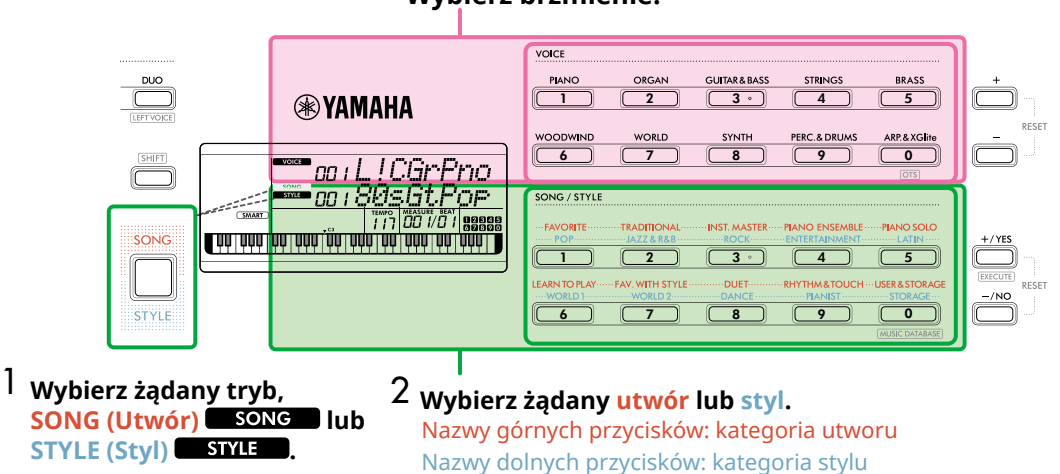

### **Wybierz brzmienie.**

#### **Wybór za pomocą przycisków [+]/[-] lub [+/YES]/[-/NO]**

#### **Brzmienie**

Użyj przycisku **[+]** lub **[-]**.

#### **Utwór/styl**

- 1 Wybierz żądany tryb, naciskając **[SONG]**/**[STYLE]**.
- 2 Wybierz żądany utwór lub styl, naciskając **[+/YES]** lub **[-/NO]**.

Naciśnij i przytrzymaj jeden z przycisków **[+]**/**[-]** lub **[+/YES]**/**[-/NO]**, aby w sposób ciągły zwiększać lub zmniejszać wartość w odpowiednim kierunku. Równoczesne naciśnięcie przycisków **[+]/[-]** lub **[+/YES]/ [-/NO]** przywraca brzmienie i styl do nr. 001, a utwór do nr. 004.

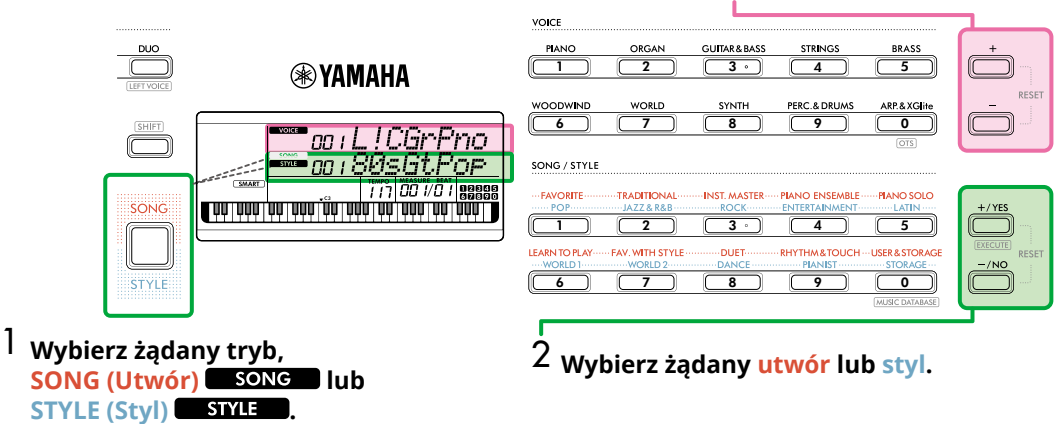

#### **Wybierz brzmienie.**

#### **Wybór poprzez wprowadzenie numeru ( NUMLOCK )**

Gdy na wyświetlaczu pojawia się **NUMIOCK**, możliwe jest wprowadzanie liczb.

Jeżeli na wyświetlaczu nie pojawia się **NUM LOCK**, jednocześnie przytrzymaj przycisk **[SHIFT]** i naciśnij przycisk **[FUNCTION]**.

#### **Brzmienie**

г

Wybierz żądany numer brzmienia za pomocą przycisków kategorii VOICE (jako przycisków numerycznych) w górnej połowie przedniego panelu.

#### **Utwór/styl**

- 1 Wybierz żądany tryb, naciskając **[SONG]**/**[STYLE]**.
- 2 Wybierz żądany numer utworu lub stylu, naciskając przyciski kategorii SONG/STYLE (jako przycisków numerycznych) w dolnej połowie przedniego panelu.

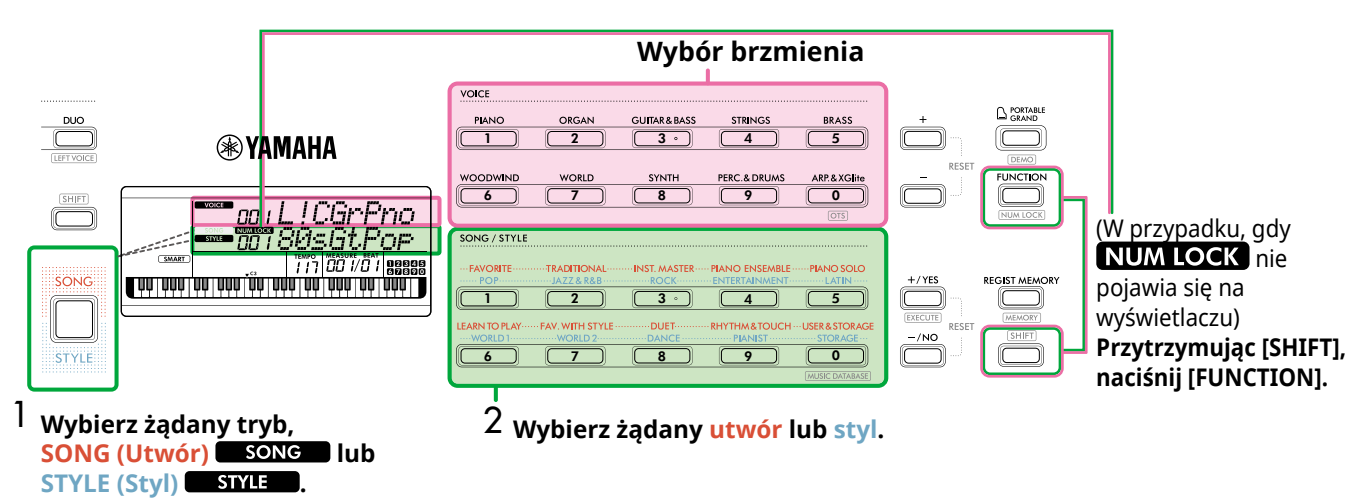

Szczegółowe informacje na temat numerów brzmień i numerów utworów/stylów można znaleźć w zeszycie Data List (strona 2) w witrynie internetowej.

### <span id="page-14-2"></span><span id="page-14-0"></span>**Zmiana tempa**

Można zmienić tempo metronomu [\(strona](#page-15-1) 16), styl [\(strona](#page-29-2) 30) i utwór [\(strona](#page-37-2) 38).

#### 1 **Naciśnij [TEMPO/TAP], aby na wyświetlaczu**  pojawiło się okno "Tempo".

Pojawi się aktualna wartość tempa.

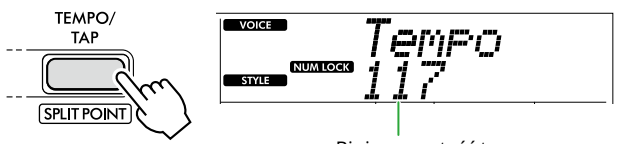

Bieżąca wartość tempa

**NUM LOCK** wyświetla się dzięki tej operacji. Kiedy widoczna jest ta ikona, przycisków kategorii SONG/STYLE można używać jako przycisków numerycznych.

#### 2 **Ustaw wartość tempa, naciskając przyciski kategorii SONG/STYLE.**

**Zakres ustawień: 11–280**

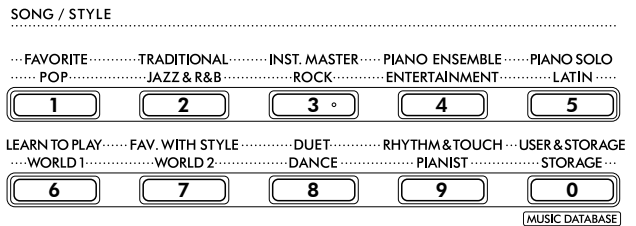

3 **Naciśnij [SHIFT], aby wyjść z okna Tempo.** 

## <span id="page-14-1"></span>**Korzystanie z funkcji nabijania tempa**

Podczas odtwarzania stylu lub utworu można zmienić tempo, naciskając przycisk [TEMPO/TAP] dwa razy w odpowiednim tempie. Gdy odtwarzanie stylu i utworu jest zatrzymane, naciskanie przycisku [TEMPO/TAP] (cztery razy w przypadku metrum 4/4) uruchamia odtwarzanie partii rytmicznej stylu we wskazanym tempie.

**Zakres ustawień: 32–280**

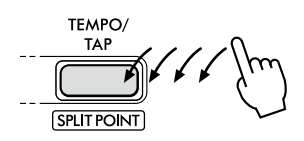

### <span id="page-15-1"></span><span id="page-15-0"></span>**Korzystanie z metronomu**

Metronom może być używany do wykonywania skutecznych ćwiczeń.

1 **Naciśnij [METRONOME], aby uruchomić metronom.**

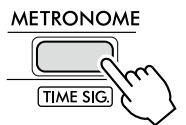

2 **Naciśnij ponownie [METRONOME], aby zatrzymać metronom.**

### **Regulacja głośności metronomu**

Można to dostosować w ustawieniach funkcji [\(strona](#page-62-0) 63, funkcia 036).

**Ustawienie domyślne: 100 Zakres ustawień: 0–127**

### <span id="page-15-2"></span>**Ustawianie metrum metronomu**

W tej sekcji jako przykład opisano, jak ustawić metrum na 6/8.

#### 1 **Przytrzymując [SHIFT], naciśnij [METRONOME].**

W górnym wierszu wyświetlacza pojawi się "TimeSigN", podczas gdy w dolnym pojawi się wskazanie taktu lub licznik metrum.

Ta operacja powoduje przełączenie przycisków kategorii SONG/STYLE (Utwór/Styl) na przyciski numeryczne.

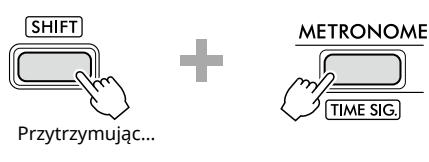

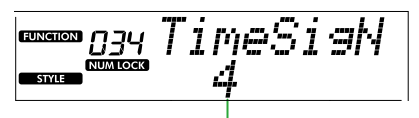

Takt (licznik)

#### 2 **Ustaw żądany takt, naciskając przyciski kategorii SONG/STYLE (Utwór/Styl).**

Jeśli wybrana zostanie liczba inna niż "0", pierwsze uderzenie zostanie zaakcentowane dźwiękiem dzwonka, podczas gdy wszystkie pozostałe uderzenia będą odtwarzane jako dźwięk kliknięcia. W tym przykładzie wybrano "6".

**Zakres ustawień: 0–60**

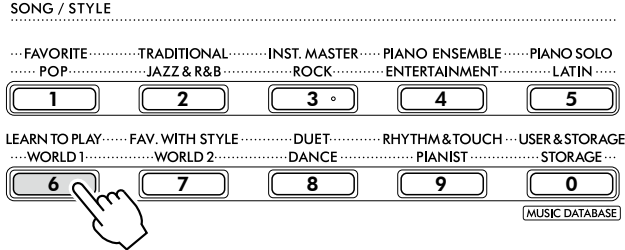

#### 3 **Naciśnij przycisk [+].**

Górny wiersz wyświetlacza pokaże "TimeSigD", podczas gdy dolny wiersz pokaże rodzaj nuty liczony jako jedno uderzenie lub mianownik metrum.

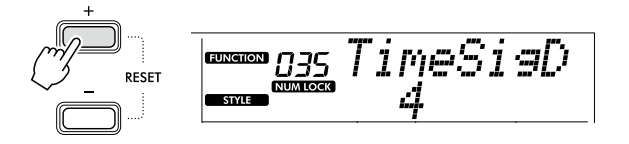

4 **Wybierz typ nuty spośród "2", "4", "8" i "16", naciskając [+/YES]/[-/NO].** 

W tym przykładzie wybrano "8".

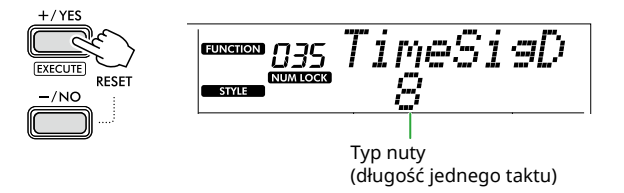

- 5 **Aby wyjść z tego ekranu, naciśnij [SHIFT].**
- 6 **Odtwórz metronom, aby sprawdzić ustawienie.**

## <span id="page-16-2"></span><span id="page-16-0"></span>Elementy wyświetlacza

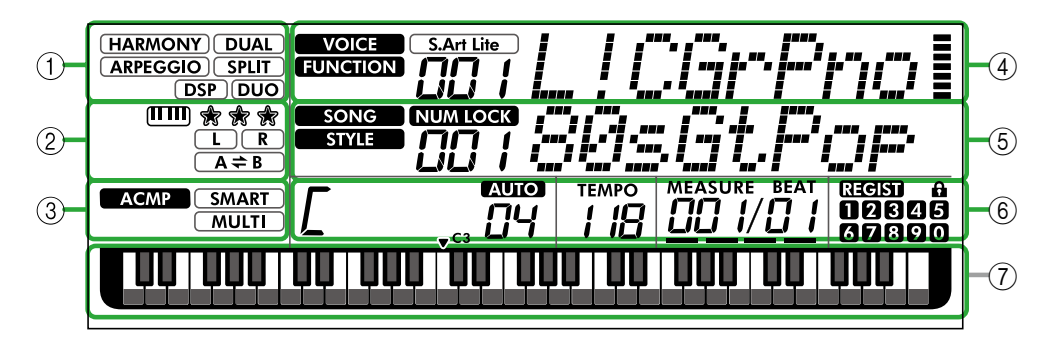

### 1 **Stan funkcji**

Wskazuje bieżący stan włączenia/wyłączenia każdej funkcji.

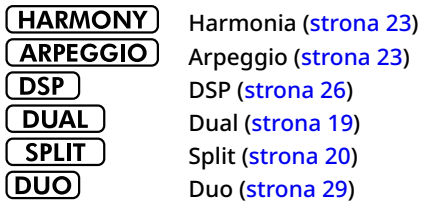

#### 2 **Wskazania związane z utworem, częścią nagrania i lekcją**

Wskazuje informacje o lekcji ([strona](#page-42-1) 43), utworze [\(strona](#page-40-2) 41), nagranej części [\(strona](#page-49-1) 50).

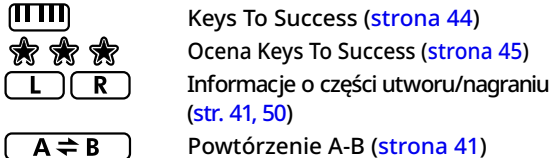

#### 3 **Wskazania związane ze stylem**

**ACMP** 

Pojawia się, gdy włączony jest styl (automatyczny akompaniament) [\(strona](#page-31-1) 32).

**SMART MULTI** 

Jak grać akord pasujący do odtwarzanego stylu (rodzaj palcowania, [strona](#page-30-1) 31)

#### <span id="page-16-3"></span>4 **Główne wskazania górne**

Wskazuje nazwę i numer bieżącego brzmienia. Gdy edytowana jest jakakolwiek funkcja, w tym obszarze wyświetlane są numer i nazwa bieżącej funkcji. Poniższe informacje są wskazywane za pomocą ikon po lewej stronie nazwy brzmienia/funkcji oraz miernika po prawej stronie nazwy brzmienia/funkcji.

#### **VOICE**

Nazwa brzmienia zostanie wyświetlona na wyświetlaczu.

**FUNCTION S.Art Lite** 

Funkcja jest obsługiwana. Aktualnie wybrane jest brzmienie S.Art

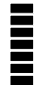

Lite [\(strona](#page-21-1) 22). Wskaźnik zapalający się w zależności od

siły (Touch Response, [strona](#page-20-1) 21), z jaką grasz na klawiaturze.

### 5 **Główne wskazania dolne**

Wskazuje nazwę i numer bieżącego utworu/stylu. Kiedy edytowana jest jakakolwiek funkcja, ten obszar wskazuje aktualną wartość. Następujące informacje są oznaczone ikonami po lewej stronie wartości utworu/stylu lub funkcji.

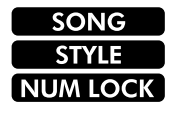

Wybrany jest tryb utworu. Jeśli wybrano tryb stylu. Dostępne jest wprowadzanie numeryczne (str. 14, [60](#page-59-2)).

#### 6 **Stan odtwarzania/nagrywania i stan funkcji**

Wskazuje stan odtwarzania/nagrywania, w tym akord i tempo, a także wartość funkcji.

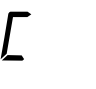

Akord grany w obszarze automatycznego akompaniamentu ([strona](#page-31-1) 32) klawiatury lub określony za pomocą funkcji automatycznego odtwarzania akordów [\(strona](#page-29-1) 30) lub odtwarzania utworu [\(strona](#page-38-1) 39).

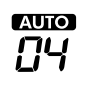

**AUIO**: Pojawia się, gdy włączone jest automatyczne odtwarzanie akordów. **Numer:** Wielokrotnie wyświetla odliczanie liczby taktów (akordów) do zagrania.

Tempo ([strona](#page-14-2) 15)

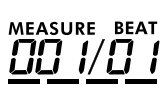

**TEMPO** 1 lB

> **MEASURE:** Bieżący numer taktu podczas odtwarzania **BEAT:** Aktualny takt podczas odtwarzania

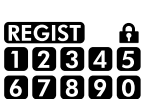

Stan pamięci rejestracyjnej ([strona](#page-51-2) 52)

- Numer pamięci zawierającej dane
- Stan włączenia/wyłączenia zamrażania

### 7 **Wskaźnik klawiatury**

Przedstawia nuty grane w danym momencie. Wskaźnik vc3 na środku klawiatury będzie oznaczać środkowe C fortepianu.

#### <span id="page-16-1"></span>**Powrót do ekranu głównego (przycisk [SHIFT])**

Ekran z nazwą brzmienia w górnym wierszu i nazwą utworu/stylu w dolnym wierszu, nazywany jest "oknem Home". Naciśnij przycisk [SHIFT], aby powrócić do ekranu Home z ekranów innych niż Home, takich jak ekran ustawień funkcji [\(strona](#page-59-1) 60).

Ta ilustracja przedstawia PSR-E383.

## <span id="page-17-0"></span>Granie z wykorzystaniem brzmień różnych instrumentów

Oprócz brzmienia fortepianu, organów i innych standardowych instrumentów klawiszowych instrument udostępnia szeroki wybór brzmień, w tym gitary, basu, smyczków, saksofonu, trąbki, bębnów i instrumentów perkusyjnych, a nawet efektów dźwiękowych — zawiera zatem bogaty wybór dźwięków muzycznych.

### <span id="page-17-1"></span>**Wybór brzmienia głównego**

#### 1 **Naciśnij jeden z przycisków kategorii VOICE (Brzmienie).**

Każde naciśnięcie przycisku powoduje zmianę brzmienia w obrębie tej samej kategorii.

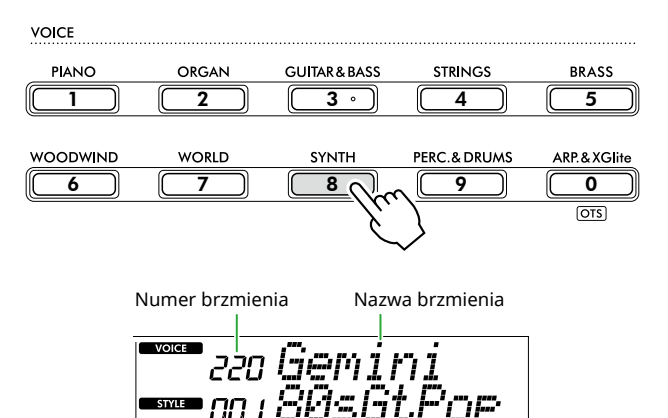

#### *UWAGA*

*• Oprócz powyższych, dostępne są dwie inne operacje wyboru brzmienia. Aby uzyskać więcej informacji, patrz str. 13 i 14.*

#### **Rodzaje wstępnie zdefiniowanych brzmień**

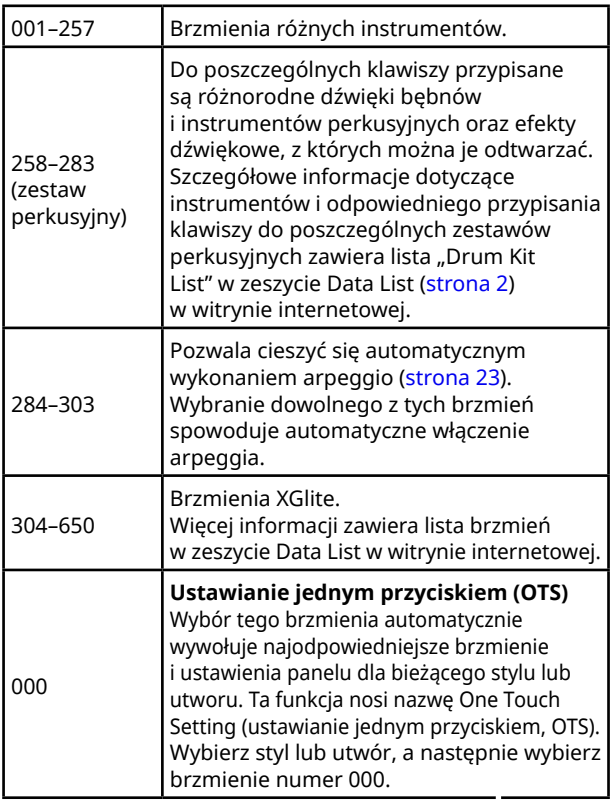

Szczegółowe informacje na temat numerów lub nazw brzmień można znaleźć w zeszycie Data List, tabele danych w witrynie internetowej (strona 2).

2 **Gra na klawiaturze.** 

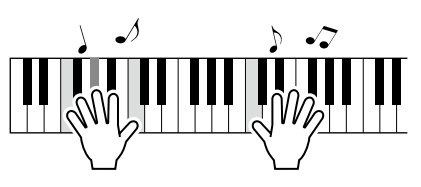

#### **Gra z brzmieniami S.Art Lite (brzmienia Super Articulation Lite)**

Gra za pomocą brzmienia S.Art Lite umożliwia odtworzenie technik gry na określonych instrumentach, takich jak harmonie gitarowe, przy użyciu [ARTICULATION]. Aby uzyskać więcej informacji, patrz [strona](#page-21-1) 22.

### <span id="page-17-2"></span>**Wyświetlanie brzmienia Grand Piano (fortepianu).**

Aby wyzerować brzmienie instrumentu i powrócić do ustawienia domyślnego, czyli do brzmienia fortepianu, naciśnij przycisk [PORTABLE GRAND].

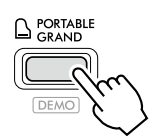

Brzmienie "001 Live!ConcertGrandPiano" zostanie automatycznie wybrane jako główne.

### <span id="page-18-0"></span>**Nakładanie kolejnego brzmienia na całą klawiaturę (Dual)**

Można nałożyć dodatkowe brzmienie na całą klawiaturę ("Dual Voice"), które zostanie dodane do brzmienia głównego.

#### 1 **Naciśnij [DUAL], aby włączyć warstwę.**

#### SOUND CONTROL

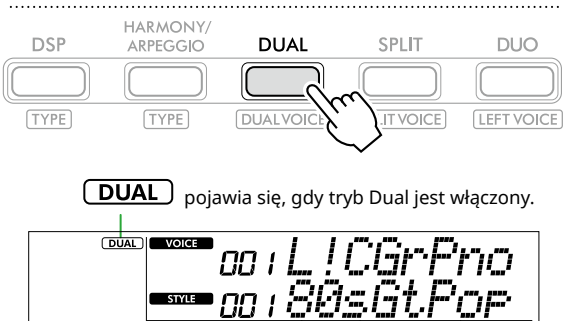

2 **Gra na klawiaturze.** 

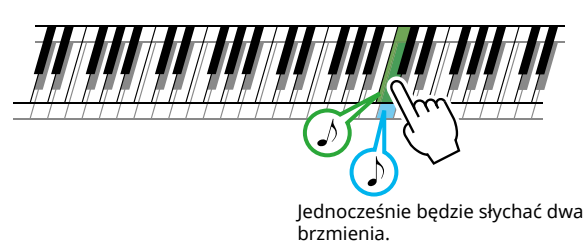

3 **Aby wyłączyć warstwę, ponownie naciśnij przycisk [DUAL].**

#### **Aby wybrać inne brzmienie dodatkowe:**

Trzymając wciśnięty przycisk [SHIFT], naciśnij przycisk [DUAL], aby wyświetlić okno, w którym można wybrać żądane brzmienie. Aby dowiedzieć się, jak wybrać brzmienie, patrz [strona](#page-17-1) 18.

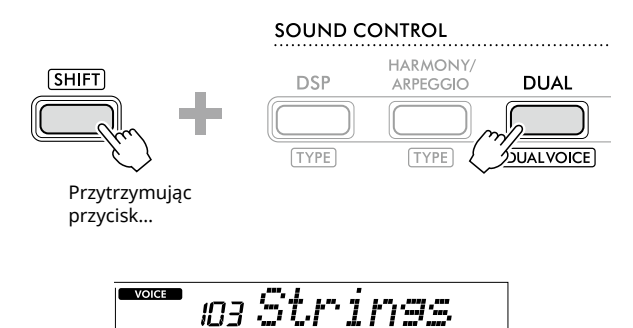

<u> Inice</u>

Naciśnij [SHIFT], aby powrócić do ekranu głównego ([strona](#page-16-1) 17).

**STYLE** 

### <span id="page-19-1"></span>**Gra różnymi brzmieniami lewą i prawą ręką (Split)**

<span id="page-19-0"></span>г

Dzięki podziałowi klawiatury na dwie części można grać z użyciem jednego brzmienia lewą ręką, a drugiego prawą.

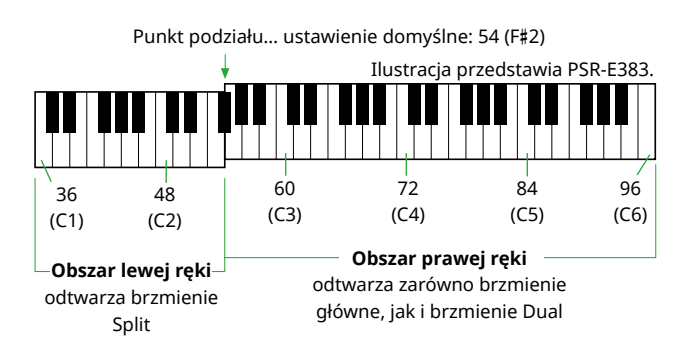

Obszar klawiatury po prawej stronie odtwarza brzmienie główne i brzmienie Dual, natomiast obszar po lewej stronie klawiatury odtwarza brzmienie Split.

Najwyższy klawisz w lewej części klawiatury określany jest jako "punkt podziału" (SplitPnt) [\(strona](#page-59-3) 60, funkcja nr 003), który można z łatwością zmienić z domyślnego klawisza F#2.

#### 1 **Naciśnij [SPLIT], aby włączyć podział.**

Klawiatura jest podzielona na dwa obszary: lewej i prawej ręki.

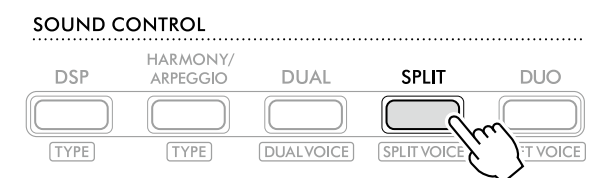

**SPLIT** pojawia się, gdy funkcja Split jest włączona.

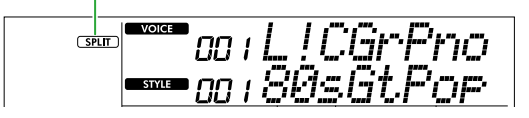

2 **Gra na klawiaturze.** 

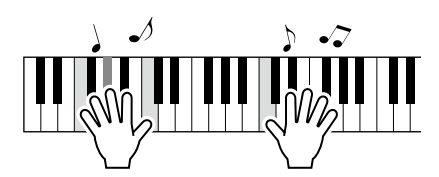

3 **Aby wyjść z podziału, naciśnij ponownie [SPLIT].**

### **Aby wybrać inne brzmienie Split:**

Trzymając wciśnięty przycisk [SHIFT], naciśnij przycisk [SPLIT], aby wywołać okno, w którym można wybrać żądane brzmienie. Aby uzyskać informacje na temat wybierania brzmienia, zobacz [strona](#page-17-1) 18.

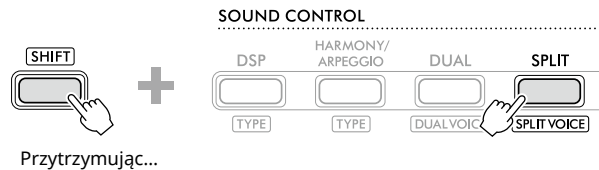

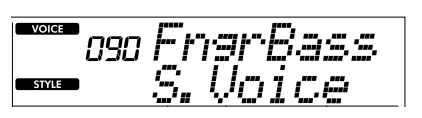

Naciśnij [SHIFT], aby powrócić do ekranu głównego ([strona](#page-16-1) 17).

### <span id="page-20-1"></span><span id="page-20-0"></span>**Zmiana Touch Response klawiatury**

Klawiatura tego instrumentu udostępnia funkcję Touch Response umożliwiającą ekspresywną i dynamiczną kontrolę głośności brzmień w zależności od siły, z jaką naciska się klawisze. Należy pamiętać, że nie ma to wpływu na wagę (ani opór) samej klawiatury.

1 **Naciśnij [FUNCTION], aby wywołać ekran funkcji ([strona](#page-59-1) 60).**

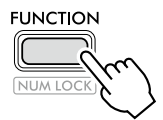

2 **Naciskaj przyciski [+]/[-], aż w górnym wierszu wyświetli się "TouchRes" (funkcja nr 004; [strona](#page-59-4) 60).**

Aktualna Touch Response znajduje się w dolnym wierszu wyświetlacza.

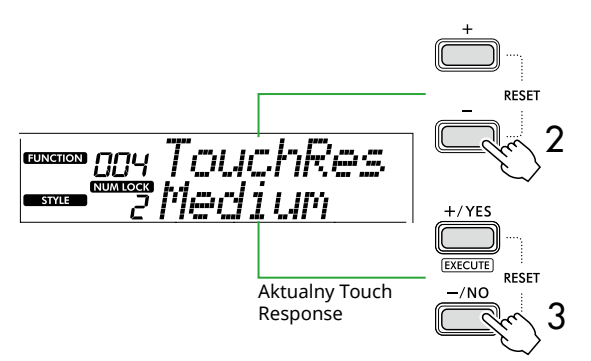

#### 3 **Użyj przycisków [+/YES] i [-/NO], aby wybrać żądaną Touch Response.**

#### **Touch Response**

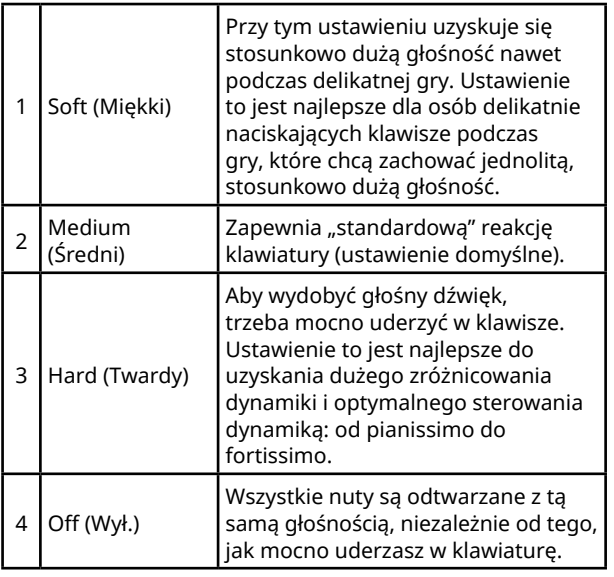

#### 4 **Gra na klawiaturze.**

W prawym narożniku górnego wiersza wyświetlacza wskaźnik będzie świecić zgodnie z siłą uderzeń w klawisze.

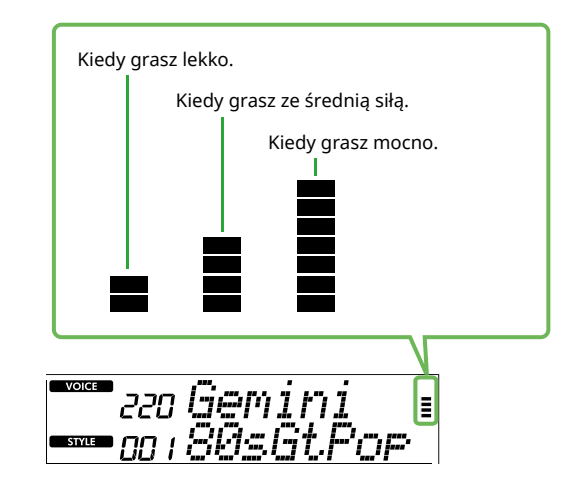

#### *UWAGA*

*• Gdy funkcja Touch Response jest Off (Wył.), miernik siły jest na stałym średnim natężeniu.*

### <span id="page-21-1"></span><span id="page-21-0"></span>**Dodawanie efektów artykulacji**

Artykulacja odtwarza techniki gry na poszczególnych instrumentów, takie jak dźwięki harmoniczne gitary. Artykulacja jest dodawana do Twojego wykonania tylko wtedy, gdy naciśnięty jest przycisk [ARTICULATION]. Brzmienia, do których można dodać artykulację, są nazywane brzmieniami S.Art Lite (Super Articulation Lite Voices).

1 **Wybierz odpowiednie brzmienie S. Art Lite. S.Art Lite** pojawia się na wyświetlaczu. Brzmienia S.Art Lite są oznaczone "\*\*\*" na liście brzmień w zeszycie Data List (strona 2) w witrynie internetowej.

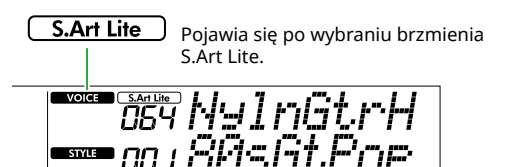

2 **Wypróbuj efekty, naciskając [ARTICULATION] podczas gry na klawiaturze.**

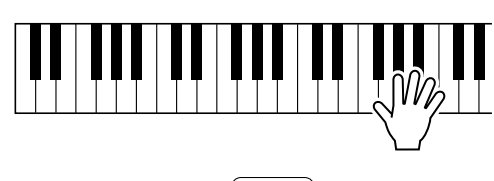

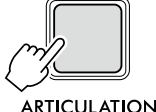

Zwolnij [ARTICULATION], aby wyłączyć artykulację.

#### **Przykłady efektów artykulacji**

Po wybraniu gitary można użyć następujących operacji, aby realistycznie odtworzyć następujące techniki gry na gitarze.

#### **Przykład: brzmienie nr 064 "S.Art Lite Nylon Guitar Harmonics"**

Przytrzymując przycisk [ARTICULATION], graj na klawiaturze, aby odtworzyć dźwięki harmoniczne gitary.

Przykład: brzmienie nr 068 "S.Art Lite Distortion Guitar" Naciśnij [ARTICULATION], aby uzyskać brzmienie "pick slide" gitary.

Efekt Articulation jest stosowany tylko wtedy, gdy wybrane jest brzmienie S.Art Lite. Po wybraniu innego brzmienia zamiast efektu artykulacji stosowana jest tylko modulacja.

#### **Stosowanie pedału do dodawania artykulacji**

Jeśli funkcja artykulacji jest stosowana do pedału (przełącznika nożnego) w ustawieniach funkcji ([strona](#page-62-1) 63, funkcja nr 033), możesz nacisnąć pedał, aby zastosować efekt podczas gry.

- *UWAGA*
- *• Efekt artykulacji jest stosowany tylko do brzmienia głównego.*
- *• Brzmienia S.Art Lite stworzą inne efekty w zależności od szybkości.*

### <span id="page-22-1"></span><span id="page-22-0"></span>**Dodawanie harmonii lub arpeggia**

Do swojego wykonania na klawiaturze możesz dodawać nuty harmonii lub odtwarzanie arpeggio. Rodzaj harmonii (001–026) umożliwia dodawanie harmonii (np. duetu lub tria), trylu, tremolo lub echa do dźwięku lub dźwięków brzmienia głównego. Rodzaj arpeggio (027–178) pozwala na wykonywanie arpeggia (akordów łamanych), grając po prostu odpowiednie nuty na klawiaturze.

#### 1 **Naciśnij [HARMONY/ARPEGGIO] aby włączyć funkcję harmonii lub arpeggia.**

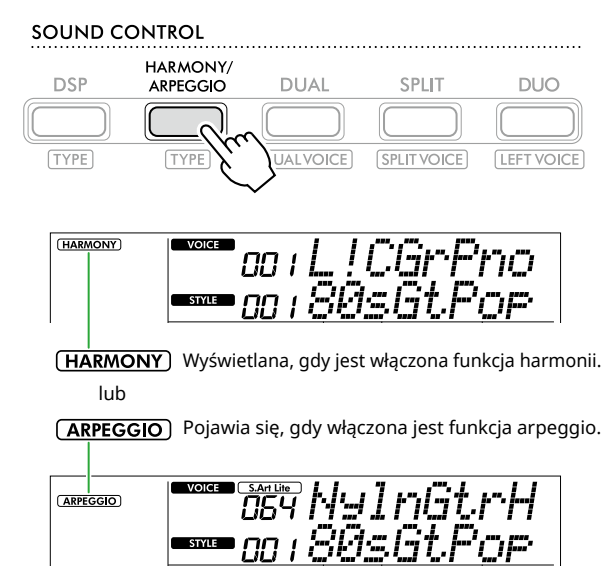

Po włączeniu efektu harmonii lub arpeggia automatycznie zostanie wybrany jego rodzaj najlepiej pasujący do aktualnego brzmienia głównego. Jeżeli chcesz wybrać inny typ, postępuj zgodnie z krokami 2 i 3.

#### *UWAGA*

*• Wybór dowolnego numeru brzmienia od 284 do 303* 

*spowoduje automatyczne włączenie funkcji arpeggia.*

#### 2 **Przytrzymując przycisk [SHIFT], naciśnij [HARMONY/ARPEGGIO].**

"Harm/Arp" pojawi się w górnym wierszu, podczas gdy bieżący typ pojawi się w dolnym wierszu wyświetlacza.

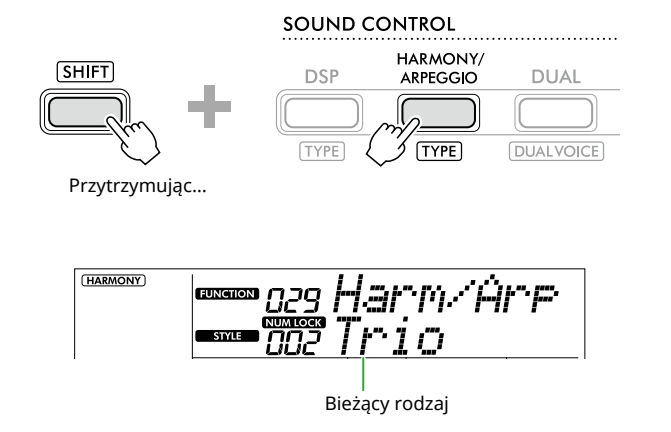

#### 3 **Użyj przycisków [+/YES]/[-/NO], aby wybrać żądany typ.**

Operację tę można wykonać, używając przycisków kategorii SONG/STYLE (Utwór/Styl) jako przycisków wyboru numerycznego. Szczegółowe informacje na temat rodzajów można znaleźć w zeszycie Data List (strona 2) w witrynie internetowej.

#### *UWAGA*

- *• W przypadku korzystania z rodzajów arpeggia od 143 do 178 wybierz odpowiadające mu brzmienie jako brzmienie główne.*
	- 143–173: Drum Kit Voices (Voice No. 258–270)
	- 174 (Chinese): Chinese Kit (Voice No. 271)
	- 175 (Indian): Indian Kit 1 (Voice No. 275) or Indian Kit 2 (Voice No. 276)
	- 176 (Arabic): Arabic Kit (Voice No. 277)
	- 177 (Indnesia): Indonesian Kit 1 (Voice No. 272), Indonesian Kit 2 (Voice No. 273), or Indonesian Kit 3 (Voice No. 274)
- 178 (African2): African Big Kit (Voice No. 278)

#### 4 **Gra na klawiaturze.**

Po wybraniu jednego z typów harmonii 001–005 włącz ACMP ([strona](#page-31-1) 32) i graj melodię w obszarze prawej ręki, jednocześnie grając akord w obszarze lewej ręki klawiatury. Aby uzyskać więcej informacji, patrz [strona](#page-23-0) 24.

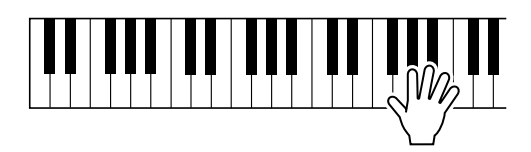

5 **Aby wyłączyć harmonię lub arpeggio, naciśnij ponownie [HARMONY/ARPEGGIO].**

<span id="page-23-1"></span>г

<span id="page-23-0"></span>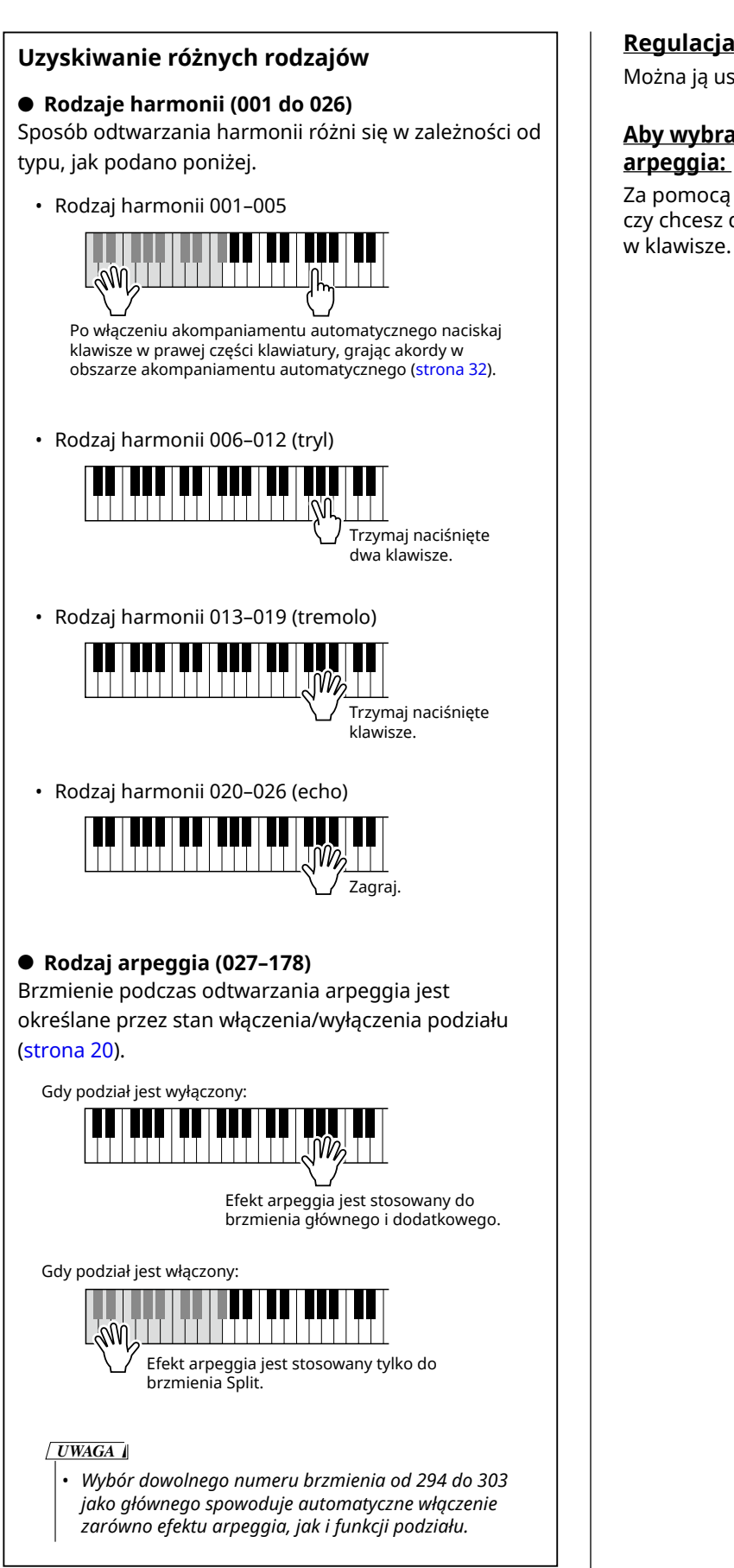

### **Regulacja głośności harmonii:**

Można ją ustawić za pomocą funkcji 030 [\(strona](#page-61-0) 62).

## **Aby wybrać sposób generowania szybkości**

Za pomocą funkcji nr 031 [\(strona](#page-61-1) 62) możesz wybrać, czy chcesz dopasować szybkość arpeggia do siły uderzeń

### <span id="page-24-0"></span>**Utrzymywanie odtwarzania arpeggia za pomocą pedału (przełącznika nożnego)**

Można ustawić instrument tak, aby odtwarzanie arpeggia było kontynuowane nawet po po puszczeniu klawisza, poprzez naciśnięcie pedału (przełącznika nożnego) podłączonego do gniazda [SUSTAIN].

1 **Naciśnij [FUNCTION], aby wyświetlić ekran funkcji ([strona](#page-59-1) 60).**

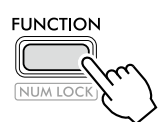

2 **Naciskaj przyciski [+]/[-], aż w górnym wierszu wyświetli się "PdlFunc" (funkcja nr 033; [strona](#page-62-1) 63).**

Bieżąca funkcja przypisana do pedału jest pokazana w dolnym wierszu wyświetlacza.

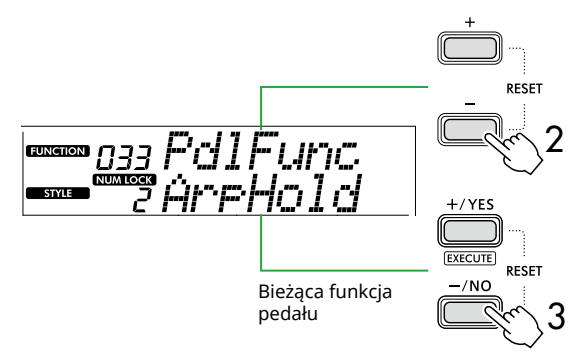

#### 3 **Wybierz "ArpHold" za pomocą [+/YES]/[-/NO].**

Jeśli chcesz przywrócić funkcję pedału do do przedłużenia dźwięku, wybierz opcję "Sustain".

Jeśli chcesz korzystać zarówno z funkcji wstrzymywania, jak i przedłużania dźwięków, wybierz opcję "Sus+ArpH".

#### 4 **Spróbuj zagrać arpeggio za pomocą pedału.**

Naciśnij co najmniej dwie nuty, aby wyzwolić odtwarzanie arpeggia, a następnie przytrzymaj pedał. W tej sytuacji odtwarzanie arpeggio będzie kontynuowane nawet po zwolnieniu klawiszy.

Aby przerwać odtwarzanie arpeggia, zwolnij przycisk nożny.

### **Synchronizacja arpeggia z utworem/ stylem/Riyaz (kwantyzacja arpeggia)**

Jeśli chcesz zastosować arpeggio razem z utworem/ stylem, naciśnięcie klawisza w celu rozpoczęcia arpeggia z taktowaniem dokładnym na tyle, aby oba utwory były odpowiednio zsynchronizowane, może być trudne. Aby temu zaradzić, możesz włączyć automatyczną synchronizację, ustawiając optymalną wartość Arpeggio Quantize (funkcja 032; [strona](#page-61-2) 62) dla każdego utworu lub stylu.

### <span id="page-25-1"></span><span id="page-25-0"></span>**Dodawanie efektów DSP**

Ten instrument jest wyposażony w różne efekty DSP (cyfrowego procesora sygnału), które umożliwiają przetwarzanie dźwięku na różne sposoby, takie jak zniekształcenie lub tworzenie efektów głębokiego echa. Chociaż najodpowiedniejszy typ bieżącego głównego brzmienia zostanie wybrany automatycznie, możesz wybrać inny typ, wykonując kroki 2 i 3 poniżej. Szczegółowe informacje na temat typów DSP można znaleźć w zeszycie Data List (strona 2) w witrynie internetowej.

#### 1 **Upewnij się, że funkcja DSP jest włączona.**

Jeżeli ikona  $\overline{(\text{DSP})}$  nie pojawi się na wyświetlaczu, naciśnij [DSP].

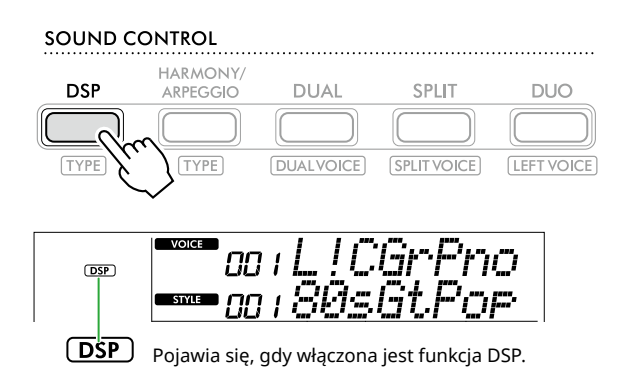

W przypadku niektórych brzmień funkcja DSP jest włączana automatycznie po wybraniu brzmienia.

#### *UWAGA*

- *• Efekt DSP jest stosowany tylko do brzmienia głównego. Nie jest stosowany do brzmienia dodatkowego (strona 19) ani brzmienia Split ([strona](#page-19-1) 20).*
- *• DSP nie można włączyć podczas ćwiczeń.*

#### 2 **Przytrzymując przycisk [SHIFT], naciśnij [DSP].**

W górnym wierszu wyświetlacza znajduje się "DSP Type", natomiast w dolnym — bieżący typ DSP.

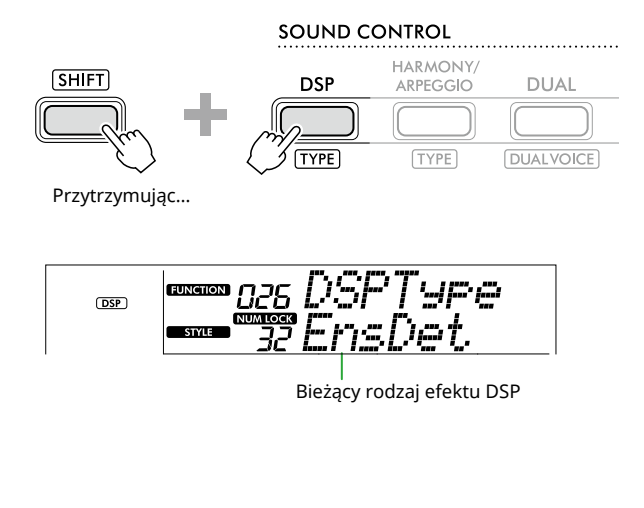

3 **Użyj przycisków [+/YES] i [-/NO], aby wybrać żądany typ DSP.**

Operację tę można wykonać także za pomocą przycisków kategorii SONG/STYLE.

- 4 **Graj na klawiaturze.**
- 5 **Naciśnij ponownie [DSP], aby wyłączyć DSP.**

### <span id="page-26-0"></span>**Wybieranie rodzaju pogłosu**

Efekt Reverb dodaje pogłos do dźwięków, na przykład bogatej atmosfery sali koncertowej. Mimo że wybranie stylu lub utworu wyświetla optymalny typ pogłosu dla całego brzmienia, można ręcznie zmieniać rodzaj pogłosu.

1 **Naciśnij [FUNCTION], aby wyświetlić ekran funkcji ([strona](#page-59-1) 60).**

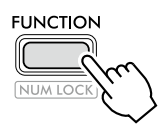

2 **Naciskaj [+]/[-], aż w górnym wierszu wyświetlacza pojawi się "Reverb" (funkcja 023; [strona](#page-61-3) 62).**

Bieżący typ pogłosu jest pokazany w dolnym wierszu wyświetlacza.

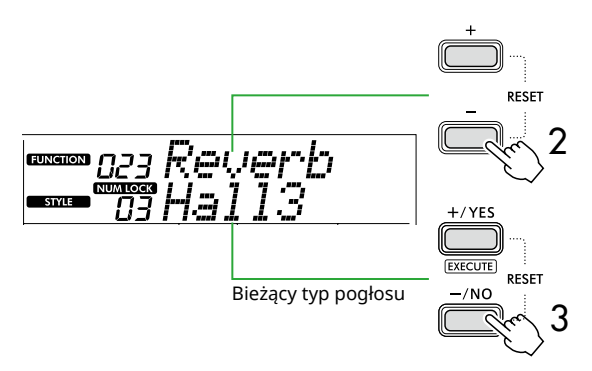

#### *UWAGA*

*• Jeśli używany jest typ pogłosu dostępny tylko dla utworów i* stylów, na wyświetlaczu pojawi się "- - -".

3 **Użyj [+/YES]/[-/NO], aby wybrać żądany typ pogłosu.**

Odsłuchaj dźwięk, grając na klawiaturze.

Szczegółowy opis typów pogłosu można znaleźć w zeszycie Data List (strona 2) w witrynie internetowej.

### **Regulacja głębi pogłosu**

Możesz indywidualnie dostosować głębokość pogłosu stosowanego do brzmień głównych, Dual i Split, wykonując te same operacje, które opisano powyżej. Informacje na temat pozycji w kroku 2 można znaleźć na liście funkcji (strona 61).

#### 4 **Naciśnij [SHIFT], aby wyjść z ekranu funkcji.**

### <span id="page-26-1"></span>**Wybieranie rodzaju efektu Chorus**

Efekt Chorus tworzy gęsty dźwięk, który brzmi tak, jakby wiele tych samych brzmień było granych unisono. Chociaż wybranie stylu lub utworu wyświetla optymalny rodzaj efektu Chorus dla całego brzmienia, możesz ręcznie wybrać dowolny rodzaj efektu Chorus.

1 **Naciśnij [FUNCTION], aby wyświetlić ekran funkcji [\(strona](#page-59-1) 60).**

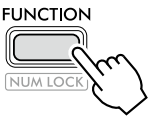

2 **Naciskaj [+]/[-], aż w górnym rzędzie wyświetlacza pojawi się "Chorus" (funkcja 025; [strona](#page-61-4) 62).**

Bieżący rodzaj efektu Chorus jest pokazany w dolnym wierszu wyświetlacza.

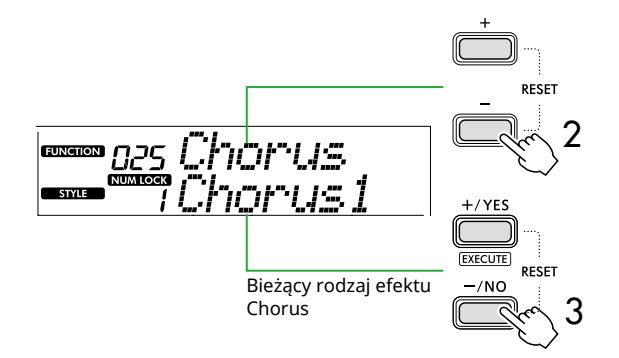

#### *UWAGA*

*• Jeśli używany jest rodzaj efektu Chorus dostępny tylko dla utworów i stylów, na wyświetlaczu pojawi się "- - -".*

3 **Użyj przycisków [+/YES]/[-/NO], aby wybrać żądany rodzaj efektu Chorus.**

Odsłuchaj dźwięk, grając na klawiaturze.

Szczegółowy opis rodzajów efektu Chorus można znaleźć w zeszycie Data List (strona 2) w witrynie internetowej.

#### **Dostosowywanie głębi efektu Chorus**

Możesz indywidualnie dostosować głębię efektu Chorus dla brzmień głównych, Dual i Split, wykonując te same operacje, które opisano powyżej. Informacje na temat pozycji w kroku 2 można znaleźć w Liście funkcji (strona 61).

4 **Naciśnij [SHIFT], aby wyjść z ekranu funkcji.** 

### <span id="page-27-2"></span>**Wybieranie ustawienia EQ dla ulubionego dźwięku**

<span id="page-27-0"></span>ш

Master EQ umożliwia dostosowanie dźwięku wydobywającego się z instrumentu (do głównych głośników tego instrumentu, a także słuchawek i głośników zewnętrznych) do żądanego dźwięku.

#### 1 **Naciśnij [FUNCTION], aby wyświetlić ekran funkcji ([strona](#page-59-1) 60).**

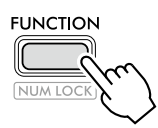

2 **Naciskaj [+]/[-], aż w górnym wierszu wyświetlacza pojawi się "Master EQ" (funkcja 028; [strona](#page-61-5) 62).**

Bieżący typ Master EQ znajduje się w dolnym wierszu wyświetlacza.

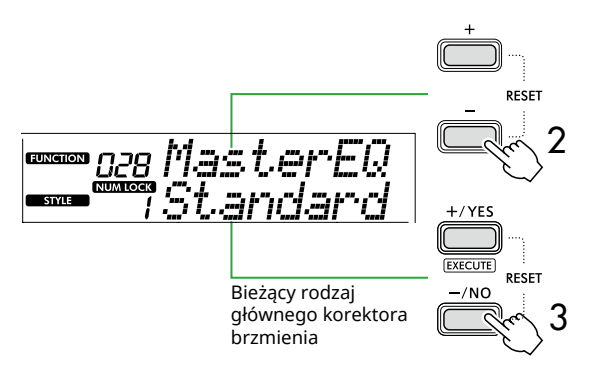

#### 3 **Użyj przycisków [+/YES]/[-/NO], aby wybrać żądany rodzaj głównego korektora brzmienia.**

#### **Rodzaje głównego korektora brzmienia**

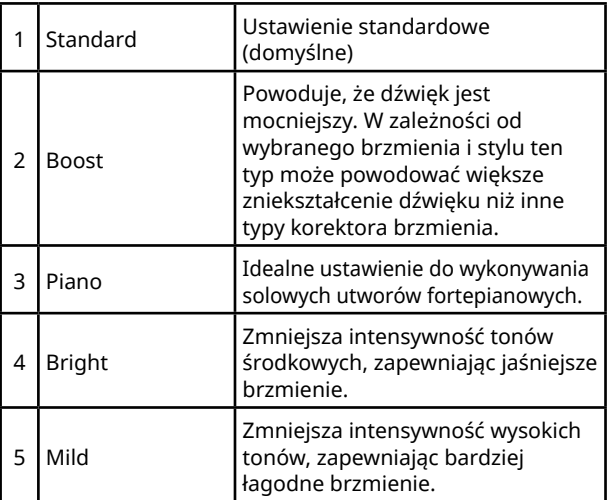

#### 4 **Naciśnij [SHIFT], aby wyjść z ekranu funkcji.**

### <span id="page-27-1"></span>**Dodawanie efektu Sustain**

Włączenie parametru "Panel Sustain" (funkcja nr 027; [strona](#page-61-6) 62) umożliwia zastosowanie ustalonego i automatycznego przedłużenia do brzmień klawiatury (brzmień głównych/dodatkowych). Można też stworzyć naturalne przedłużania dźwięku za pomocą przełącznika nożnego (sprzedawanego osobno; [strona](#page-53-1) 54).

#### *UWAGA*

- *• Funkcja przedłużania dźwięków nie wpływa na brzmienia Split ([strona](#page-19-1) 20) ani na styl [\(strona](#page-29-2) 30).*
- *• Nawet po włączeniu funkcji przedłużania dźwięków niektóre brzmienia nie będą przedłużane.*
- *• Jeśli instrument zostanie wyłączony, gdy w oknie ustawień funkcji opcja "Panel Sustain" jest ustawiona na "On", stan "On" pozostanie utrzymany nawet po ponownym włączeniu instrumentu.*

<span id="page-28-1"></span><span id="page-28-0"></span>Gdy funkcja Duo jest włączona, klawiatura jest podzielona na lewą i prawą stronę, dzięki czemu dwie osoby mogą grać jednocześnie w tym samym zakresie oktaw. Jest to przydatne w procesie nauczania, gdy jedna osoba (np. nauczyciel) prezentuje wzorcowe wykonanie, a druga obserwuje je i ćwiczy, siedząc obok.

#### 1 **Naciśnij [DUO] , aby włączyć Duo.**

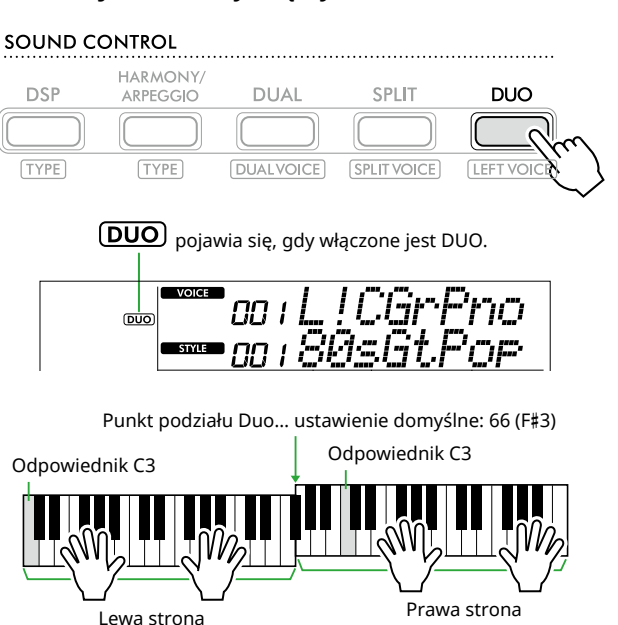

Ilustracja przedstawia instrument PSR-E383.

Klawiatura jest podzielona na lewą i prawą część, przy czym granicą jest klawisz F#3 i można grać ten sam zakres nut po lewej i prawej stronie.

#### *UWAGA*

- *• Lewa i prawa strona klawiatury są ustawione na to samo brzmienie.*
- *• Punkt podziału Duo można zmienić z F*#*3 za pomocą funkcji nr 052 ([strona](#page-64-3) 65). Gdy Duo jest włączone, funkcję 052 można wywołać naciskając [TEMPO/TAP] i przytrzymując [SHIFT].*

#### 2 **W razie potrzeby zmień brzmienie.**

Informacje na temat wybierania brzmienia można znaleźć w artykule [strona](#page-17-1) 18.

#### <span id="page-28-2"></span>**Zmiana tylko lewego brzmienia**

Naciśnij [DUO], przytrzymując wciśnięty przycisk [SHIFT], a następnie wybierz żądane brzmienie. Naciśnij [SHIFT], aby wyjść z okna zmiany lewego brzmienia.

#### *UWAGA*

- *• Jeśli prawe i lewe brzmienia różnią się, w górnym wierszu wyświetlacza wyświetlana jest nazwa tylko prawego brzmienia.*
- *• Gdy funkcja Duo jest włączona, nie można korzystać z niektórych funkcji, takich jak lekcja, harmonia/arpeggio i tryb Dual.*
- 3 **Grajcie w dwie osoby, jedna po lewej, a druga po prawej stronie.**

#### **Dźwięk głośnika, gdy tryb Duo jest włączony**

Stan odtwarzania przez głośniki w trybie Duo można zmienić na ekranie funkcji [\(strona](#page-59-1) 60).

- 1) Naciśnij [FUNCTION], aby wyświetlić ekran funkcji.
- 2) Naciśnij kilkakrotnie [-], aby wyświetlić "DuoType" (funkcja 057; [strona](#page-64-2) 65).
- 3) Naciśnij [+/YES]/[-/NO], aby wybrać sposób odtwarzania dźwięku spośród dwóch poniższych typów.
	- **Balance (Balans):**  Brzmienia generowane po lewej i po prawej stronie będą odtwarzane przez oba głośniki.
	- **Separate (Oddzielnie) (ustawienie domyślne):**  Brzmienia generowane po lewej stronie będą odtwarzane przez lewy głośnik, natomiast dźwięki odtwarzane po prawej stronie będą odtwarzane przez prawy głośnik.

#### *UWAGA*

*• Jeśli opcja "DuoType" jest ustawiona na "2 Separate", brzmienie może różnić się od normalnego, na przykład pod względem panoramy, głośności i charakterystyki tonalnej dźwięku stereofonicznego. Różnica ta może być najbardziej zauważalna w przypadku brzmień zestawów perkusyjnych, ponieważ każdemu klawiszowi odpowiadającemu za brzmienie perkusyjne przypisane jest inne położenie w panoramie stereofonicznej.*

#### **Efekt przedłużania dźwięków, gdy tryb Duo jest włączony**

Ponadto, gdy funkcja Duo jest włączona, możesz zastosować długotrwałe wybrzmiewanie (efekt przedłużenia dźwięku) do dźwięku klawiatury zarówno po prawej, jak i po lewej stronie, w następujący sposób. Aby uzyskać informacje na temat dodawania efektu Sustain do brzmienia, zobacz [strona](#page-27-1) 28.

#### *UWAGA*

*• Przedłużania dźwięków nie można stosować oddzielnie do dźwięku po lewej i prawej stronie.*

#### **Odtwarzanie stylu, gdy włączona jest funkcja Duo**

Można odtwarzać tylko partię rytmiczną stylu. Nie można odtwarzać innych części.

#### **Nagrywanie, gdy funkcja Duo jest wyłączone**

Dźwięki odtwarzane po lewej i prawej stronie są nagrywane jako ta sama partia. Gdy funkcja ACMP ([strona](#page-31-1) 32) jest włączona, podczas gry po lewej stronie melodia nie jest nagrywana, ale rejestrowane są informacje o zmianie akordów dla stylu.

#### 4 **Aby wyłączyć tryb Duo, naciśnij ponownie [DUO].**

<span id="page-29-2"></span><span id="page-29-0"></span>Funkcja akompaniamentu automatycznego (ACMP) odtwarza style (rytm + bas + akompaniament akordowy), które automatycznie dopasowują się do akordów. Użyj funkcji "Auto Chord Play", aby najpierw usłyszeć style, a następnie grać ze stylami, samodzielnie określając akordy.

Akordy można zagrać na dwa sposoby: "Smart Chord", który umożliwia grę akordów poprzez proste naciśnięcie jednego klawisza, oraz "Multi Finger", który pozwala grać je konwencjonalnie, wykorzystując wszystkie nuty składowe [\(strona](#page-30-1) 31).

### <span id="page-29-1"></span>**Automatyczne określanie akordów (automatyczne odtwarzanie akordów)**

Funkcja automatycznego odtwarzania akordów pozwala usłyszeć progresję akordów bez konieczności ich określania. Wyświetlany jest klawisz, który ma zostać naciśnięty, oraz nazwa akordu, dzięki czemu można nauczyć się progresji akordów lub zagrać partię melodii z odpowiednimi rytmami i wzorami akompaniamentu.

1 **Naciśnij przycisk [SONG]/[STYLE], aby wyświetlić ikonę stylikonę** i tryb stylów.

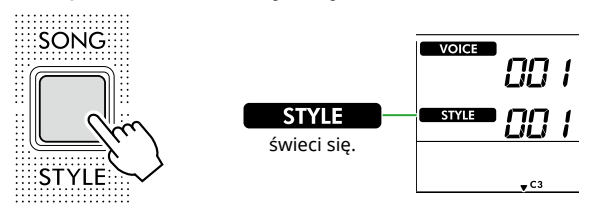

2 **Naciśnij jeden z przycisków z kategorii SONG/STYLE (Utwór/Styl), aby wybrać żądany styl (strona 13).**

Szczegółowe informacje na temat numerów i nazw stylów można znaleźć w zeszycie Data List, tabele danych w witrynie internetowej (strona 2).

SONG / STYLE

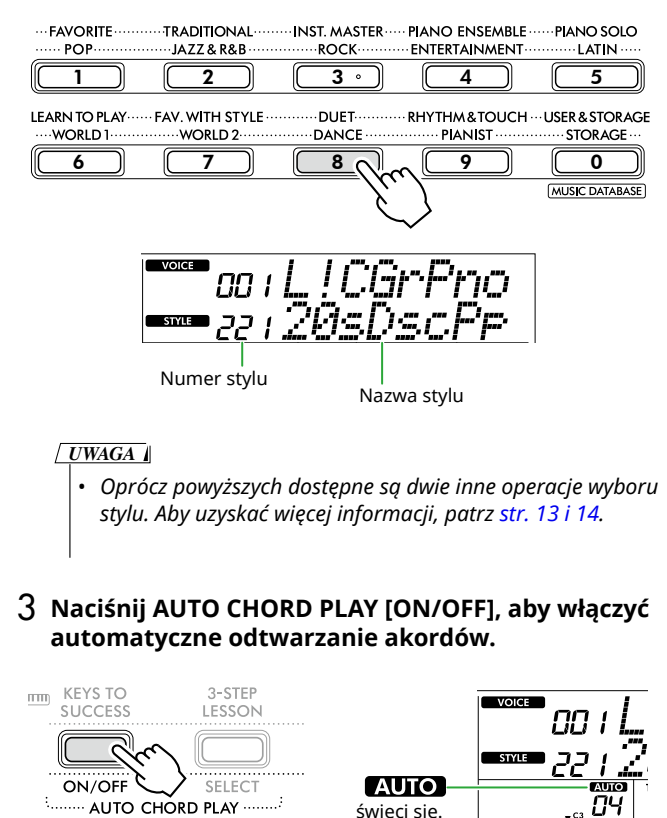

#### 4 **W razie potrzeby wybierz żądaną sekwencję akordową.**

Naciśnij AUTO CHORD PLAY [SELECT], aby wyświetlić ekran ustawień funkcji (funkcja nr 020; [strona](#page-60-0) 61), a następnie użyj przycisków [+/YES]/ [-/NO], aby wybrać żądaną sekwencję akordową.

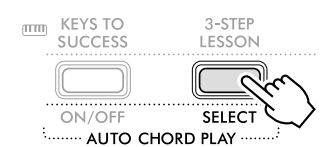

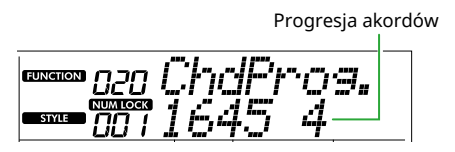

### 5 **Naciśnij przycisk [START/STOP].**

Akordy odtwarzane są automatycznie wraz z pasującymi wzorami akompaniamentu.

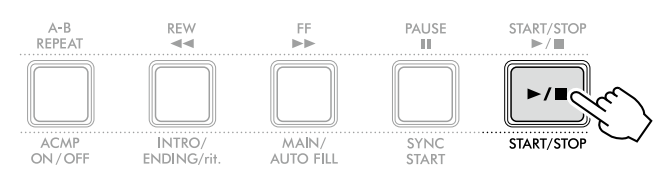

6 **Aby zatrzymać schemat akompaniamentu (odtwarzanie stylu), naciśnij ponownie [START/STOP].**

**Film instruktażowy na temat stylów** Koniecznie obejrzyj ten film i dowiedz się, jak efektywnie korzystać ze stylów.

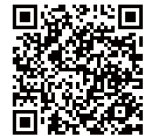

**https://yamaha.io/PSR-E383\_TUT\_ML\_EN**

### <span id="page-30-1"></span><span id="page-30-0"></span>**Ustawienie Fingering Type**

Sposób grania akordów podczas korzystania ze stylów jest określony za pomocą dwóch rodzajów "Fingering Type".

● Smart Chord (Ustawienia domyślne) Pozwala odtwarzać styl podczas grania tylko prymy akordu. Przed użyciem tej funkcji należy ustawić klawisz stylu (oznaczenie tonacji).

#### ● Multi Finger

To sposób odtwarzania stylu polegający na graniu wszystkich nut akordu. Jednak akord durowy, molowy, septymowy i molowy z septymą można również łatwo grać, naciskając jeden do trzech klawiszy.

Informacje na temat akordów można znaleźć w artykule ["Jak grać akordy przy odtwarzaniu stylu"](#page-34-1) ([strona](#page-34-1) 35).

#### 1 **Naciśnij przycisk [FINGERING TYPE].**

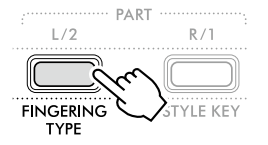

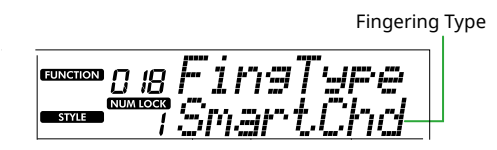

- 2 **Użyj przycisku [+/YES]/[-/NO], aby wybrać**  ..SmartChd" lub ..Multi".
- 3 **Naciśnij przycisk [SHIFT], aby wyjść z ustawień Fingering Type.**

### <span id="page-30-2"></span>**Ustawianie Style key (klawisza stylu)**

Jeśli Fingering Type jest ustawione na "SmartChd", przed rozpoczęciem odtwarzania musisz ustawić tonację stylu (sygnaturę tonacji) utworu.

#### 1 **Naciśnij przycisk [STYLE KEY].**

Pojawi się bieżący klucz stylu.

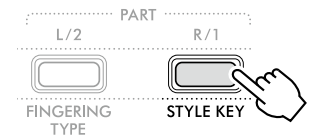

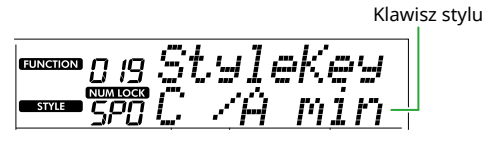

2 **Naciśnij [+/YES]/[-/NO], aby wybrać klawisz stylu pasujący do partytury.**

Na przykład, aby zagrać poniższy zapis nutowy, należy ustawić wartość klawisza stylu na "FL2 (2 bemole) B<sup>b</sup>/G min" [\(strona](#page-35-1) 36).

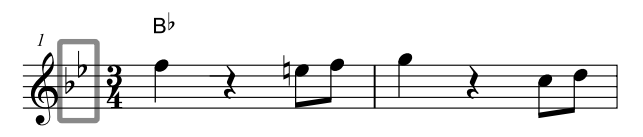

3 **Naciśnij [SHIFT], aby wyjść z ustawień klawisza stylu.**

### <span id="page-31-1"></span><span id="page-31-0"></span>**Odtwarzanie podczas określania akordów**

1 **Po naciśnięciu [SONG]/[STYLE] wyświetli się ikona .** 

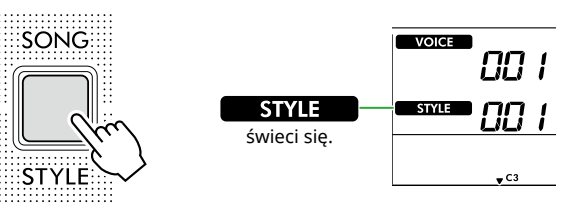

2 **Naciśnij jeden z przycisków z kategorii SONG/STYLE (Utwór/Styl), aby wybrać żądany styl (strona 13).**

Szczegółowe informacje na temat numerów i nazw stylów można znaleźć w zeszycie Data List, tabele danych w witrynie internetowej (strona 2).

SONG / STYLE

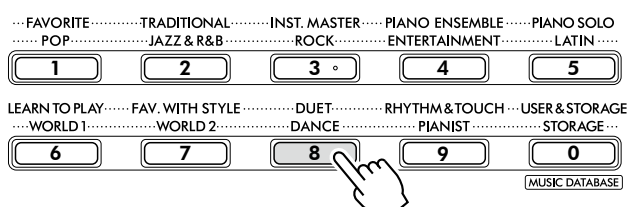

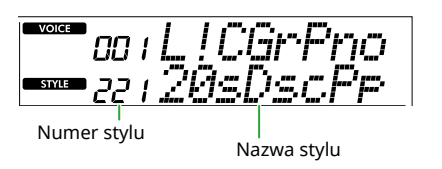

#### *UWAGA*

*• Oprócz powyższych dostępne są dwie inne operacje wyboru stylu. Aby uzyskać więcej informacji, patrz str. 13 i 14.*

#### 3 **Naciśnij [ACMP ON/OFF], aby włączyć akompaniament automatyczny.**

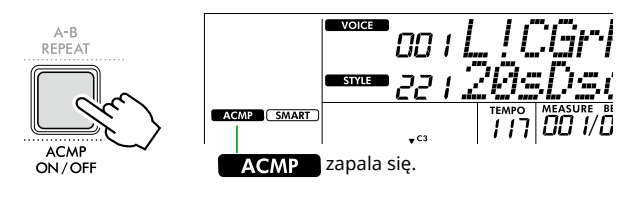

Dzięki tej operacji obszar klawiatury na lewo od punktu podziału (54: F#2) staje się "zakresem akompaniamentu automatycznego" i jest używany wyłącznie do określania akordów.

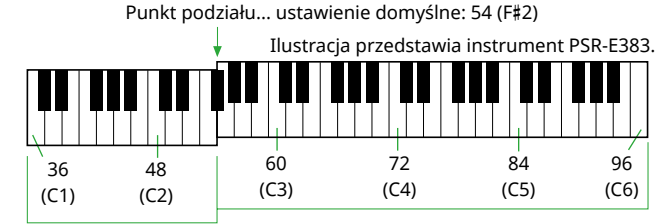

Zakres akompaniamentu automatycznego

Punkt podziału można zmienić na ekranie ustawień funkcji (funkcja nr 003; [strona](#page-59-3) 60) wyświetlanym po naciśnięciu przycisku [TEMPO/TAP] przy jednoczesnym przytrzymaniu przycisku [SHIFT].

#### *UWAGA*

*• Wskaźnik siły [\(strona](#page-16-3) 17) nie zmienia się nawet podczas odtwarzania w obszarze akompaniamentu automatycznego.* 

#### 4 **Naciśnij [START/STOP] lub [SYNC START].**

- Naciśnij [START/STOP], aby rozpocząć odtwarzanie tylko partii rytmicznej.
- Naciśnij przycisk [SYNC START], aby wyświetlić stan funkcji Synchro Start, w którym możesz rozpocząć odtwarzanie stylu, naciskając dowolną nutę na klawiaturze.

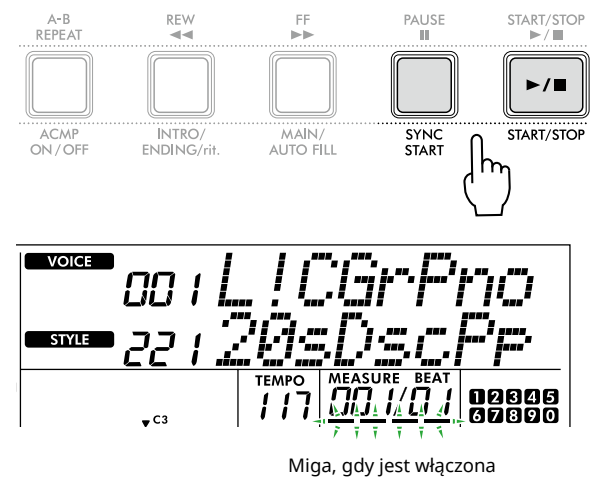

funkcja Synchro Start.

5 **Aby rozpocząć odtwarzanie, zagraj akord (prymę akordu) w obszarze akompaniamentu automatycznego.**

Lewą ręką graj akordy, a prawą — melodię.

Jeśli opcja Fingering Type jest ustawiona na "SmartChd", zagraj lewą ręką prymę akordu.

Jeżeli opcja Fingering Type jest ustawiona na "Multi", zagraj wszystkie nuty akordu. Aby uzyskać szczegółowe informacje na temat gry akordu, zobacz "Jak grać akordy [przy odtwarzaniu stylu"](#page-34-1) [\(strona](#page-34-1) 35).

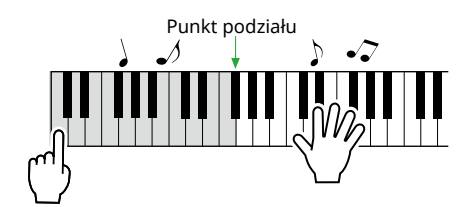

#### <span id="page-32-0"></span>6 **Naciśnij [START/STOP], aby zatrzymać odtwarzanie.**

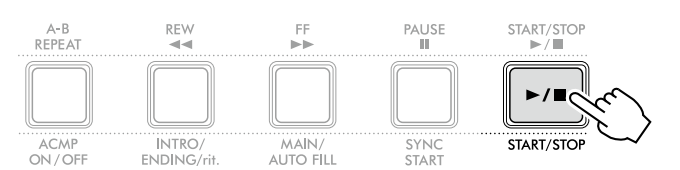

Możesz dodać wstęp, zakończenie i wariacje rytmiczne do odtwarzania stylu, korzystając z "sekcji". Szczegóły znajdziesz w kolumnie po prawej stronie.

#### **Odtwarzanie tylko partii rytmicznej**

Jeśli chcesz odtworzyć tylko partię rytmiczną, naciśnij przycisk [START/STOP] (bez naciskania przycisku [ACMP ON/OFF] w punkcie 3). Następnie możesz grać melodię, korzystając z całej klawiatury.

#### *UWAGA*

*• Style "Pianist" (styl nr 252–260) i "Ethereal Movie" (styl nr 090) nie mają partii rytmicznych, dlatego nie będzie nic słychać, gdy rozpoczniesz odtwarzanie tylko podkładu rytmicznego. Style te można odtwarzać, wybierając akord w obszarze akompaniamentu automatycznego na klawiaturze.*

### **Zmiana tempa**

Zajrzyj do części "Zmiana tempa" na stronie [strona](#page-14-2) 15.

### **Regulacja głośności stylu**

Ta operacja pozwala dostosować równowagę głośności między odtwarzaniem stylu a grą na klawiaturze. Służy do tego funkcja nr 017 ([strona](#page-60-1) 61).

### <span id="page-32-1"></span>**Wariacje stylu (sekcje)**

Każdy styl składa się z "sekcji", które umożliwiają zmianę układu akompaniamentu w celu dopasowania go do odtwarzanego utworu.

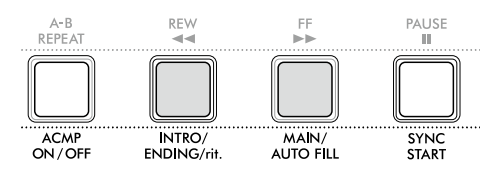

#### ● INTRO (wstęp)

Używane na początku utworu. Po zakończeniu wstępu zaczyna się odtwarzanie sekcji głównej. Długość wstępu (w taktach) różni się w zależności od stylu.

#### ● MAIN (sekcja główna)

Służy do odtwarzania głównej części utworu. Odtwarzanie sekcji głównej powtarzane jest aż do naciśnięcia przycisku innej sekcji. Dostępne są dwie wersje (A i B).

#### ● AUTO FILL

Sekcja dodawana automatycznie przed zmianą na sekcję główną A lub B.

#### ● ENDING (zakończenie)

Używane na zakończenie utworu. Po odegraniu zakończenia odtwarzanie stylu zatrzymuje się automatycznie. Długość zakończenia (w taktach) różni się w zależności od stylu.

#### 1 **Po naciśnięciu [SONG]/[STYLE] wyświetli się ikona .**

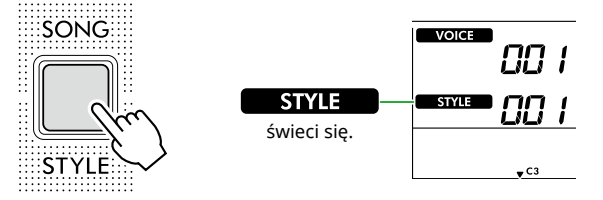

2 **Naciśnij jeden z przycisków z kategorii SONG/ STYLE (Utwór/Styl), aby wybrać żądany styl (strona 13).**

SONG / STYLE

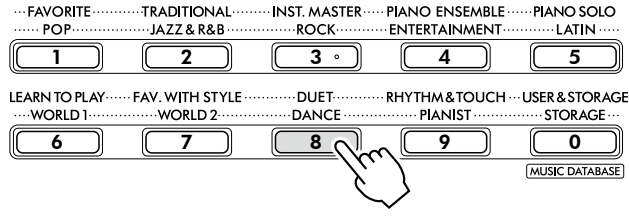

#### *UWAGA*

- *• Oprócz powyższych dostępne są dwie inne operacje wyboru*
- *stylu. Aby uzyskać więcej informacji, patrz str. 13 i 14.*

3 **Naciśnij [ACMP ON/OFF], aby włączyć akompaniamentu automatycznego.**

п

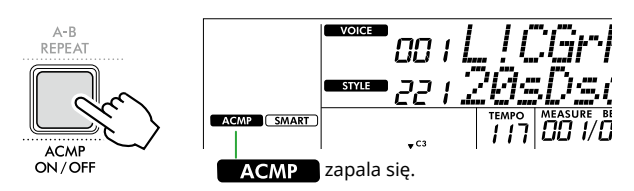

4 **Naciśnij [SYNC START], aby włączyć Synchro Start.** Spowoduje to ustawienie odtwarzania stylów w stan gotowości, co umożliwi rozpoczęcie odtwarzania stylów poprzez grę na klawiaturze.

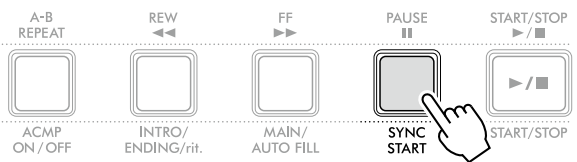

5 **Naciśnij [MAIN/AUTO FILL], aby wybrać opcję Główna A lub Główna B.**

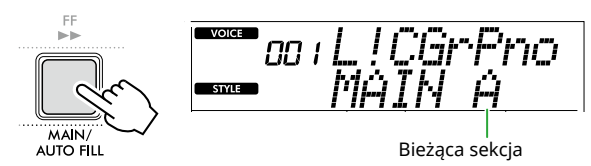

6 **Naciśnij przycisk [INTRO/ENDING/rit.].**

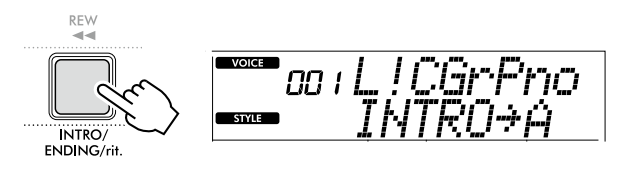

Możesz teraz zacząć odtwarzanie stylu od sekcji wstępu, a następnie głównej.

7 **Zagraj akord (nutę prymy) lewą ręką, aby rozpocząć odtwarzanie wstępu.**

Informacje na temat grania akordów można znaleźć w [strona](#page-34-1) 35.

Punkt podziału… ustawienie domyślne: 54 (F#2)

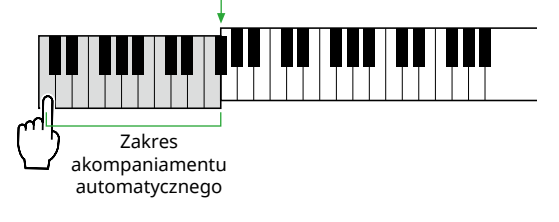

#### 8 **Po zakończeniu wstępu zagraj na klawiaturze zgodnie z partyturą utworu.**

Graj lewą ręką akordy, a prawą ręką partie melodii. W razie potrzeby naciśnij [MAIN/AUTO FILL], aby dodać wypełnienie, a następnie przejdź do innej sekcji głównej (A lub B).

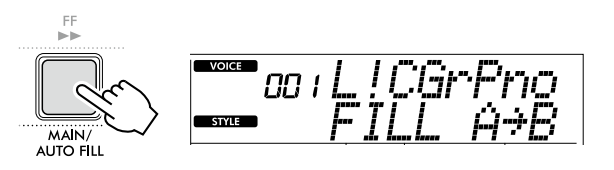

#### 9 **Naciśnij przycisk [INTRO/ENDING/rit.].**

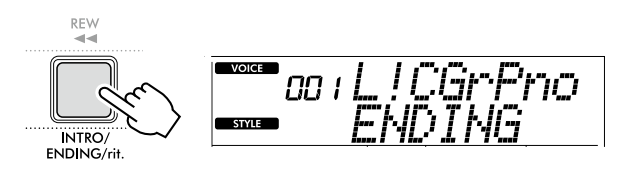

Sekcja zmieni się w wybrany schemat zakończenia. Odtwarzanie akompaniamentu zostanie automatycznie przerwane po zagraniu zakończenia.

Powtórne naciśnięcie przycisku [INTRO/ENDING/rit.] podczas odtwarzania zakończenia spowoduje stopniowe spowalnianie zakończenia (efekt ritardando).

### <span id="page-34-1"></span><span id="page-34-0"></span>**Jak grać akordy przy odtwarzaniu stylu**

Ta tabela w wygodny sposób pokazuje użytkownikom, którzy nie mają doświadczenia z akordami, jak grać najpopularniejsze akordy w obszarze akompaniamentu automatycznego na klawiaturze.

W zależności od wybranego Fingering Type sposób gry akordów różni się w następujący sposób.

- Jeśli Fingering Type to "Multi", graj graj nuty, które składają się na akord comma w sposób przedstawiony poniżej.
- Jeżeli Fingering Type to "SmartChd", zagraj tylko prymę akordu (oznaczoną jako " $\star$ " w poniższej tabeli). Faktycznie wytworzony akord (np. durowy lub molowy) jest automatycznie zmieniany zgodnie z bieżącą tonacją stylu przez naciśnięcie tylko prymy.

**Wskazuje prymę akordu.** 

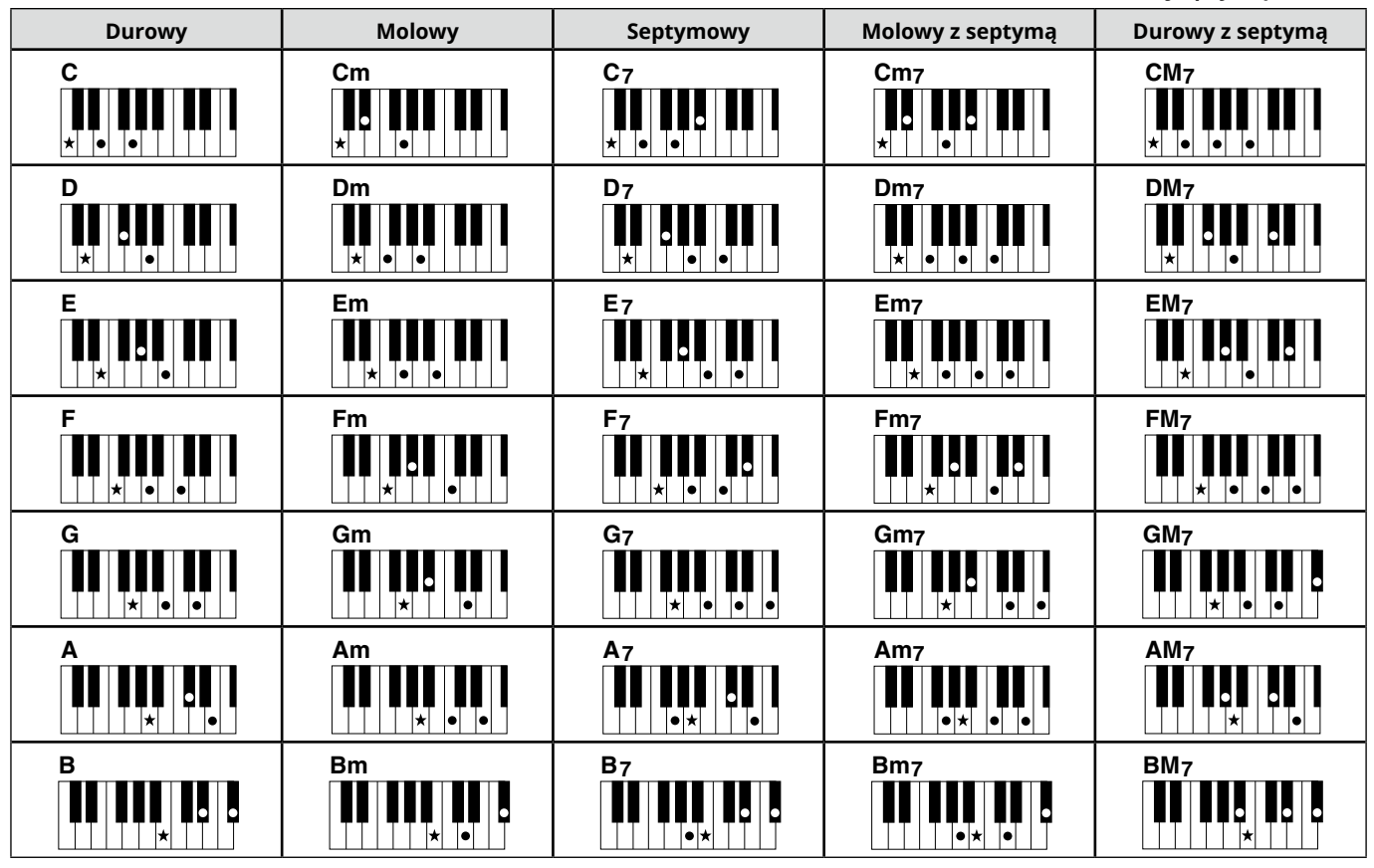

*• Oprócz pozycji zasadniczej (prymy) można stosować przewroty z następującymi wyjątkami: m7, m7*b *5, m7(11), 6, m6, sus4, aug, dim7, 7*b *5, 6(9), sus2*

*• Inwersje akordów 7sus4 nie są rozpoznawane w przypadku pominięcia nut.*

*• Jeśli grany jest akord, który nie jest rozpoznawany przez instrument, na wyświetlaczu nie pojawia się żadna nazwa. W takim przypadku zostanie odegrana tylko określona partia, taka jak rytm.*

Kiedy wybrana jest opcja "Multi", akord durowy, molowy, septymowy i molowy z septymą można również łatwo grać, naciskając jeden do trzech klawiszy.

**(7)**

**Łatwe akordy w przypadku prymy "C"**

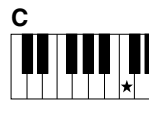

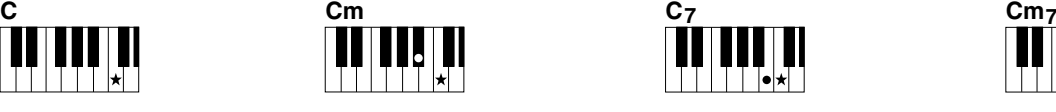

**Aby zagrać akord durowy** Naciśnij prymę (★) akordu.

**Aby zagrać akord molowy** Naciśnij prymę akordu i najbliższy czarny klawisz po jej lewej stronie.

**Aby zagrać akord septymowy** 

Naciśnij prymę akordu i najbliższy biały klawisz po jej lewej stronie.

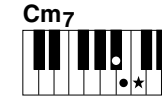

**Aby zagrać akord molowy z septymą (m7)** Naciśnij prymę akordu oraz najbliższe klawisze biały i czarny po jej lewej stronie (trzy klawisze jednocześnie).

<span id="page-35-0"></span>ш

### <span id="page-35-1"></span>**Akordy utworzone po wybraniu Smart Chord**

Jeżeli funkcja Fingering Type jest ustawiona na "SmartChd", a klawisz stylu został ustawiony na podstawie kompozycji zapisu nutowego ([strona](#page-30-2) 31), zagraj prymę akordu w obszarze akompaniamentu automatycznego. W ten sposób powstają odpowiednie akordy poniżej.

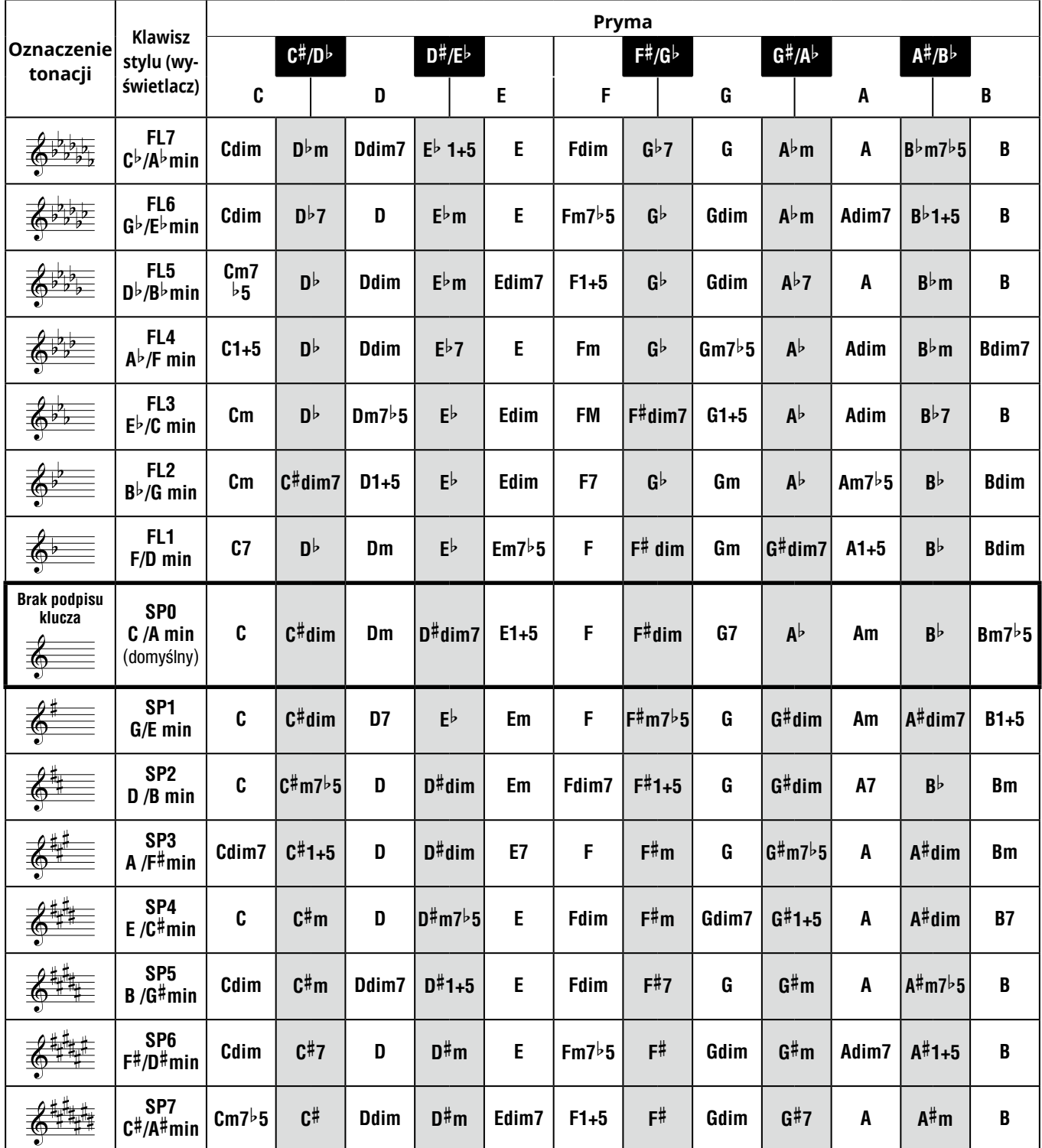

*UWAGA*

*• Oznaczenie akordów "1+5" na wyświetlaczu instrumentu jest takie samo jak w akordzie durowym.*

*<sup>•</sup> Powyższe nazwy akordów są takie same, jak pokazane na wyświetlaczu instrumentu. Niektóre wyświetlane zapisy mogą różnić się od zapisów nutowych dostępnych na rynku.*

### <span id="page-36-1"></span><span id="page-36-0"></span>**Korzystanie z muzycznej bazy danych**

Jeśli masz trudności ze znalezieniem i wyborem żądanego stylu i brzmienia, użyj tej funkcji. Wybranie ulubionego gatunku muzycznego z muzycznej bazy danych wywołuje odpowiednie ustawienia.

#### 1 **Przytrzymując przycisk [SHIFT], naciśnij [STORAGE].**

Nazwa muzycznej bazy danych pojawi się na wyświetlaczu, a akompaniament automatyczny i start synchroniczny zostaną automatycznie włączone.

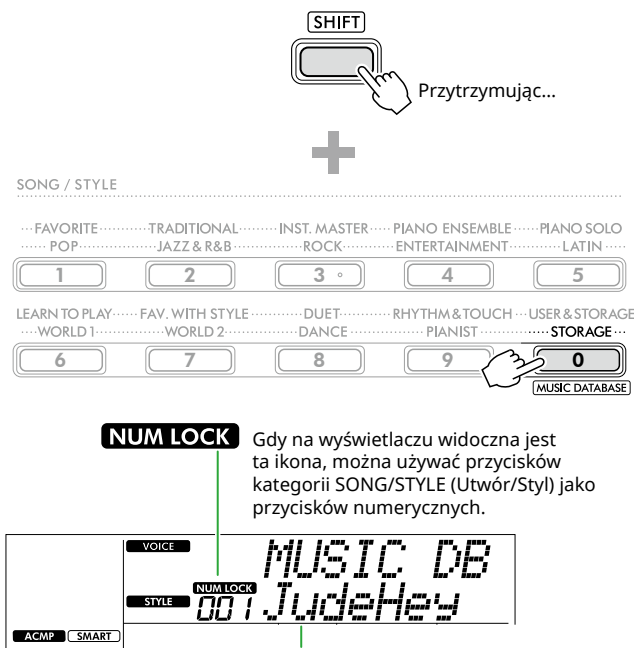

#### Aktualna muzyczna baza danych

#### 2 **Użyj przycisków [+/YES]/[-/NO] lub przycisków kategorii SONG/STYLE (Utwór/Styl) (jako przycisków numerycznych), aby wybrać żądaną muzyczną bazę danych.**

Odpowiednie brzmienie i styl zostaną ustawione automatycznie.

Informacje na temat dostępnych muzycznych baz danych można znaleźć w zeszycie Data List (strona 2) w witrynie internetowej.

#### 3 **Naciśnij klawisz w obszarze automatycznego akompaniamentu, aby rozpocząć odtwarzanie.**

4 **Naciśnij [START/STOP], aby zatrzymać odtwarzanie.**

### **Rejestrowanie pliku stylu**

Dane stylów utworzone na innym instrumencie lub komputerze można zarejestrować (wczytać) pod stylami o numerach 261–270 i odtwarzać je w taki sam sposób, jak wewnętrzne wstępnie ustawione style. Szczegółowe informacje można znaleźć w części "Sprawdzanie plików skopiowanych do instrumentu" [\(strona](#page-57-1) 58).

<span id="page-37-2"></span><span id="page-37-0"></span>Możesz cieszyć się słuchaniem całych utworów lub używać ich na wiele różnych sposobów, np. wykorzystując jako lekcje do nauki gry.

#### ● Kategoria utworu

Utwory są uporządkowane według kategorii, jak pokazano niżej.

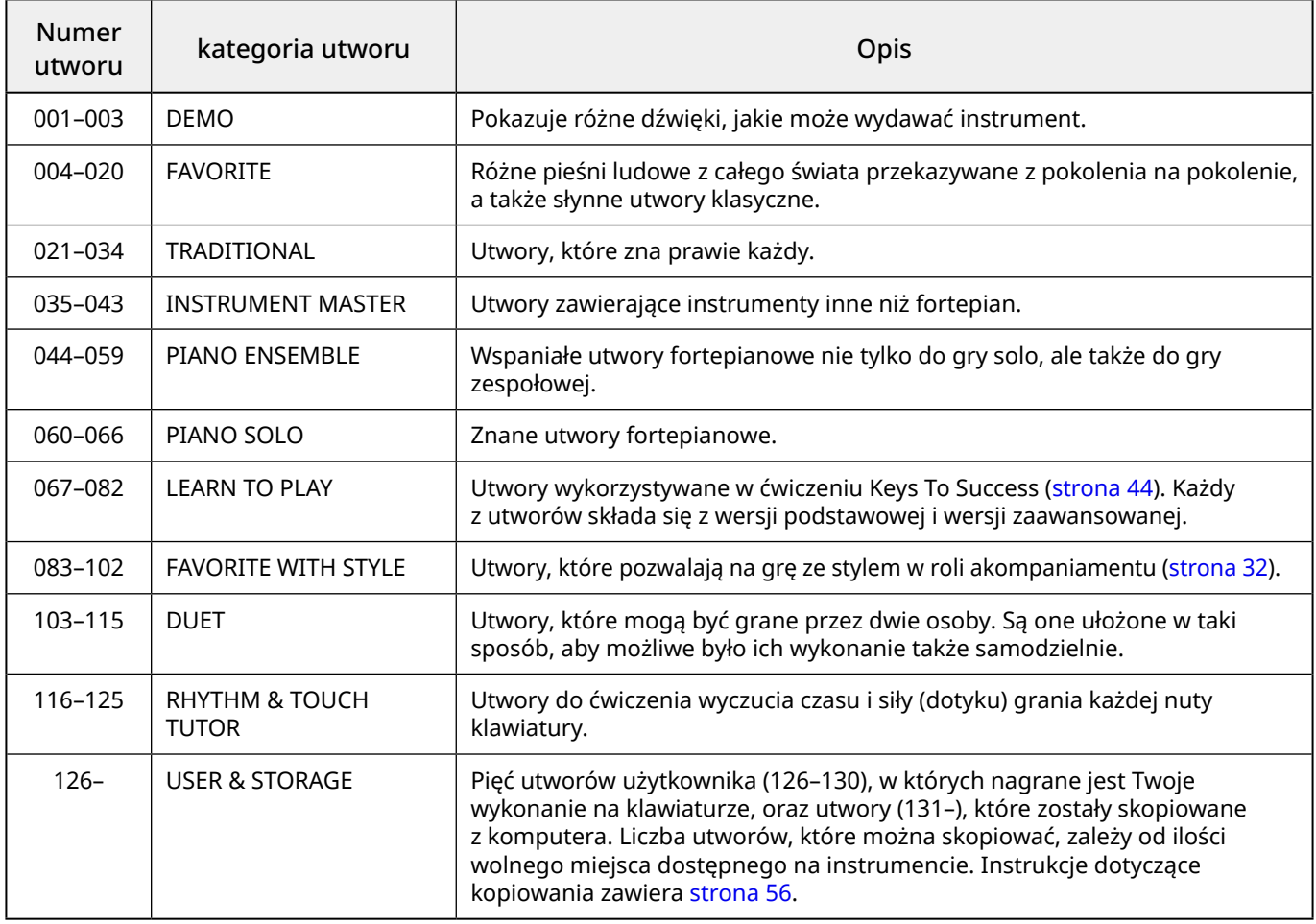

### <span id="page-37-1"></span>**Słuchanie utworu demonstracyjnego**

Przytrzymując [SHIFT], naciśnij [PORTABLE GRAND]. Utwory demonstracyjne (numery utworów 001–003) są odtwarzane po kolei.

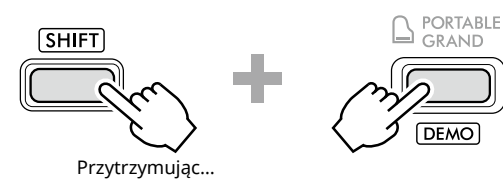

Aby zatrzymać odtwarzanie, naciśnij [SHIFT] lub [START/STOP].

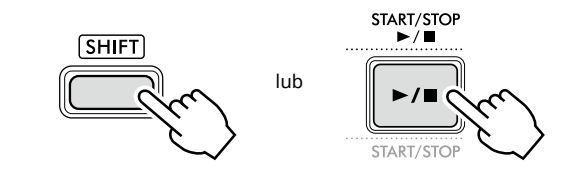

#### *UWAGA*

*• Można także odtwarzać po kolei utwory inne niż utwór demonstracyjny. Aby uzyskać więcej informacji, patrz [strona](#page-38-2) 39.*

### <span id="page-38-1"></span><span id="page-38-0"></span>**Wybieranie i odtwarzanie utworu**

1 **Naciśnij przycisk [SONG]/[STYLE], aby wyświetlić**  ikonę **song** i tryb utworu.

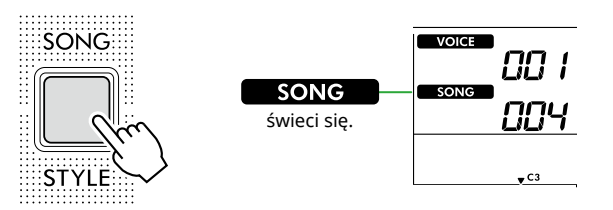

2 **Naciśnij jeden z przycisków z kategorii SONG/ STYLE (Utwór/Styl), aby wybrać żądany utwór (strona 13).**

Szczegółowe informacje na temat numerów i nazw utworów można znaleźć w zeszycie Data List, tabele danych w witrynie internetowej (strona 2).

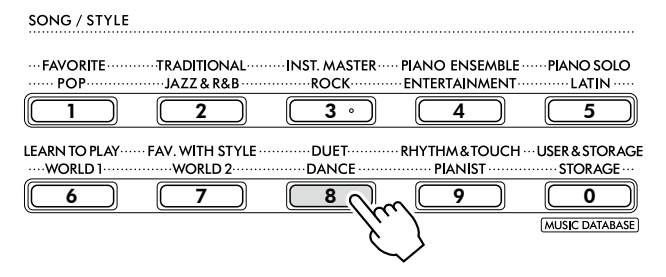

*UWAGA*

- *• Oprócz powyższych, dostępne są dwie inne operacje wyboru utworu. Aby uzyskać więcej informacji, patrz str. 13 i 14.*
- 3 **Naciśnij przycisk [START/STOP], aby rozpocząć odtwarzanie utworu.**

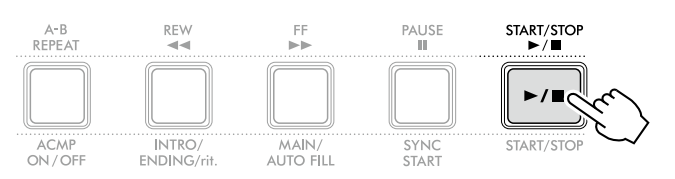

4 **Aby zatrzymać odtwarzanie, naciśnij ponownie [START/STOP].** 

### **Zmiana tempa**

Zajrzyj do części "Zmiana tempa" na stronie [strona](#page-14-2) 15.

### **Regulacja głośności utworu**

Można to ustawić za pomocą funkcji nr 021 [\(strona](#page-61-7) 62). Ta operacja pozwala dostosować równowagę głośności między odtwarzanym utworem a klawiaturą.

### <span id="page-38-2"></span>**Odtwarzanie utworów po kolei**

Przytrzymując wciśnięty przycisk [SHIFT], naciśnij [PORTABLE GRAND], aby rozpocząć odtwarzanie utworów w sposób ciągły. Chociaż domyślnie tylko trzy utwory demonstracyjne są odtwarzane w sposób ciągły, zakres ten można zmienić.

1 **Naciśnij [FUNCTION], aby wyświetlić ekran funkcji ([strona](#page-59-1) 60).**

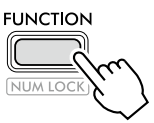

2 **Naciskaj [+]/[-], aż w górnym wierszu wyświetlacza pojawi się "DemoGrp" (funkcja 060; [strona](#page-64-4) 65).**

Bieżąca grupa utworów demonstracyjnych znajduje się w dolnym wierszu wyświetlacza.

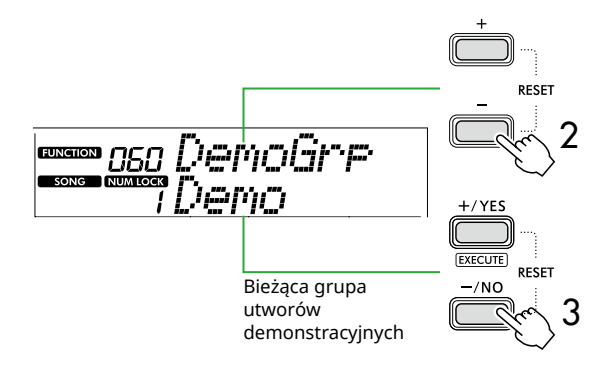

3 **Użyj [+/YES]/[-/NO], aby wybrać żądaną grupę demonstracyjną z poniższej listy.**

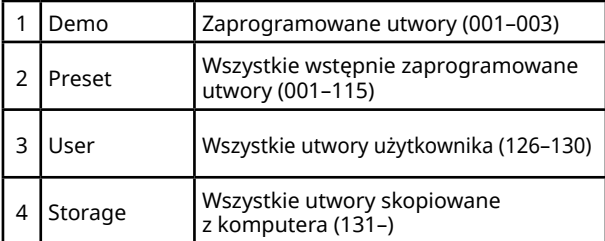

#### *UWAGA*

*• Jeśli zostanie wybrana opcja "User" lub "Storage", mimo że nie zawiera żadnych danych, w zamian odtwarzane będą utwory demonstracyjne.*

#### 4 **Naciśnij [PORTABLE GRAND], przytrzymując [SHIFT].**

Utwory zawarte w wybranej grupie zostaną odtworzone po kolei.

Aby zatrzymać odtwarzanie, naciśnij ponownie [SHIFT] lub [START/STOP].

### **Odtwarzanie losowo wybranego utworu**

Gdy Grupa Demo (powyżej) jest ustawiona na inną wartość niż "Demo", kolejność odtwarzania można zmieniać z numerycznej na losową. Aby to zrobić, naciśnij kilka razy [FUNCTION], aż pojawi się "PlayMode" (funkcja nr 061; [strona](#page-64-5) 65), a następnie wybierz "Normal" lub "Random".

### <span id="page-39-0"></span>**Przewijanie do przodu, przewijanie do tyłu i wstrzymywanie odtwarzania utworu**

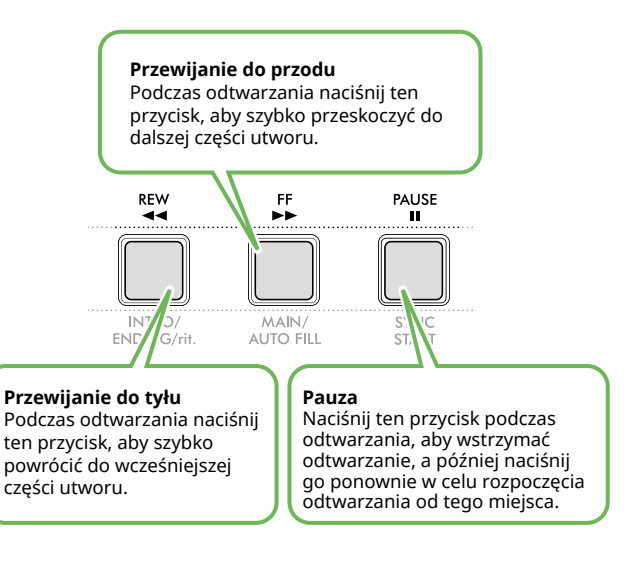

#### *UWAGA*

- *• Gdy funkcja powtarzania A-B [\(strona](#page-40-2) 41) jest włączona, [REW] i [FF] będą działać tylko między A i B.*
- *• [REW], [FF] i [PAUSE] nie mogą być używane podczas ciągłego odtwarzania w grupie demonstracyjnej [\(strona](#page-38-2) 39).*

### <span id="page-39-1"></span>**Zmiana brzmienia melodii utworu**

Brzmienie melodii utworu można zmienić na inne według własnego upodobania.

- 1 **Wybierz utwór.**
- 2 **Wybierz brzmienie [\(strona](#page-17-1) 18).**
- 3 **Naciśnij [FUNCTION], aby wywołać ekran funkcji ([strona](#page-59-1) 60).**

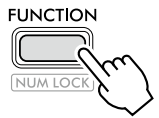

4 **Naciskaj [+]/[-], aż w górnym wierszu wyświetlacza pojawi się "MelodyVc" (funkcja 022; [strona](#page-61-8) 62).** 

Na wyświetlaczu wyświetli się komunikat "YES?".

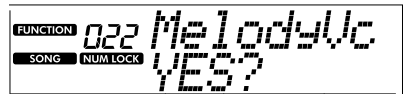

#### 5 **Naciśnij przycisk [+/YES].**

Komunikat "SONG MELODY VOICE" zostanie przewinięty i wyświetlony, a brzmienie melodii utworu zmieni się na wybrane w kroku 2. Po zmianie brzmienia wyświetlacz powróci do wyświetlacza funkcji.

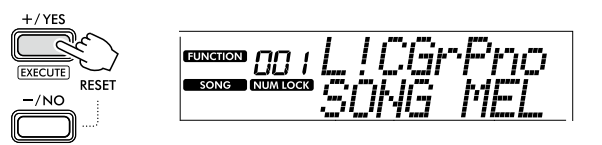

6 **Naciśnij [SHIFT], aby wyjść z ekranu funkcji.**

#### 7 **Naciśnij [START/STOP], aby odsłuchać utwór ze zmienionym brzmieniem.**

#### *UWAGA*

- *• Wybór innego utworu spowoduje przywrócenie ustawień brzmienia melodii.*
- *• Nie można zmienić brzmienia melodii utworu użytkownika i utworów w kategorii "RHYTHM & TOUCH TUTOR".*

### <span id="page-40-2"></span><span id="page-40-0"></span>**Powtarzanie odtwarzania A-B**

Możesz wielokrotnie odtwarzać konkretny fragment utworu przez ustawienie punktu "A" (punkt początkowy) i "B" (punkt końcowy), zwiększając fragment o jeden takt naraz.

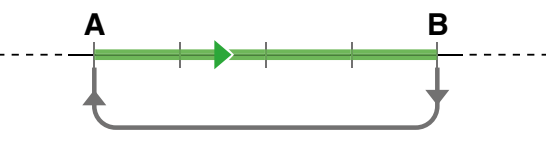

Wielokrotne odtwarzanie tego fragmentu

- 1 **Rozpoczęcie odtwarzania utworu ([strona](#page-38-1) 39).**
- 2 **Gdy odtwarzanie osiągnie punkt, który chcesz określić jako punkt początkowy, naciśnij [A-B REPEAT], aby ustawić punkt A.**
- 3 **Gdy odtwarzanie osiągnie punkt, który chcesz określić jako punkt końcowy, naciśnij ponownie [A-B REPEAT], aby ustawić punkt B.**

Wyznaczony fragment A–B będzie teraz odtwarzany w pętli.

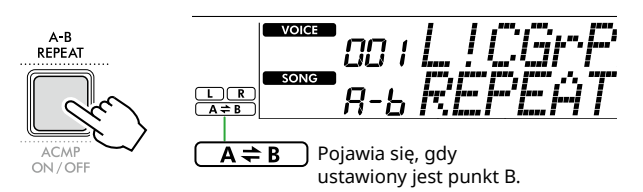

#### *UWAGA*

- *• Nawet jeśli utwór jest zatrzymany, można ustawić powtarzanie A-B, określając każdy z A i B za pomocą [REW] i [FF].*
- *• Aby ustawić punkt początkowy "A" na samym początku utworu, należy nacisnąć przycisk [A-B REPEAT] przed rozpoczęciem odtwarzania utworu.*
- 4 **Aby anulować wielokrotne odtwarzanie, naciśnij [A-B REPEAT].**

#### *UWAGA*

*• Powtarzanie odtwarzania można anulować także poprzez wybranie innego utworu.*

#### 5 **Aby zatrzymać odtwarzanie, naciśnij [START/STOP].**

### <span id="page-40-1"></span>**Włączanie/wyłączanie każdej części utworu**

Dane utworu składają się z dwóch części, które można indywidualnie włączać i wyłączać, naciskając odpowiedni przycisk tylko podczas odtwarzania.

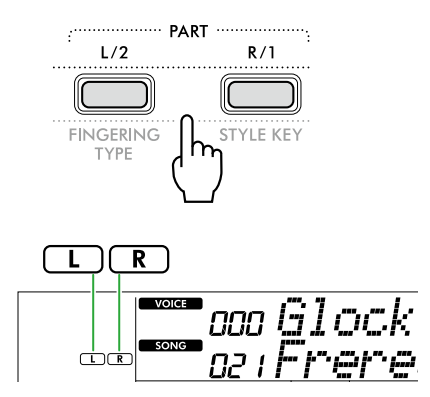

● Po wybraniu utworu użytkownika (utwory o numerach 126–130; [strona](#page-48-2) 49) Wskaźniki "L" lub "R" pojawiają się, gdy odpowiednia partia

zawiera dane, a nie są wyświetlane, gdy odpowiednia partia jest wyciszona lub nie zawiera żadnych danych.

● Po wybraniu utworów innych niż utwór użytkownika

Wskazania "L" lub "R" pojawiają się niezależnie od tego, czy odpowiednia część zawiera dane, czy nie.

Włączając lub wyłączając L i R, można odsłuchiwać partię (która jest włączona) lub ćwiczyć na klawiaturze odpowiednią partię (tę, która jest wyłączona).

#### *UWAGA*

*• Wybór innego utworu anuluje ustawienie włączenia/ wyłączenia partii.*

#### **Kopiowanie utworów z komputera na ten instrument**

Za pomocą kabla USB łączącego złącze [USB TO HOST] tego instrumentu z komputerem można ładować pliki utworów z komputera.

Szczegółowe informacje można znaleźć w części "Kopiowanie żądanych plików z komputera i na komputer" na [strona](#page-55-2) 56.

<span id="page-41-1"></span><span id="page-41-0"></span>Ta funkcja jest dostępna podczas odtwarzania utworów z kategorii "RHYTHM & TOUCH TUTOR" zawierającej utwory 116–125.

1 **Po naciśnięciu [SONG]/[STYLE] wyświetli się ikona SONG .** 

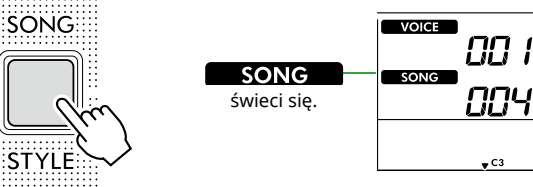

2 **Naciśnij [RHYTHM&TOUCH] w przyciskach kategorii SONG (Utwór).**

Upewnij się, że Touch Response jest ustawione na wartość inną niż "Off".

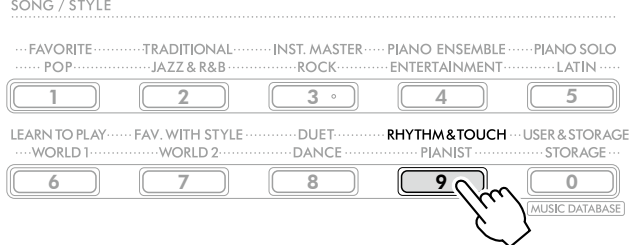

3 **Naciśnij przycisk [START/STOP], aby rozpocząć odtwarzanie utworu.**

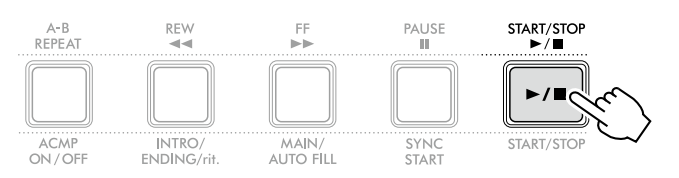

#### 4 **Naciśnij dowolną nutę na klawiaturze zgodnie z poruszającym się znacznikiem.**

Jeśli masz odpowiednie wyczucie czasu i siłę dotyku, możesz nacisnąć dowolny klawisz.

Znacznik przesuwa się w prawo.

Istnieją trzy znaczniki o różnych rozmiarach w zależności od siły dotyku.

Graj na klawiaturze z siłą odpowiednią do wielkości wyświetlanego znaku.

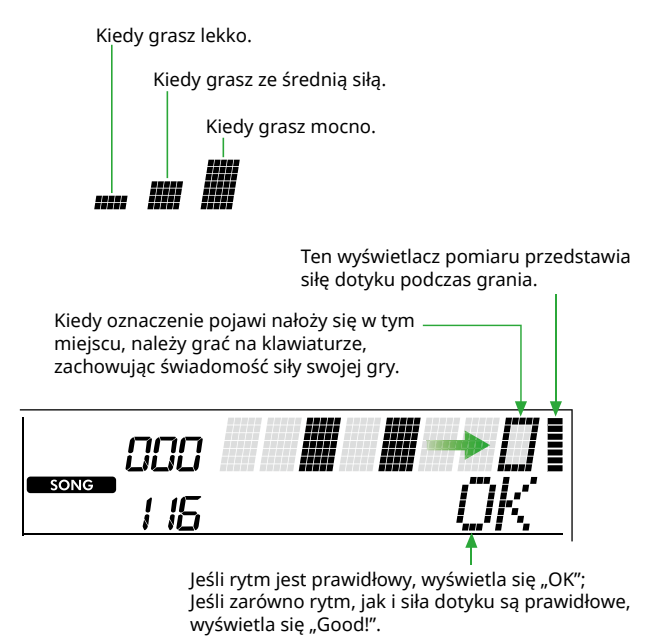

Aby zatrzymać odtwarzanie utworu, naciśnij [START/STOP].

5 **Po zakończeniu utworu wyniki ćwiczeń pojawią się na wyświetlaczu w postaci zapisu nutowego i komunikatu.**

> Excellent Play! Good Timina! TryAgain

<span id="page-42-1"></span><span id="page-42-0"></span>Korzystaj z tych przydatnych funkcji, aby ćwiczyć zaprogramowane utwory i poprawić swoje umiejętności gry. Lekcje są ułożone w sposób zapewniający optymalną, przyjemną naukę, wybierz zatem odpowiedni dla Ciebie i stopniowo rozwijaj swoje umiejętności gry na klawiaturze.

Zapis nutowy można znaleźć w zeszycie Song Book, księga utworów (bezpłatne nuty do pobrania). Aby uzyskać informacje o tym, jak uzyskać zeszyt Song Book, księga utworów, zobacz strona 2.

### **Keys To Success [\(strona](#page-43-1) 44)**

Możesz wybrać główne frazy utworu — te, które lubisz najbardziej lub nad którymi chcesz pracować — i ćwiczyć je jedną po drugiej. Ta lekcja jest doskonała dla osób początkujących.

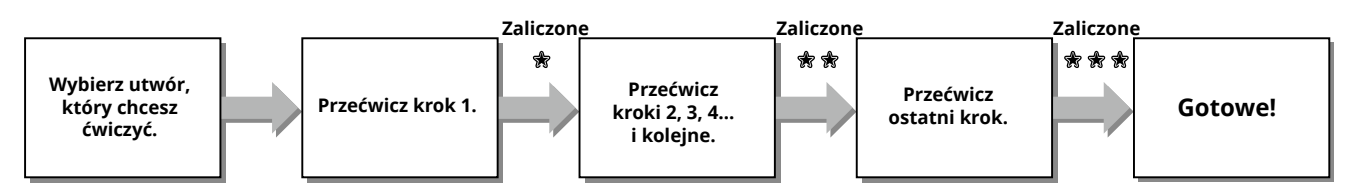

W skład każdego utworu wchodzi kilka kroków. Za każdym razem, gdy zagrasz cały bieżący krok, Twój występ zostanie oceniony. Wynik od "60" wzwyż oznacza, że krok został zaliczony i należy ponownie spróbować wykonać kolejny krok, który rozpocznie się automatycznie.

Stan zaliczenia 衆 jest zapisywany, ale możesz przejść do następnego kroku, nawet bez ukończenia bieżącego lub można spróbować później zaliczyć krok.

### **3-Step Lesson (Listen, Timing, and Waiting) [\(strona](#page-46-1) 47)**

Wstępnie zaprogramowane utwory można ćwiczyć w trzech krokach, osobno dla prawej lub lewej ręki lub obiema rękami. Jest to idealne rozwiązanie, gdy chcesz ćwiczyć całą wybraną część utworu.

- Lekcja 1 (Listen) .................. Posłuchaj fragmentu, który będzie grany. Zapamiętaj ją jak najlepiej.
- Lekcja 2 (Timing) ................. Naucz się grać nuty we właściwym rytmie. Nawet w przypadku zagrania nieodpowiednich nut zabrzmią właściwe nuty.
- Lekcja 3 (Waiting) ................ Naucz się grać właściwe nuty. Utwór zostanie zatrzymany do momentu, aż zagrasz właściwą nutę.

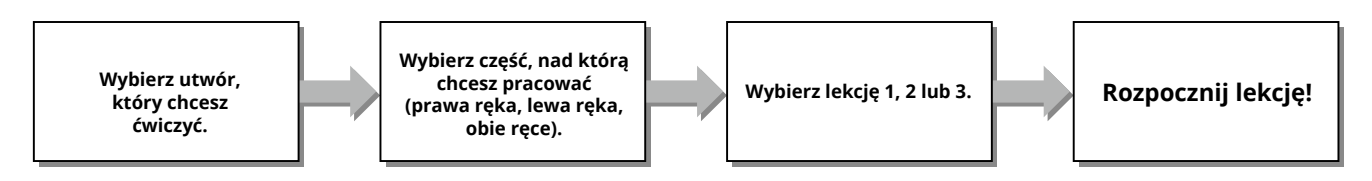

3-Step Lesson można używać razem z lekcją Keys to Success ([strona](#page-43-1) 44).

Jeśli masz trudności z zagraniem określonej frazy w lekcji Keys To Success, użyj lekcji 3-Step Lesson, która pozwala słuchać frazy, ćwiczyć wyłącznie gry we właściwym rytmie lub umożliwia pauzowanie frazy do czasu zagrania prawidłowych nut. Status zaliczenia nie jest pokazywany w przypadku użycia 3-Step Lesson wraz z Keys to Success.

### <span id="page-43-1"></span><span id="page-43-0"></span>**Keys To Success**

Ta lekcja pozwala ćwiczyć poszczególne frazy utworu (w każdym kroku), aby skutecznie opanować cały utwór.

#### 1 **Pobierz zeszyt Song Book, księga utworów z witryny internetowej firmy Yamaha (strona 2).**

Liczba kroków i części lekcji (wstępnie zaprogramowanych) jest różna dla poszczególnych utworów. Szczegóły podano w zeszycie Song Book, księga utworów.

#### *UWAGA*

- *• W tym trybie można używać wszystkich wstępnie zdefiniowanych utworów od 004 do 115, zwłaszcza utworów z kategorii "LEARN TO PLAY".*
- 2 **Po naciśnięciu [SONG]/[STYLE] wyświetli się ikona SONG .**

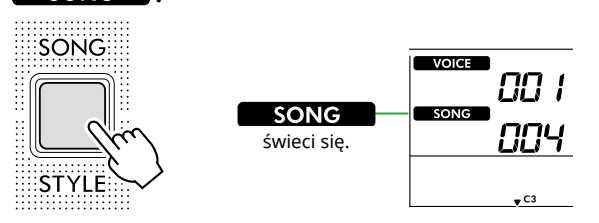

#### 3 **Naciśnij jeden z przycisków z kategorii SONG (Utwór), aby wybrać żądany utwór.**

Wybierz utwór "Für Elise (Basic)" (nr 067) z kategorii "LEARN TO PLAY", a następnie otwórz odpowiednią stronę zeszytu Song Book, księga utworów.

SONG / STYLE

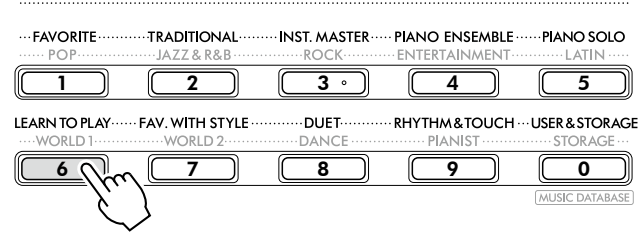

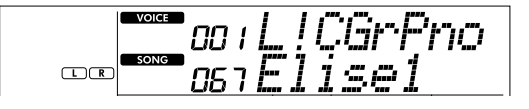

#### 4 **Naciśnij [KEYS TO SUCCESS], aby włączyć tę lekcję.**

Na wyświetlaczu pojawi się ikona klawiatury "Step01" i część lekcji ("R", "L" lub "LR"). Jeżeli kilka kroków zostało już zaliczonych, na wyświetlaczu pojawi się numer kolejnego kroku.

Zamiast kroku pokazanego na wyświetlaczu możesz także wybrać i ćwiczyć inny krok. Szczegółowe informacje na temat wyboru można znaleźć w części "Wybieranie i ćwiczenie określonego kroku" ([strona](#page-44-1) 45).

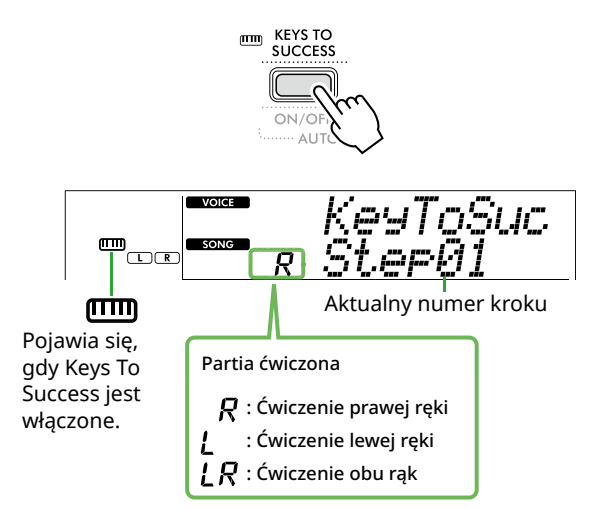

#### 5 **Naciśnij [START/STOP], aby rozpocząć lekcję.**

Po wprowadzeniu (dźwięk odliczania) rozpoczyna się odtwarzanie aktualnego kroku.

Spróbuj grać na klawiaturze, sprawdzając partyturę w zeszycie Song Book, księga utworów lub oznaczenia nuty pokazane na wyświetlaczu.

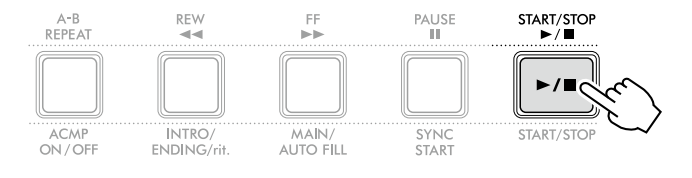

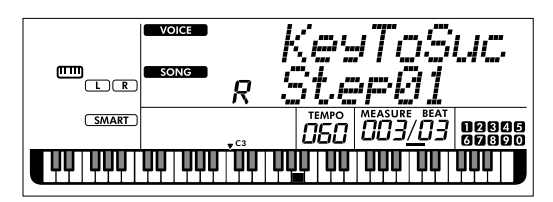

Ilustracja przedstawia instrument PSR-E383.

#### *UWAGA*

*• Do ćwiczeń do każdego utworu stosuje się specjalną aranżację. Dlatego tempo odtwarzania może być wolniejsze niż oryginał.*

#### 6 **Potwierdź ocenę w bieżącym kroku.**

Po zakończeniu aktualnego kroku twoje wykonanie zostanie ocenione, a na wyświetlaczu pojawi się ocena (od 0 do 100).

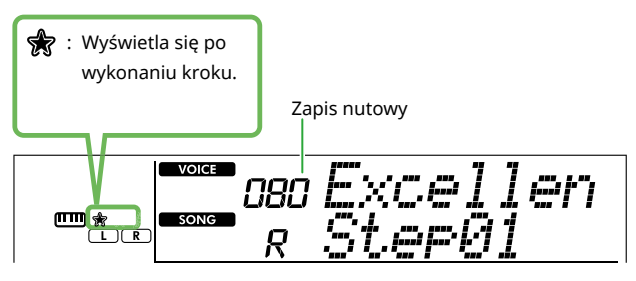

Wynik w przedziale od 60 do 100 oznacza, że krok został zaliczony i należy ponownie spróbować wykonać kolejny krok, który rozpocznie się automatycznie. Wynik w przedziale od 0 do 59 oznacza, że krok nie został zaliczony i należy ponownie spróbować jego wykonania, które rozpocznie się automatycznie.

#### *UWAGA*

*• Jeśli partia ćwiczeń jest ustawiona na grę obiema rękami, nie możesz zaliczyć tego kroku, nawet jeśli dobrze grasz tylko jedną ręką. Na wyświetlaczu pojawia się tylko komunikat typu "Left Part is correct!".*

#### 7 **Wykonaj kroki 02, 03, 04 i tak dalej.**

Każdy utwór zawiera końcowy krok, w którym będzie trzeba zagrać cały utwór. Po zaliczeniu wszystkich kroków funkcja Keys To Success zostanie automatycznie wyłączona, a odtwarzanie zostanie zatrzymane.

#### <span id="page-44-1"></span>**Wybór i ćwiczenie określonego kroku**

Jeśli chcesz przećwiczyć niezaliczony krok, lub powtórzyć krok sprawiający trudność, naciśnij przycisk [+/YES]/[-/NO], aby go wybrać.

Aby anulować tę lekcję, naciśnij [START/STOP].

8 **Aby zatrzymać tę lekcję, naciśnij ponownie [KEYS TO SUCCESS].**

#### <span id="page-44-0"></span>**Potwierdzenie stanu zaliczenia**

Możesz potwierdzić stan zaliczenia każdego ćwiczonego utworu poprzez wybranie utworu i każdego kroku, który się w nim znajduje.

#### ● Po wybraniu kroku

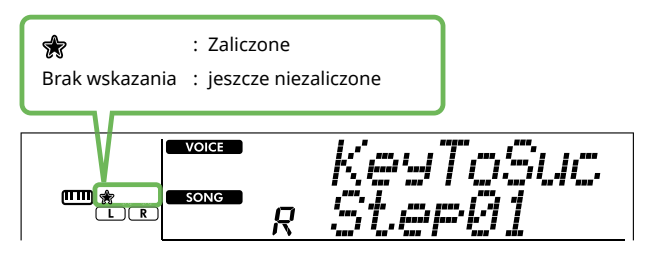

#### Gdy zostanie wybrany utwór

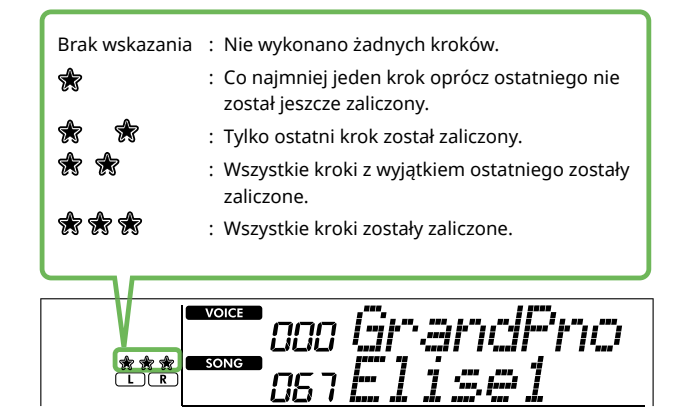

ш

### **Zerowanie stanu zaliczenia**

Wszystkie nagrania wyników zaliczenia można skasować.

- **Aby wyzerować wpisy stanu zaliczenia dla wszystkich kroków:**
- 1 **Przy wyłączonej funkcji Keys To Success wybierz utwór, dla którego chcesz skasować wyniki zaliczenia.**
- 2 **Przytrzymując [SHIFT], naciśnij [KEYS TO SUCCESS].**  Pojawi się komunikat potwierdzający.

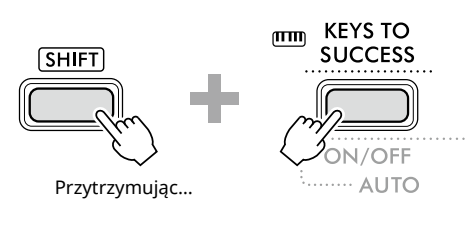

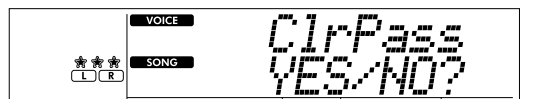

#### 3 **Naciśnij przycisk [+/YES].**

Na wyświetlaczu pojawi się "Cleared", co oznacza, że kasowanie zostało zakończone.

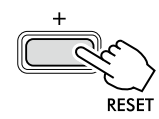

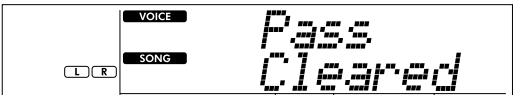

- **Aby wyzerować wpis stanu zaliczenia dla konkretnego kroku:**
- 1 **Przy wyłączonej funkcji Keys To Success wybierz utwór, dla którego chcesz skasować wyniki zaliczenia.**
- 2 **Naciśnij [KEYS TO SUCCESS], aby go włączyć.**
- 3 **Użyj przycisku [+/YES]/[-/NO], aby wybrać, dla którego chcesz skasować wyniki zaliczenia.**
- 4 **Przytrzymując [SHIFT], naciśnij [KEYS TO SUCCESS].** Pojawi się komunikat potwierdzający.
- 5 **Naciśnij przycisk [+/YES].**

Na wyświetlaczu pojawi się "Cleared", co oznacza, że kasowanie zostało zakończone.

### <span id="page-46-1"></span><span id="page-46-0"></span>**3-Step Lesson (Listen, Timing, and Waiting)**

#### ● Lekcja 1 — Listen

Podczas tej lekcji nie trzeba grać na klawiaturze. Zabrzmi przykładowa melodia lub przykładowy akord wybranej partii. Wysłuchaj jej uważnie i dobrze zapamiętaj.

#### $\bullet$  Lekcja 2 — Timing

Podczas tej lekcji należy się skoncentrować na graniu podświetlanych nut we właściwym momencie. Nawet w przypadku zagrania nieodpowiednich nut zabrzmią właściwe nuty pokazane na wyświetlaczu.

#### $\bullet$  Lekcja 3 — Waiting

Podczas tej lekcji należy spróbować grać odpowiednie nuty pokazane na wyświetlaczu. Utwór zostanie wstrzymany do momentu zagrania właściwej nuty, a tempo odtwarzania zmieni się odpowiednio do prędkości, z jaką grasz.

#### *UWAGA*

*• Jeśli chcesz ustawić stałe tempo odtwarzania lekcji 3: Waiting, za pomocą funkcji nr 039 [\(strona](#page-62-2) 63) wybierz dla parametru Your Tempo ustawienie Off.*

#### 1 **Po naciśnięciu przycisku [SONG]/[STYLE] (Utwór/** Styl) wyświetli się ikona **był SONG** .

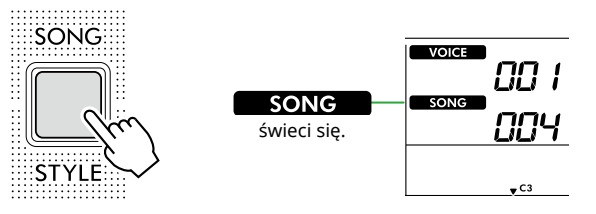

#### 2 **Naciśnij jeden z przycisków z kategorii SONG, aby wybrać żądany utwór (strona 13).**

#### *UWAGA*

*• 3-Step Lesson może być użyta także do utworów skopiowanych z komputera [\(strona](#page-55-2) 56), ale nie można z niej skorzystać w przypadku utworów użytkownika [\(strona](#page-48-2) 49) lub utworów demonstracyjnych ([strona](#page-37-1) 38).*

#### 3 **Naciśnij jeden lub oba [R/1] i [L/2], aby wybrać partię, którą chcesz ćwiczyć.**

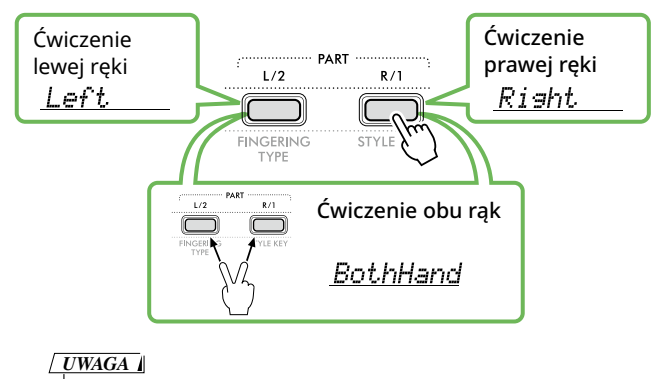

*• Jeśli po naciśnięciu [L/2] wyświetli się "No LPart", oznacza to, że bieżący utwór nie zawiera partii lewej ręki.*

#### 4 **Naciśnij [3-STEP LESSON], aby rozpocząć odtwarzanie lekcji utworu.**

Naciskanie tego przycisku po rozpoczęciu odtwarzania służy do zmiany numeru lekcji, począwszy od 1: LISTEN, 2:TIMING, 3:WAITING, wyłączania i ponownego włączania. Naciskaj ten przycisk, aż na wyświetlaczu pojawi się żądany numer.

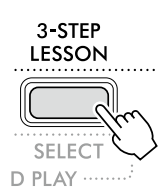

#### *UWAGA*

- *• Podczas odtwarzania lekcji możesz zmienić numer lekcji, naciskając ten przycisk, a możesz zatrzymać lekcję w dowolnym momencie, naciskając [START/STOP].*
- *• Podczas odtwarzania lekcji brzmienie główne zmienia się automatycznie na "000" (Ustawienie jednym przyciskiem; strona 18) i nie można używać brzmień dodatkowych ani brzmień Split.*
- *• W przypadku zmiany brzmienia melodii utworu ([strona](#page-39-1) 40) wskazanie nuty na wyświetlaczu może zostać przesunięte o oktawę, w zależności od wybranego brzmienia.*

#### 5 **Kiedy odtwarzanie lekcji dojdzie do końca, możesz zobaczyć swoją ocenę na wyświetlaczu.**

Lekcje "2 Timing" i "3 Waiting" przedstawią ocenę Twojej gry na czterech poziomach.

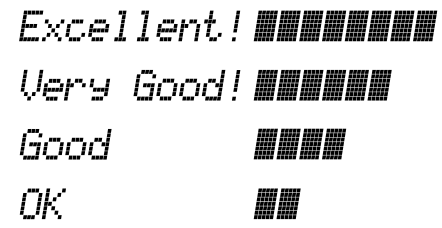

Po pojawieniu się oceny Lekcja rozpocznie się od nowa.

6 **Aby zatrzymać lekcję, naciśnij [START/STOP].**

### **Wyłączanie nuty naprowadzającej**

Gdy funkcja Guide jest włączona, możesz usłyszeć nutę naprowadzającą podczas ćwiczenia lekcji 3 (Waiting), co jest idealnym rozwiązaniem, gdy nie masz pewności, na których klawiszach grać w następnej kolejności. Nuta wybrzmi nieco niezgodnie z rytmem, aby wskazać poprawną nutę, gdy nie zagrasz poprawnej nuty w prawidłowym rytmie. Po zagraniu poprawnej nuty w prawidłowym rytmie nuta naprowadzająca nie wybrzmi, a odtwarzanie będzie kontynuowane. Jeśli nie chcesz słyszeć nuty naprowadzającej, wyłącz tę funkcję w poniższych krokach.

1 **Naciśnij [FUNCTION], aby wywołać ekran funkcji [\(strona](#page-59-1) 60).**

#### 2 **Naciskaj [+]/[-], aż w górnym wierszu wyświetlacza pojawi się "Guide" (funkcja 040; [strona](#page-62-3) 63).**

Dolny wiersz wyświetlacza będzie pokazywać bieżące ustawienie funkcji Guide.

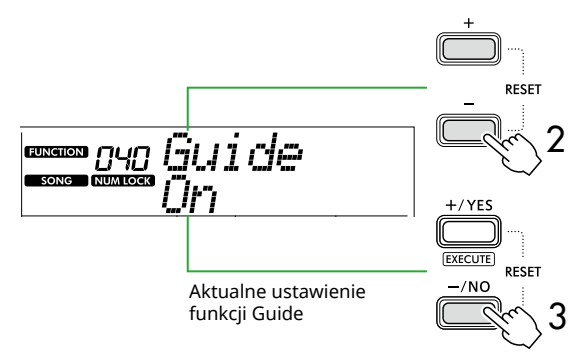

#### 3 **Naciśnij [-/NO], aby Off (Wył).**

Domyślna wartość tej funkcji to "On" (Wł.) (zabrzmi informacja przewodnia).

#### *UWAGA*

*• Ta operacja nie jest dostępna w trybie lekcji.*

Funkcja nuta naprowadzającej jest dostępna dla wszystkich wstępnie zdefiniowanych utworów, z wyjątkiem utworów z kategorii "FAVORITE WITH STYLE" (partia lewej ręki) i nr 43.

### **Keys To Success z 3-Step Lesson**

Obie lekcje można ze sobą połączyć.

- 1 **Włącz lekcję Keys To Success.** Sprawdź kroki 2–4 na stronie [strona](#page-43-1) 44.
- 2 **Wybierz żądany krok za pomocą przycisku [+/YES]/[-/NO], a następnie naciśnij kilkakrotnie [3-STEP LESSON], aby wybrać żądaną lekcję.**

Odtwarzanie wybranej lekcji rozpocznie się w trybie Keys To Success. Przećwicz frazę w bieżącym kroku za pomocą wybranej lekcji. Wyświetlana jest ocena każdego kroku, na przykład "Timing is correct!" (Prawidłowe taktowanie) lub "Your playing is correct!" (Prawidłowa gra), a stan zaliczenia jest niedostępny.

- 3 **Aby powrócić tylko do trybu Keys to Success, naciśnij kilka razy przycisk [3-STEP LESSON], aż**  pojawi się "StepXX" (XX: numer).
- 4 **Aby wyjść z trybu lekcji, naciśnij [KEYS TO SUCCESS].**

<span id="page-48-1"></span><span id="page-48-0"></span>Można nagrać maks. pięć własnych wykonań jako utwory użytkownika (User 1-5: o numerach 126–130). Nagrane utwory użytkownika mogą zostać odtworzone na tym instrumencie. Zarejestrowany utwór użytkownika można odtwarzać w taki sam sposób, jak wstępnie zaprogramowane utwory.

### <span id="page-48-2"></span>**Nagrywanie nowego utworu użytkownika**

W tej części opisano sposób nagrywania własnego wykonania w nowym utworze użytkownika, który zostanie zapisany na instrumencie. Możesz nagrać maksymalnie pięć swoich wykonań jako utwory użytkownika (User 1–5: o numerach 126–130).

1 **Po naciśnięciu przycisku [SONG]/[STYLE] (Utwór/** Styl) wyświetli się ikona **SONG**.

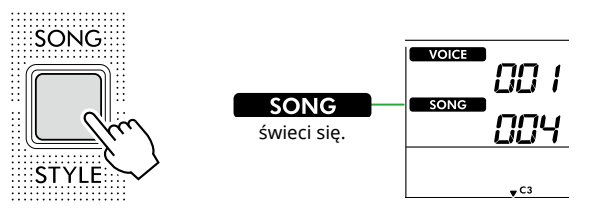

#### 2 **Wybierz żądane ustawienia brzmienia i stylu.**

Jeśli chcesz nagrać odtwarzanie stylu, włącz ACMP [\(strona](#page-31-1) 32).

#### 3 **Naciśnij [REC], aby przejść do trybu gotowości do nagrywania.**

Ta operacja powoduje wybranie niezarejestrowanego utworu użytkownika o najniższym numerze (126-130 lub "User 1"- "User 5") jako miejsca docelowego nagrywania i zapisywania. Jeśli chcesz nagrać inny, konkretny utwór użytkownika, użyj [+/YES] i [-/NO] przed naciśnięciem [REC].

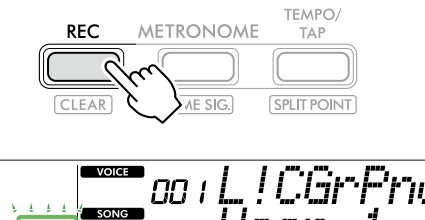

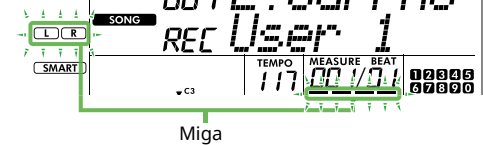

Aby wyjść z trybu nagrywania, naciśnij ponownie [REC], aby zatrzymać miganie wyświetlacza.

#### **NOTYFIKACJA**

• Jeśli wszystkie utwory użytkownika zawierają nagrane dane, automatycznie wybrany zostanie "User 1 (Song number 126)". W takim przypadku nowe nagranie zastąpi poprzednie dane utworu "User 1", więc zalecamy zapisanie ważnych danych na komputerze (patrz [strona](#page-55-2) 56).

#### *UWAGA*

*• W trybie gotowości do nagrywania nie można włączyć/ wyłączyć akompaniamentu automatycznego.*

#### 4 **Zacznij grać, aby rozpocząć nagrywanie.**

Możesz niezależnie nagrać tylko dźwięk partii rytmicznej akompaniamentu stylu, naciskając przycisk [START/STOP], a następnie zmieniając sekcję [\(strona](#page-32-1) 33).

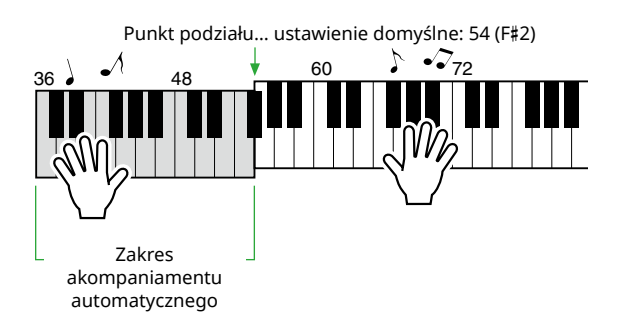

#### 5 **Naciśnij [START/STOP], aby zatrzymać nagrywanie.**

Korzystając ze stylu, możesz także zatrzymać nagrywanie, naciskając [INTRO/ENDING/rit.] i czekając na zakończenie odtwarzania.

Po zakończeniu nagrywania pojawi się "Writing!", a następnie odpowiednie dane zostaną zapisane.

#### **NOTYFIKACJA**

- Gdy na wyświetlaczu widoczny jest komunikat "Writing!", nigdy nie wyłączaj zasilania ani nie podłączaj/odłączaj zasilacza sieciowego. Może to spowodować utratę danych.
- 6 **Aby odtworzyć nagrany utwór, naciśnij przycisk [START/STOP].**

#### **Ograniczenia podczas nagrywania**

- Nie można nagrać pogłosu, dźwięków metronomu, ustawień funkcji transpozycji ani dostrojenia.
- Poniższe ustawienia i przyciski są niedostępne; jeżeli zostaną użyte, nowe ustawienia nie zostaną zapisane:

ACMP ON/OFF, punkt podziału, rodzaj pogłosu, rodzaj efektu Chorus, rodzaj harmonii/arpeggia, przycisk [FUNCTION], przycisk [PORTABLE GRAND].

#### <span id="page-49-1"></span><span id="page-49-0"></span>**Nagrywanie określonej partii (ścieżki)**  $W$ **Struktura części (ścieżki) utworu**  $\Box R$ Możesz nagrać swoje wykonanie na dwóch poniższych partiach (ścieżkach) utworu użytkownika, pojedynczo نہ  $\overline{R}$ lub jednocześnie. ● **Partia R/1:** Twoje wykonanie melodii jest nagrywane w tej partii. ● **Partia L/2:** wyciszony. Odtwarzanie stylu (zmiany akordów i sekcji) jest nagrywane w tej partii. wyciszyć. Aby określić partię nagrywaną jako docelową, użyj [R/1] i [L/2]. Cyfry "1" i "2" wygrawerowane na przycisku oznaczają numer ścieżki.  $L/2$  $R/1$ **żądany utwór użytkownika.** wybrany utwór jest już nagrany. **FINGERING** STYLE KEY TYPE

#### 1 **Wprowadź żądane ustawienia brzmienia i stylu.**

Jeśli chcesz nagrać odtwarzanie stylu, włącz ACMP [\(strona](#page-31-1) 32).

#### 2 **Przytrzymując [REC], naciśnij [R/1] lub [L/2], aby włączyć tryb nagrywania.**

Jeżeli chcesz nagrać akompaniament stylu, wybierz patię 2. Jeżeli chcesz nagrać wykonanie melodii, wybierz partię 1 lub partię 2.

Efekt DSP można nagrywać tylko w patii 1.

Poniżej znajduje się przykład, w którym wybrano partię 2.

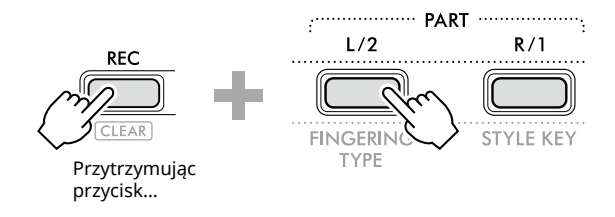

Na wyświetlaczu pojawi się utwór użytkownika.

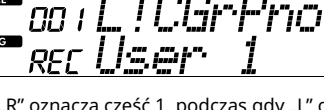

R" oznacza część 1, podczas gdy "L" oznacza część 2<mark>.</mark> Obie ikony migają, pozostają włączone lub wyłączają się w zależności od stanu danych i operacji.

- Miga: Wybrany jako cel nagrywania.
- Wł.: Zawiera zapisane dane.
- Wyłączony: Nie zawiera danych lub jest

Podczas nagrywania nagraną już patię można odtworzyć lub

Aby odtworzyć lub wyciszyć, naciśnij [R/1] lub [L/2]. Naciśnięcie ich przełącza stan odtwarzania/wyciszenia.

## 3 **Naciśnij przycisk [+/YES] /[-/NO], aby wybrać**

Jeżeli "R" lub "L" pojawia się na wyświetlaczu, oznacza to, że

#### 4 **Zacznij grać, aby rozpocząć nagrywanie.**

Jeżeli jakaś partia została już nagrana, naciśnięcie przycisku [START/STOP] umożliwi nagranie jeszcze jednej partii podczas odtwarzania poprzednio nagranej.

Można niezależnie nagrać dźwięk rytmu odtwarzanego stylu, naciskając przycisk [START/STOP], a następnie zmieniając sekcję ([strona](#page-32-1) 33).

#### 5 **Naciśnij [START/STOP], aby zatrzymać nagrywanie.**

Po zakończeniu nagrywania pojawi się "Writing!", a następnie odpowiednie dane zostaną zapisane.

#### **NOTYFIKACJA**

• Gdy na wyświetlaczu widoczny jest komunikat "Writing!", nigdy nie wyłączaj zasilania ani nie podłączaj/odłączaj zasilacza sieciowego. Może to spowodować utratę danych.

#### 6 **Aby odtworzyć nagrany utwór, naciśnij [START/STOP].**

Podczas odtwarzania nagranego utworu naciśnięcie przycisku [R/1] lub [L/2] umożliwia wyciszenie części 1 lub części 2. Każde naciśnięcie przycisku powoduje przełączenie odtwarzania/wyciszenia.

### <span id="page-50-1"></span><span id="page-50-0"></span>**Kasowanie utworu użytkownika**

1 **Po naciśnięciu przycisku [SONG]/[STYLE] (Utwór/** Styl) wyświetli się ikona **był SONG** .

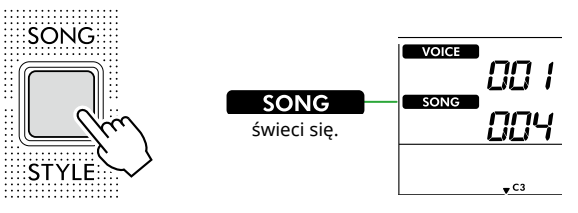

2 **Spośród przycisków kategorii SONG naciśnij [USER&STORAGE], aby wybrać żądany utwór.** 

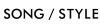

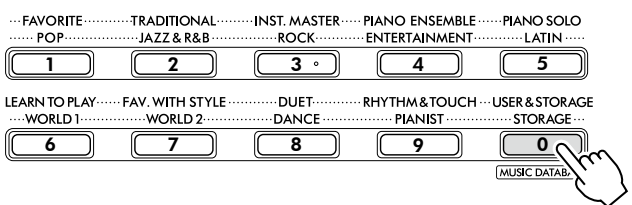

### 3 **Przytrzymując [SHIFT], naciśnij [REC].**

Pojawi się komunikat potwierdzający.

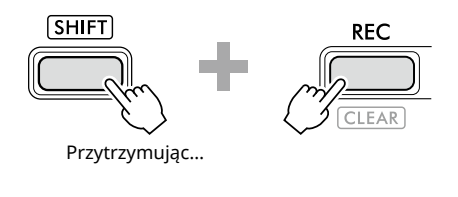

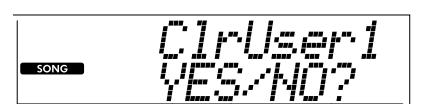

Aby anulować operację, naciśnij [-/NO].

#### 4 **Naciśnij przycisk [+/YES].**

Pojawi się komunikat potwierdzający.

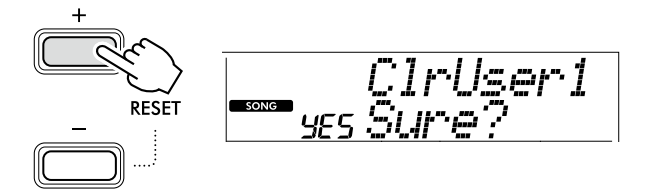

Aby anulować operację, naciśnij [-/NO].

#### 5 **Naciśnij przycisk [+/YES], aby skasować utwór.** Podczas kasowania utworu pojawia się komunikat "Writing!".

## <span id="page-51-2"></span><span id="page-51-0"></span>Zapamiętywanie ulubionych ustawień (pamięć rejestracyjna)

Instrument wyposażono w funkcję pamięci rejestracyjnej, która umożliwia zapamiętywanie ulubionych ustawień w celu ich łatwego wyświetlenia, gdy są potrzebne. Chociaż domyślnie zapamiętanych zostało 10 pełnych konfiguracji, możesz je zastąpić oryginalnymi ustawieniami.

### <span id="page-51-1"></span>**Wyświetlanie ustawień panelu z pamięci rejestracyjnej**

#### 1 **Naciśnij przycisk [REGIST MEMORY].**

Przyciski kategorii SONG/STYLE pełnią teraz funkcję przycisków numerycznych, zgodnie z oznaczeniem na każdym przycisku.

Na wyświetlaczu pojawi się komunikat "LoadNo.?".

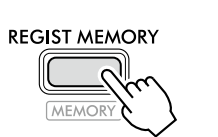

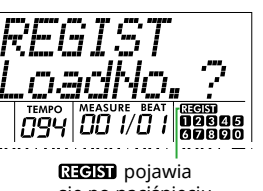

się po naciśnięciu **IREGIST MEMORYI.** 

#### 2 **Naciśnij jeden z przycisków [1]–[0] kategorii SONG/ STYLE, aby załadować ustawienia.**

Na wyświetlaczu pojawi się numer wyświetlonej pamięci rejestracyjnej oraz nazwa brzmienia zarejestrowana w wybranej pamięci rejestracyjnej.

SONG / STYLE

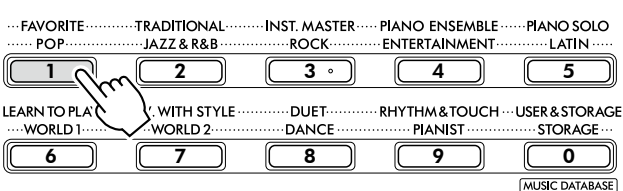

Nazwa brzmienia w pamięci rejestracyjnej

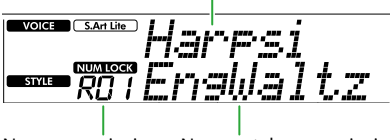

Numer pamięci rejestracyjnej

Nazwa stylu w pamięci rejestracyjnej

Numer pamięci rejestracyjnej można zmienić, naciskając jeden z pozostałych przycisków numerycznych.

#### 3 **Aby wyjść z tego stanu, naciśnij [REGIST MEMORY].**

#### **Ustawienia fabryczne**

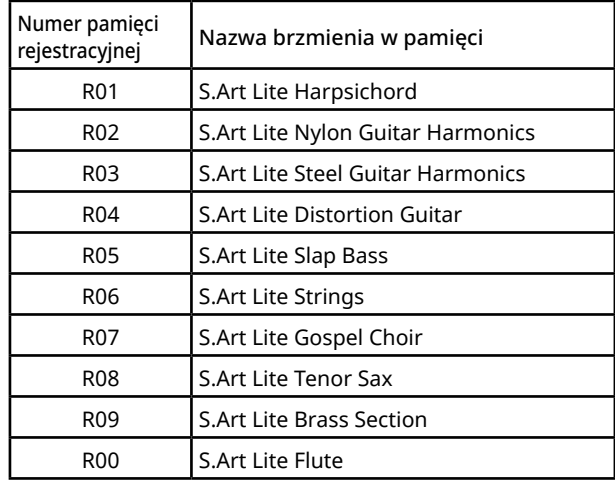

#### **Parametry zapisywane w pamięci rejestracyjnej**

#### ● **Ustawienia brzmienia**

- Ustawienia brzmienia głównego: numer brzmienia i wszystkie ustawienia powiązanych funkcji
- Ustawienia brzmień Dual: stan brzmienia Dual (włączone/wyłączone) i wszystkie ustawienia powiązanych funkcji
- Ustawienia brzmienia Split: stan brzmienia Split (wł./wył.) i wszystkie ustawienia powiązanych z nim funkcii

#### ● **Ustawienia efektów**

Rodzaj pogłosu, poziom pogłosu, rodzaj efektu Chorus, włączenie/wyłączenie DSP, rodzaj DSP, włączenie/wyłączenie efektu Sustain

● **Ustawienia harmonii/arpeggio** stan harmonii/arpeggia (wł./wył.) i wszystkie ustawienia powiązanych z nią/z nim funkcji

#### ● **Ustawienia stylu\***

Numer stylu, stan funkcji ACMP (włączona/ wyłączona), głośność stylu, tempo, sekcja główna A/B, Fingering Type, klawisz stylu, funkcja automatycznego odtwarzania akordów, sekwencja akordowa

#### ● **Inne ustawienia**

Transpozycja, punkt podziału, wszystkie ustawienia funkcji "DUO", funkcja pedału

Po wybraniu utworu nie można nagrywać ani wywoływać ustawień stylu.

### <span id="page-52-1"></span><span id="page-52-0"></span>**Zapamiętywanie ustawień panelu w pamięci rejestracyjnej**

1 **Wybierz żądane ustawienia panelu, takie jak brzmienie i styl.**

#### 2 **Przytrzymując [SHIFT], naciśnij [REGIST MEMORY].**

Przyciski kategorii SONG/STYLE pełnią teraz funkcję przycisków numerycznych, zgodnie z oznaczeniem na każdym przycisku.

Na wyświetlaczu pojawi się komunikat "MemNo.?".

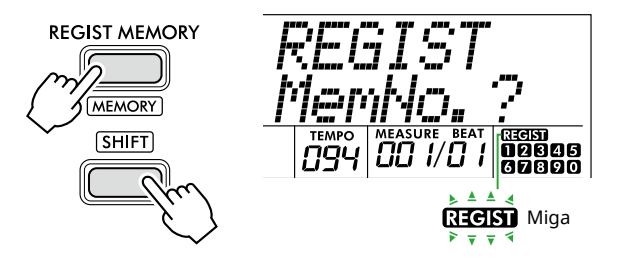

#### 3 **Spośród przycisków kategorii SONG/STYLE naciśnij jeden z [1]–[0] , aby zapamiętać aktualne ustawienia panelu.**

Jeśli wybierzesz numer pamięci rejestracyjnej, który zawiera już dane, na wyświetlaczu pojawi się "Overwrt?". Aby nadpisać, naciśnij [+/YES]; aby anulować, naciśnij [-/NO].

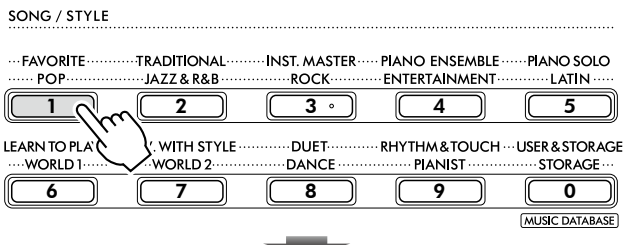

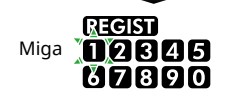

Podczas zapamiętywania na wyświetlaczu pojawia się "MemOK" i miga ikona odpowiadająca numerowi wybranemu w tym kroku. Po zakończeniu zapamiętywania ikona numeru zaświeci się.

#### **NOTYFIKACJA**

- Jeśli wybierzesz numer pamięci rejestracyjnej, która zawiera już dane, poprzednie dane zostaną usunięte i zastąpione nowymi.
- Aby przywrócić wszystkie pamięci rejestracyjne do ustawień fabrycznych, wykonaj operację kasowania kopii zapasowej.
- Nie wyłączaj zasilania, gdy na wyświetlaczu pojawia się "MemOK", w przeciwnym razie dane mogą zostać uszkodzone lub utracone.

### **Usuwanie pamięci rejestracyjnej**

#### 1 **Przytrzymując [SHIFT], naciśnij [REGIST MEMORY].**

Przyciski kategorii SONG/STYLE pełnią teraz funkcję przycisków numerycznych, zgodnie z oznaczeniem na każdym przycisku.

Na wyświetlaczu pojawi się komunikat "MemNo.?".

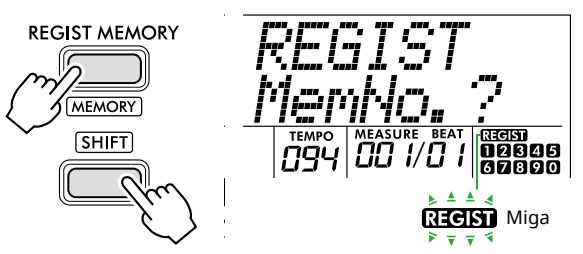

2 **Przytrzymując przycisk [SHIFT], naciśnij numer, który chcesz usunąć wśród przycisków kategorii SONG/STYLE [1]–[0].**

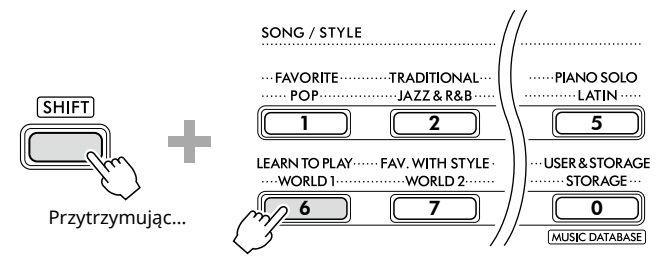

Na wyświetlaczu pojawi się "ClrRegX?" ("X" oznacza numer pamięci rejestracyjnej).

#### 3 **Naciśnij [+/YES], aby usunąć pamięć rejestracyjną.**

Naciśnij [-/NO], aby anulować operację usuwania. Po usunięciu numer pamięci rejestracyjnej na wyświetlaczu zniknie.

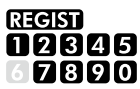

### **Wyłączanie wyświetlania określonych pozycji (blokowanie)**

Funkcja pamięci rejestracyjnej umożliwia wyświetlenie wszystkich ustawień panelu użytkownika przez naciśnięcie jednego przycisku. Zdarzają się jednak sytuacje, kiedy należy zachować niektóre elementy nawet w przypadku zmiany ustawień pamięci rejestracyjnej. Na przykład jeśli chcesz przełączyć ustawienia brzmienia, ale nadal zachować ustawienia stylu, można "zamrozić" tylko ustawienia stylu i pozostawić je, nawet po wybraniu innego numeru pamięci rejestracyjnej. Wybierz elementy, które chcesz zablokować, korzystając z numerów funkcji 049, 050 i 051 ([strona](#page-63-0) 64).

### <span id="page-53-0"></span>A PRZESTROGA

• Przed podłączeniem wyłącz zasilanie zarówno tego instrumentu, jak i drugiego urządzenia audio. Pamiętaj również o ustawieniu minimalnego poziomu głośności (0) wszystkich urządzeń przed ich włączeniem lub wyłączeniem. Niezastosowanie się do tych zaleceń grozi uszkodzeniem urządzeń, porażeniem prądem lub trwałą utratą słuchu.

### <span id="page-53-2"></span>**Podłączanie słuchawek lub głośników zewnętrznych (sprzedawanych osobno)**

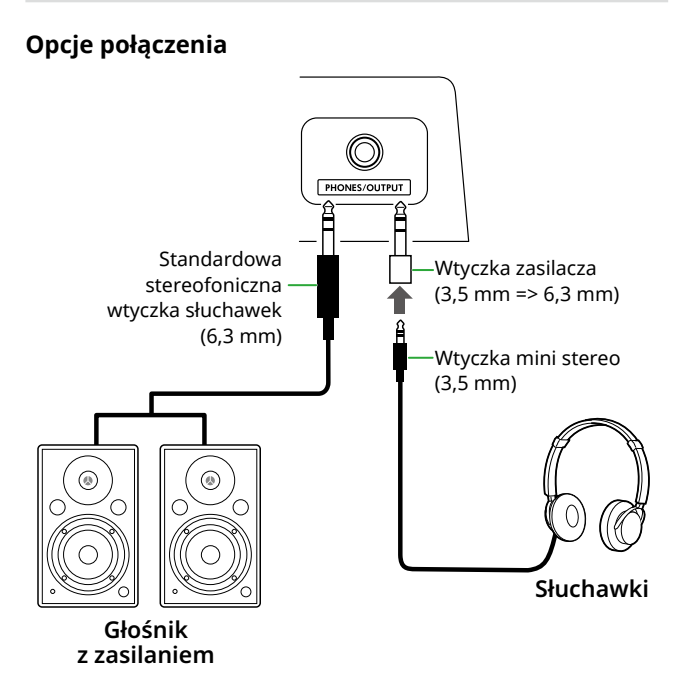

Do gniazda [PHONES/OUTPUT] można podłączyć słuchawki, a także zewnętrzne urządzenia audio, takie jak aktywne głośniki i wzmacniacze klawiaturowe. Dzięki temu możesz słyszeć dźwięk tego instrumentu za pośrednictwem tych urządzeń. Gdy to gniazdo jest podłączone, głośniki instrumentu wyłączają się.

## **/!\ PRZESTROGA**

• Korzystanie z instrumentu lub słuchawek przez dłuższy czas, gdy jest ustawiony bardzo wysoki, drażniący poziom głośności, może doprowadzić do trwałego uszkodzenia słuchu.

### **NOTYFIKACJA**

• Aby uniknąć uszkodzenia urządzeń, należy najpierw włączyć zasilanie urządzenia zewnętrznego, a następnie instrumentu. Wyłączając zasilanie, wykonaj czynności w odwrotnej kolejności: Najpierw wyłącz zasilanie instrumentu, a następnie urządzenia zewnętrznego.

### <span id="page-53-1"></span>**Korzystanie z pedału (przełącznika nożnego)**

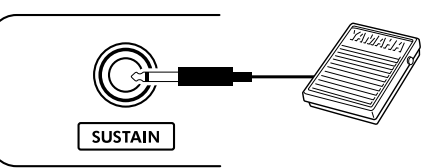

Podłączając przełącznik nożny (FC5 lub FC4A; sprzedawany oddzielnie) do tego gniazda, możesz sterować jedną z trzech funkcji: Przedłużanie dźwięków, artykulacja [\(strona](#page-21-1) 22) i arpeggio [\(strona](#page-22-1) 23).

Domyślnie przypisana jest funkcja Sustain, dzięki czemu dźwięk jest słyszalny przez długi czas, nawet po zdjęciu palca z klawiatury podczas naciskania przełącznika nożnego, działającego jak pedał tłumika w pianinie. Aby skorzystać z innej funkcji, wyświetl ekran ustawień funkcji (funkcja nr 033; [strona](#page-62-1) 63).

#### *UWAGA*

- *• Przełącznik nożny należy podłączać lub odłączać, gdy zasilanie jest wyłączone. Nie należy naciskać przełącznika nożnego podczas włączania zasilania. Mogłoby to spowodować zmianę polaryzacji przełącznika nożnego i jego odwrotne działanie.*
- *• Funkcja Sustain wpływa na brzmienia główne ([strona](#page-17-1) 18) lub brzmienia Dual (strona 19), a nie na brzmienia Split ([strona](#page-19-1) 20) ani style (akompaniament automatyczny; [strona](#page-29-2) 30).*

### <span id="page-54-1"></span><span id="page-54-0"></span>**Odtwarzanie sygnału z urządzenia audio za pomocą tego instrumentu**

Można podłączyć wyjście dźwięku urządzenia audio, np. smartfonu, do wbudowanych głośników instrumentu za pomocą przewodu. Dzięki temu można grać na klawiaturze, odtwarzając jednocześnie muzykę z odtwarzacza audio.

#### **NOTYFIKACJA**

• Aby uniknąć uszkodzenia zewnętrznego urządzenia audio i tego instrumentu, najpierw włącz zasilanie zewnętrznego urządzenia, a następnie tego instrumentu. Wyłączając zasilanie, należy najpierw wyłączyć instrument, a później urządzenia zewnętrzne.

#### *UWAGA*

*• Jeśli korzystasz z komputera lub urządzenia inteligentnego typu smartfon, tablet itp., możesz je także podłączyć do terminala [USB TO HOST] [\(str. 56](#page-55-1), [59](#page-58-1)).*

#### 1 **Wyłącz zasilanie zewnętrznego urządzenia audio i instrumentu.**

#### 2 **Podłącz urządzenie audio do gniazda [AUX IN].**

Użyj przewodu (o zerowym oporze) wyposażonego we wtyczkę mini stereo po jednej stronie w celu podłączenia do instrumentu oraz wtyczkę pasującą do gniazda wyjściowego zewnętrznego urządzenia audio po drugiej stronie.

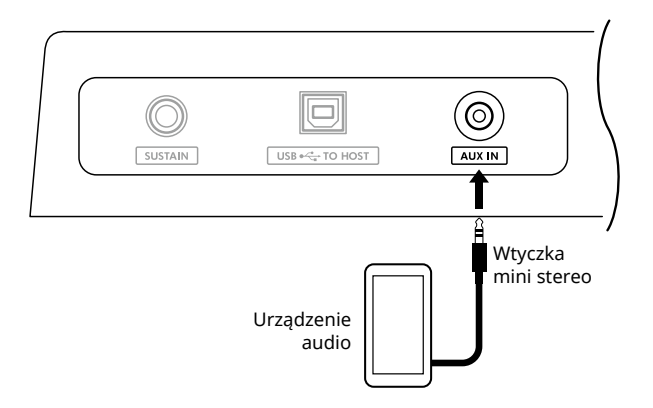

3 **Włącz zewnętrzne urządzenie audio, a następnie** 

#### **ten instrument.**

4 **Uruchom odtwarzanie w podłączonym zewnętrznym urządzeniu audio.**

Dźwięk z urządzenia audio jest emitowany przez głośniki instrumentu.

5 **Dostosuj równowagę głośności między zewnętrznym urządzeniem audio a instrumentem.** 

Dostosuj głośność odtwarzania dźwięku na urządzeniu audio, a następnie wyreguluj całą głośność, obracając pokrętło [MASTER VOLUME] na instrumencie.

#### *UWAGA*

*• Poziom dźwięku z zewnętrznego urządzenia audio możesz regulować za pomocą opcji "AuxInVol" (funkcja nr 044 ([strona](#page-63-1) 64) oraz przycisków [+/YES] i [-/NO]. Zwiększenie poziomu głośności do ponad 50 może spowodować zniekształcenie dźwięku z urządzenia audio.*

#### 6 **Graj na klawiaturze jednocześnie z odtwarzaniem dźwięku z urządzenia audio.**

Możesz wyciszyć (przyciszyć) głośność linii melodycznej odtwarzanego dźwięku. Aby uzyskać szczegółowe informacje, patrz [strona](#page-58-2) 59.

7 **Po zakończeniu występu lub ćwiczeń zatrzymaj odtwarzanie w urządzeniu audio.**

### <span id="page-55-1"></span><span id="page-55-0"></span>**Podłączanie do komputera za pośrednictwem USB**

Umożliwia to wykonanie następujących operacji.

- Kopiowanie pliku MIDI (utwór i styl) z komputera na instrument za pośrednictwem operacji wykonywanej na komputerze
- Kopiowanie pliku kopii zapasowej [\(strona](#page-65-1) 66) z komputera na instrument za pośrednictwem operacji wykonywanej na komputerze
- Przesyłanie komunikatów MIDI, takich jak odtwarzanie lub gra na klawiaturze
- Przesyłanie odtwarzania dźwięku (jako interfejs audio USB)

#### **Opcja połączenia**

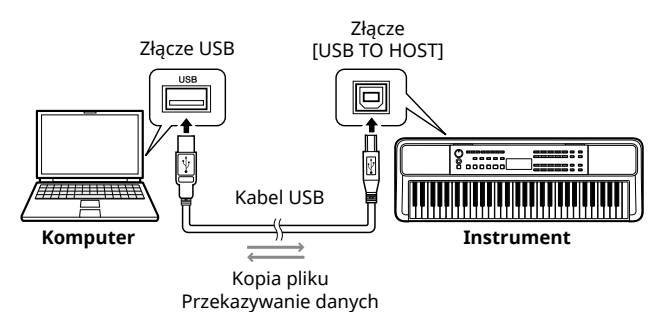

#### **Zalecenia podczas korzystania ze złącza [USB TO HOST]**

#### **NOTYFIKACJA**

- Przy podłączaniu należy używać kabli USB typu AB o długości maksymalnie 3 m.
- Przed podłączeniem/odłączeniem kabla USB zamknij wszystkie otwarte aplikacje na komputerze.
- Poczekaj co najmniej sześć sekund pomiędzy następującymi operacjami: (1) podczas wyłączania i ponownego włączania instrumentu lub (2) podczas naprzemiennego podłączania/odłączania kabla USB.

Jeśli instrument lub produkt się zawiesi, uruchom ponownie oprogramowanie lub system operacyjny komputera, albo też wyłącz zasilanie produktu i włącz je ponownie.

### <span id="page-55-2"></span>**Kopiowanie żądanych plików z komputera i na komputer**

W tej części opisano następujące operacje.

- Kopiowanie plików MIDI (utworów i stylów) z komputera do instrumentu i odwrotnie
- Kopiowanie pliku kopii zapasowej (.BUP; [strona](#page-65-2) 66) z instrumentu do komputera i odwrotnie
- 1 **Wyłącz zasilanie instrumentu.**
- 2 **Podłącz kabel USB najpierw do złącza [USB TO HOST] (strona 11) instrumentu, a następnie do złącza USB komputera.**
- 3 **Włącz zasilanie instrumentu.**
- 4 **Naciśnij [FUNCTION], aby wywołać ekran funkcji ([strona](#page-59-1) 60).**

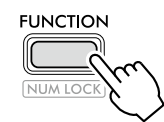

5 **Naciskaj [+]/[-], aż w górnym wierszu wyświetlacza pojawi się "Storage" (funkcja 058; [strona](#page-64-6) 65).**

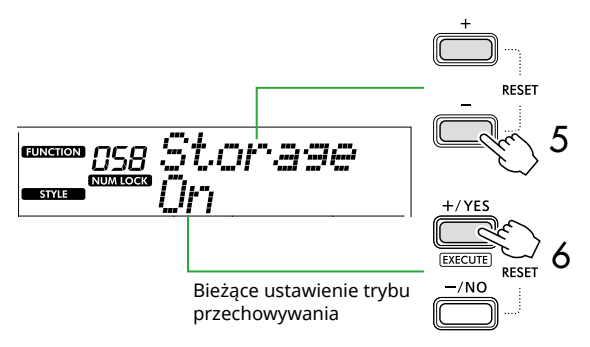

6 **Naciśnij przycisk [+/YES], aby włączyć Storage Mode (Tryb pamięci).** 

Po wyświetleniu komunikatu "Wait..." włączany jest tryb przechowywania.

#### 7 **Na ekranie komputera znajdź plik kopii zapasowej (.BUP).**

Po wejściu w tryb przechowywania w kroku 6, tworzony jest dysk dla instrumentu (YAMAHA PK), a na ekranie komputera automatycznie uruchamia się aplikacja Explorer.

Plik kopii zapasowej nosi następującą nazwę:

- **PSR-E383, YPT-380**: PSR-E383.BUP
- **PSR-EW320, YPT-W320**: PSR-EW320.BUP

#### **Przykład: Windows 10**

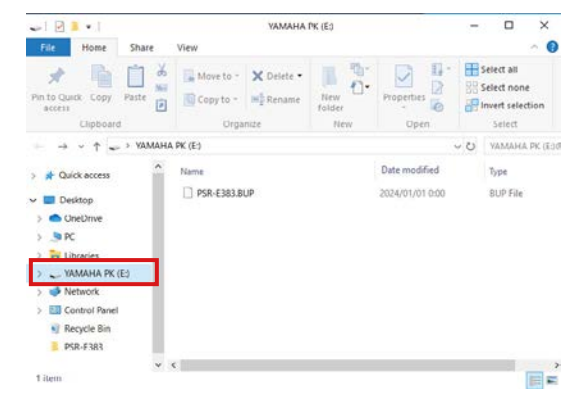

#### *UWAGA*

*• Jeśli po włączeniu trybu przechowywania pojawi się komunikat o błędzie, oznacza to, że w instrumencie nie ma wystarczającej ilości wolnego miejsca. Jeśli tak się stanie, usuń pliki utworów i pliki stylów z komputera, aby zwolnić wystarczającą ilość miejsca na instrumencie, a następnie przejdź do następnego kroku.*

#### <span id="page-56-0"></span>8 **Na komputerze wykonaj operacje kopiowania plików.**

- Jeśli chcesz użyć pliku utworu lub stylu na komputerze, skopiuj żądany plik z napędu komputera na dysk instrumentu.
- Zapisując plik kopii zapasowej instrumentu na komputerze, skopiuj plik kopii zapasowej (.BUP) z napędu instrumentu na dysk komputera.

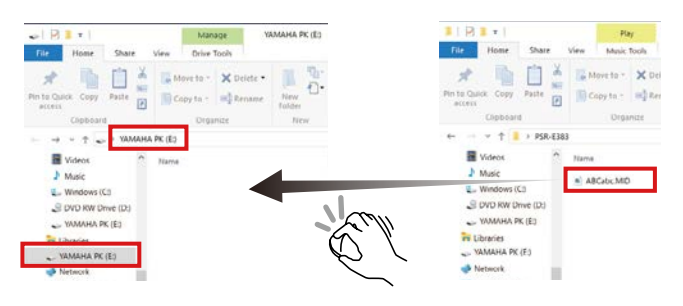

#### 9 **Po zakończeniu operacji kopiowania wyjmij napęd instrumentu z komputera.**

Poniżej znajduje się przykład z systemu Windows 10.

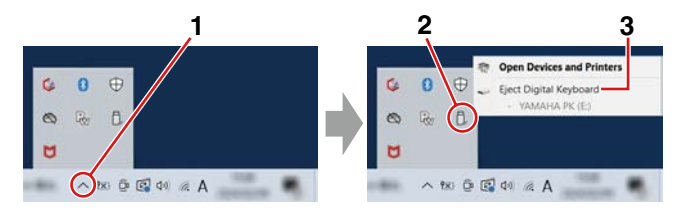

10 **Na instrumencie naciśnij przycisk [-/NO], aby wyłączyć tryb pamięci.** 

Po wyświetleniu komunikatu "Writing!" tryb przechowywania jest w rzeczywistości wyłączony.

11 **Naciśnij przycisk [SHIFT], aby powrócić do okna Home [\(strona](#page-16-1) 17).** 

#### 12 **Odłącz kabel USB.**

#### 13 **Sprawdź, czy pliki zostały poprawnie skopiowane, odtwarzając je.**

Ponieważ tego instrumentu nie można używać, gdy włączony jest tryb przechowywania, należy pamiętać o wyjściu z trybu przechowywania po zakończeniu operacji na pliku.

#### **NOTYFIKACJA**

- Przed odłączeniem kabla USB pamiętaj o wyjęciu napędu instrumentu z komputera zgodnie z opisem w kroku 9. W przeciwnym razie pliki mogą zostać uszkodzone.
- Nigdy nie zmieniaj nazwy pliku kopii zapasowej (rozszerzenie: .BUP) z komputera. W przeciwnym razie dane kopii zapasowej nie zostaną zaimportowane do instrumentu, nawet jeśli je skopiujesz i zwrócisz do instrumentu następnym razem.
- Podczas kopiowania pliku kopii zapasowej z powrotem do instrumentu ustawienia zapisane wcześniej w instrumencie zostaną zastąpione nowymi danymi. Należy pamiętać, że utwory użytkownika i zarejestrowane pliki stylów również zostaną przepisane.
- Nigdy nie twórz folderów na dysku instrumentu. W przeciwnym razie instrument może nie rozpoznać poprawnie skopiowanych plików.
- Nigdy nie formatuj napędu instrumentu. Może to spowodować nieprawidłowe działanie instrumentu.

#### **Pliki, które można skopiować (łącznie do około 1,5 MB)**

● **Plik utworu (rozszerzenie: .MID)**

rozpoznane.

Do instrumentu można kopiować pliki utworów utworzone na innych instrumentach lub na komputerze. Należy pamiętać, że utworów użytkownika utworzonych za pomocą tego instrumentu nie można kopiować do komputera jako pojedynczych plików.

- **Plik stylu (rozszerzenie: .STY)** Jeśli chodzi o pliki stylów, instrument nie może ich tworzyć, ale może je ładować i odtwarzać, o ile ich rozmiar nie przekracza 50 KB na pojedynczy plik. Pliki przekraczające ten limit nie zostaną
- **Plik kopii zapasowej (rozszerzenie: .BUP)** Dane w instrumencie można zapisać jako pojedynczy plik kopii zapasowej. Dane docelowe można znaleźć w artykule "Kopia zapasowa danych i [ustawienia kopii zapasowej](#page-65-1)" ([strona](#page-65-1) 66).

### <span id="page-57-5"></span><span id="page-57-1"></span>**Sprawdzanie plików skopiowanych do instrumentu**

W tej części opisano sposób sprawdzania, czy pliki zostały prawidłowo skopiowane do instrumentu.

#### <span id="page-57-4"></span>● **Plik utworu**

Utwory skopiowane z komputera zostaną zapisane pod numerem 131 lub dalszym w kategorii [USER&STORAGE].

- 1. Naciśnij [SONG]/[STYLE], aby na wyświetlaczu pojawiło się "SONG".
- 2. Naciśnij [USER&STORAGE], aby znaleźć i wybrać utwór skopiowany z komputera.
- 3. Naciśnij [START/STOP], aby rozpocząć odtwarzanie.

#### *UWAGA*

*• Pliki utworów skopiowane z komputera zostaną posortowane według symboli, cyfr i liter.*

#### <span id="page-57-3"></span>● **Plik stylu**

W przypadku plików stylu skopiowanych z komputera konieczna jest operacja rejestracji. Instrument może zarejestrować maksymalnie 10 stylów (numery stylów: 261 do 270), które można następnie odtwarzać w taki sam sposób, jak wstępnie ustawione style.

- 1. Naciśnij przycisk [SONG]/[STYLE], aby ikona **STYLE** pojawiła się na wyświetlaczu.
- 2. Naciśnij [FUNCTION] kilka razy, aż pojawi się "StyleReg" (numer funkcji 059; [strona](#page-64-7) 65).

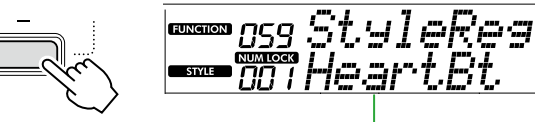

Nazwa skopiowanego pliku stylu

- 3. Naciśnij [+/YES]/[-/NO], aby wybrać plik, który chcesz zarejestrować.
- 4. Przytrzymując [SHIFT], naciśnij [+/YES], aby wprowadzić wybór. Na wyświetlaczu pokaże się "\*\*\* Load To?" (\*\*\*: 261–270), umożliwiając potwierdzenie miejsca docelowego rejestracji. Naciśnij przycisk [+/YES]/[-/NO], aby wybrać żądany numer jako miejsce docelowe.
- 5. Przytrzymując przycisk [SHIFT], naciśnij [+/YES]. Na wyświetlaczu pojawi się "LoadOK?". Aby anulować tę operację należy jednocześnie przytrzymać [SHIFT] i nacisnąć [-/NO].
- <span id="page-57-0"></span>6. Przytrzymując [SHIFT], naciśnij [+/YES], aby przeprowadzić rejestrację. Po zakończeniu rejestracji na wyświetlaczu pojawi się "Complete".
- 7. Naciśnij [SHIFT], aby powrócić do ekranu głównego ([strona](#page-16-1) 17).

8. Naciśnij [USER&STORAGE], aby wybrać zarejestrowany styl, a następnie go odtwórz. Aby uzyskać informacje na temat odtwarzania stylu, zobacz [strona](#page-31-1) 32.

#### ● **Plik kopii zapasowej**

Sprawdź, czy ustawienia, w tym nagrane utwory użytkownika i zarejestrowane pliki stylów, zostały prawidłowo przywrócone do poprzedniego stanu podczas zapisywania.

### **Przesyłanie komunikatów MIDI**

Ponieważ instrument działa jako interfejs MIDI, utwory MIDI odtwarzane na komputerze można usłyszeć na instrumencie, a gra na klawiaturze jest jednocześnie przesyłana do komputera w postaci danych MIDI.

### <span id="page-57-2"></span>**Komunikacja odtwarzania dźwięku (funkcja interfejsu audio USB)**

Ponieważ instrument pełni funkcję interfejsu audio, dźwięk odtwarzany na komputerze można usłyszeć na instrumencie, a dźwięk gry na klawiaturze jest jednocześnie przesyłany do komputera.

W przypadku systemu Windows do komunikacji audio niezbędny jest dedykowany sterownik USB "Yamaha Steinberg USB Driver". Na poniższej stronie wyszukaj "Yamaha Steinberg USB Driver" i zainstaluj go na komputerze. Instrukcje dotyczące instalacji sterownika można znaleźć w instrukcji instalacji dołączonej do pobranego pliku.

#### **https://download.yamaha.com/**

W przypadku komputerów Mac instalacja sterownika nie jest konieczna, ponieważ używany jest standardowy sterownik dostarczany z systemem macOS.

#### **NOTYFIKACIA**

• W przypadku używania instrumentu z aplikacją do produkcji muzyki, taką jak DAW (Digital Audio Workstation), wyłącz funkcję "Audio Loopback" (numer funkcji 046; [strona](#page-63-2) 64). Po włączeniu dźwięk z komputera oraz dźwięki instrumentów zostaną zwrócone do oprogramowania DAW, co może powodować sprzężenie lub nietypowe dublowanie dźwięków.

#### *UWAGA*

- *• Chociaż głośność można regulować oddzielnie za pomocą odpowiednich kontrolerów komputera i instrumentu, głośność sygnału wejściowego audio za pośrednictwem terminala [USB TO HOST] można regulować za pomocą* "*[USB TO HOST] Głośność dźwięku*" *(Numer funkcji 045; [strona](#page-63-3) 64).*
- *• Pokrętłem [MASTER VOLUME] nie można regulować głośności wyjściowej dźwięku odtwarzanego z komputera przez terminal [USB TO HOST]. Należy o tym pamiętać podczas nagrywania wykonania na klawiaturze w DAW, gdy jest ono miksowane z dźwiękiem komputera.*

### <span id="page-58-1"></span><span id="page-58-0"></span>**Podłączanie urządzenia przenośnego**

Podłączając do instrumentu urządzenie inteligentne, takie jak smartfon lub tablet, można korzystać z różnych funkcji. Szczegółowe informacje na temat połączeń można znaleźć w artykule "Smart Device Connection Manual" (strona 2) w witrynie internetowej.

### **Zgodne aplikacje**

#### • **MusicSoft Manager**

Umożliwia przesyłanie utworzonych zewnętrznie danych utworu i stylu (MIDI) z urządzenia inteligentnego do instrumentu oraz zapisywanie plików kopii zapasowej (.BUP) instrumentu na urządzeniu inteligentnym.

#### • **Rec'n'Share**

Umożliwia fotografowanie / nagrywanie / edycję gry na klawiaturze i przesyłanie danych do Internetu, np. do serwisów społecznościowych.

Informacje na temat zgodnych inteligentnych urządzeń i aplikacji można znaleźć na następującej stronie:

#### **https://www.yamaha.com/kbdapps/**

#### *UWAGA*

- *• Należy używać kabla USB typu AB o długości do 3 m.*
- *• Nie można korzystać z przewodów USB w standardzie 3.0.*
- *• Poziom sygnału wejściowego audio można regulować za pośrednictwem złącza [USB TO HOST] za pomocą wyświetlacza ustawień funkcji (funkcja nr 045; [strona](#page-63-3) 64).*

### <span id="page-58-2"></span>**Zmniejszanie głośności partii melodycznej (funkcja Melody Suppressor)**

Podczas używania instrumentu do odtwarzania audio z zewnętrznego urządzenia audio lub komputera podłączonego do gniazda [AUX IN] albo do złącza [USB TO HOST] można za pomocą tego instrumentu wyciszać lub przyciszać wyłącznie partię melodyczną odtwarzanego utworu audio. Jest to przydatne do ćwiczenia partii melodii przy odtwarzaniu dźwięku.

- 1 **Uruchom odtwarzanie w podłączonym urządzeniu zewnętrznym.**
- 2 **Naciśnij [FUNCTION], aby wywołać ekran funkcji [\(strona](#page-59-1) 60).**
- 3 **Naciskaj przyciski [+]/[-], aż w górnym wierszu wyświetli się "MelodySP" (funkcja nr 047; [strona](#page-63-4) 64).**

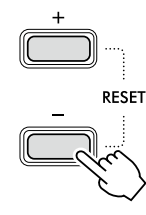

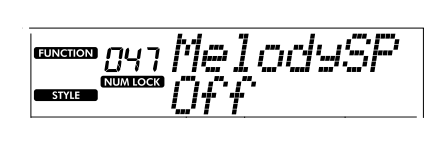

#### 4 Naciśnij [+/YES], aby wybrać "On".

#### *UWAGA*

- *• Gdy komputer jest podłączony do złącza [USB TO HOST], z funkcji Melody Suppressor można korzystać tylko wtedy,gdy funkcja Audio Loopback (funkcja nr 046; [strona](#page-63-2) 64) jest włączona.*
- 5 **W celu anulowania funkcji Melody Suppressor**  naciśnij przycisk [-/NO], aby wybrać "Off"

#### **Gdy melodia lub dźwięk wokalu nie zostanie anulowany (lub obniżony)**

Dostosuj lokalizację stereo tak, aby dźwięk melodii był przytłumiony.

- 1 **Włącz funkcję Melody Suppressor, wykonując kroki 2–4 powyżej.**
- 2 **Naciskaj przyciski [+]/[-], aż w górnym wierszu wyświetli się "SupprPan" (funkcja nr 048; [strona](#page-63-5) 64).**

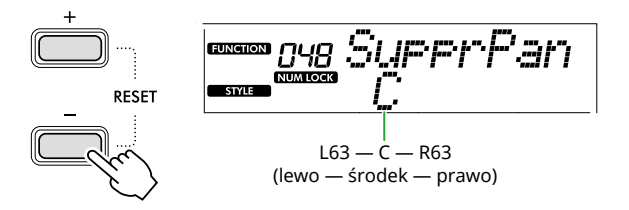

3 **Za pomocą przycisków [+/YES] i [-/NO] wybierz położenie w panoramie stereofonicznej brzmienia, które ma zostać wyciszone (przyciszone).**

#### *UWAGA*

*• W zależności od konkretnej zawartości dźwięk melodii lub wokalu może nie zostać wyciszony zgodnie z oczekiwaniami, nawet jeśli włączona jest funkcja Melody Suppressor.*

# <span id="page-59-1"></span><span id="page-59-0"></span>Funkcje

"Funkcje" umożliwiają dostęp do wielu szczegółowych parametrów instrumentu dotyczących dostrajania, ustawiania punktu podziału czy ustawień brzmień i efektów. Poszukaj odpowiedniej pozycji na liście funkcji [\(str. 60–](#page-59-5)[65](#page-64-0)), a później postępuj zgodnie z poniższymi instrukcjami.

#### 1 **Naciśnij [FUNCTION], aby wywołać ekran ustawień funkcji.**

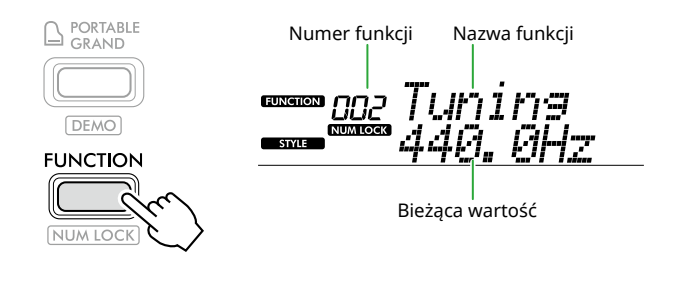

2 **Naciskaj [+]/[-], aż w górnym wierszu wyświetlacza pojawi się numer i nazwa żądanej funkcji.**

Przytrzymanie przycisku spowoduje ciągłą zmianę liczby.

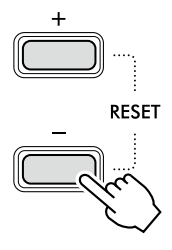

3 **Naciśnij [+/YES]/[-/NO], aby ustawić wartość pokazywaną w dolnym wierszu wyświetlacza.**

Przytrzymanie przycisku spowoduje ciągłą zmianę liczby.

Jednoczesne naciśnięcie [+/YES] i [-/NO] przywraca ustawienie domyślne.

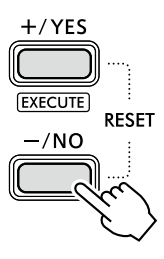

4 **Aby wyjść z ekranu ustawień funkcji, naciśnij [FUNCTION] lub [SHIFT].**

#### <span id="page-59-2"></span>**Wybieranie numerów i wartości funkcji za pomocą wartości numerycznych**

Gdy na wyświetlaczu widoczna jest ikona WUM LOCK wyświetlona za pomocą [FUNCTION], możesz używać przycisków kategorii VOICE i przycisków kategorii SONG/STYLE jako przycisków numerycznych.

- **Numer funkcji:** wybierz za pomocą przycisków kategorii VOICE (Brzmienie).
- **Wartość ustawienia:** ustaw za pomocą przycisków kategorii SONG/STYLE (Utwór/Styl).

#### <span id="page-59-6"></span>■ **Lista funkcji**

<span id="page-59-5"></span><span id="page-59-4"></span><span id="page-59-3"></span>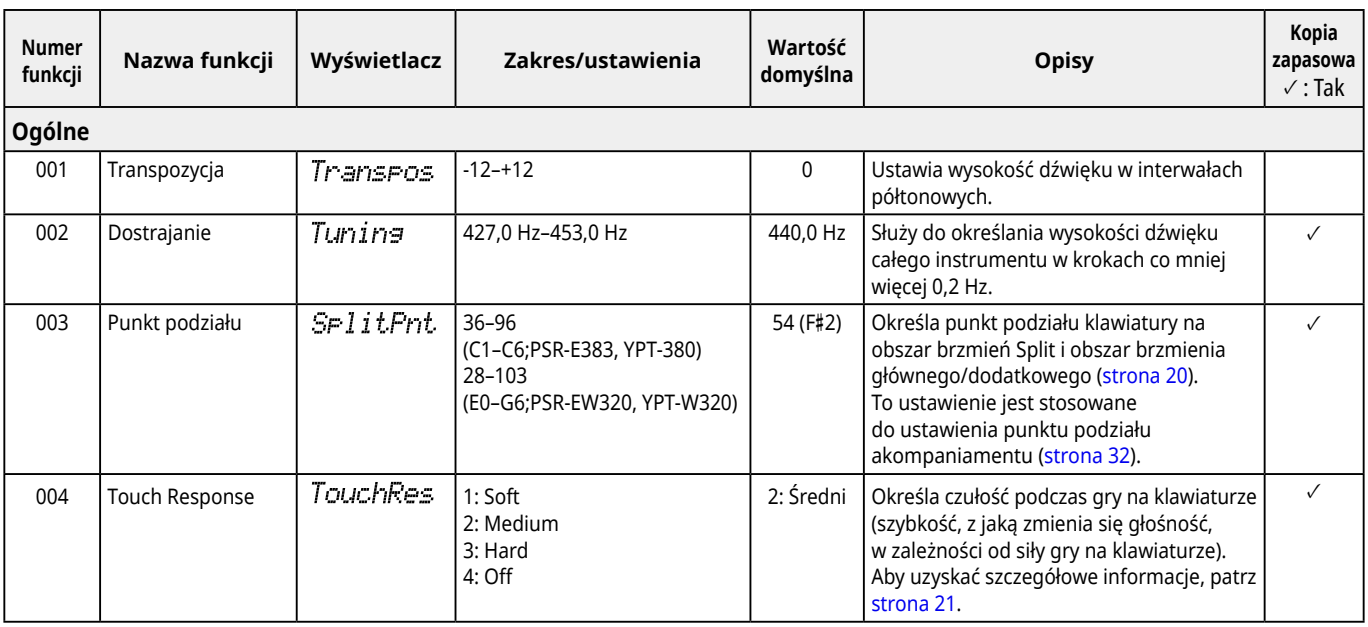

<span id="page-60-2"></span><span id="page-60-1"></span><span id="page-60-0"></span>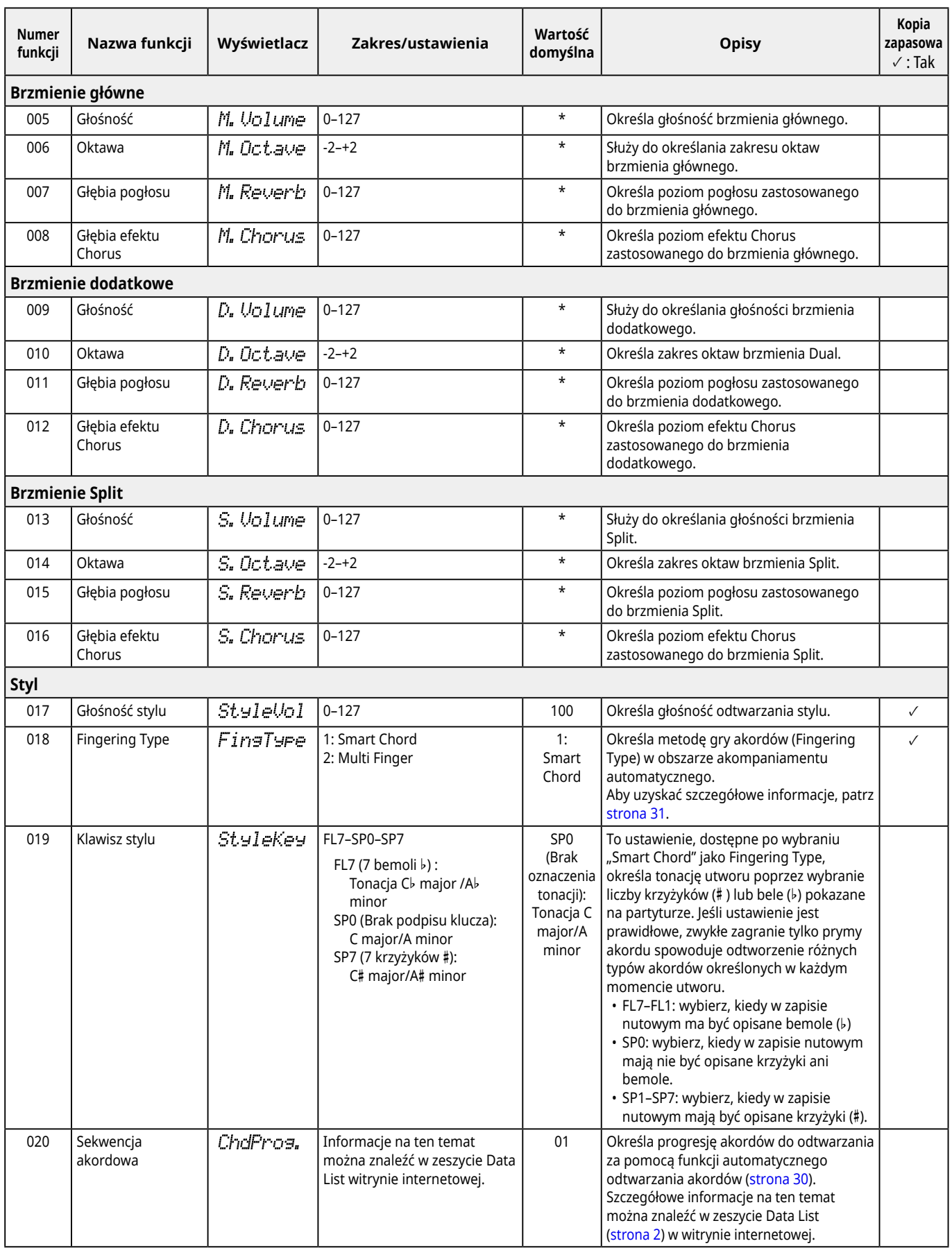

<span id="page-61-9"></span><span id="page-61-8"></span><span id="page-61-7"></span><span id="page-61-6"></span><span id="page-61-5"></span><span id="page-61-4"></span><span id="page-61-3"></span>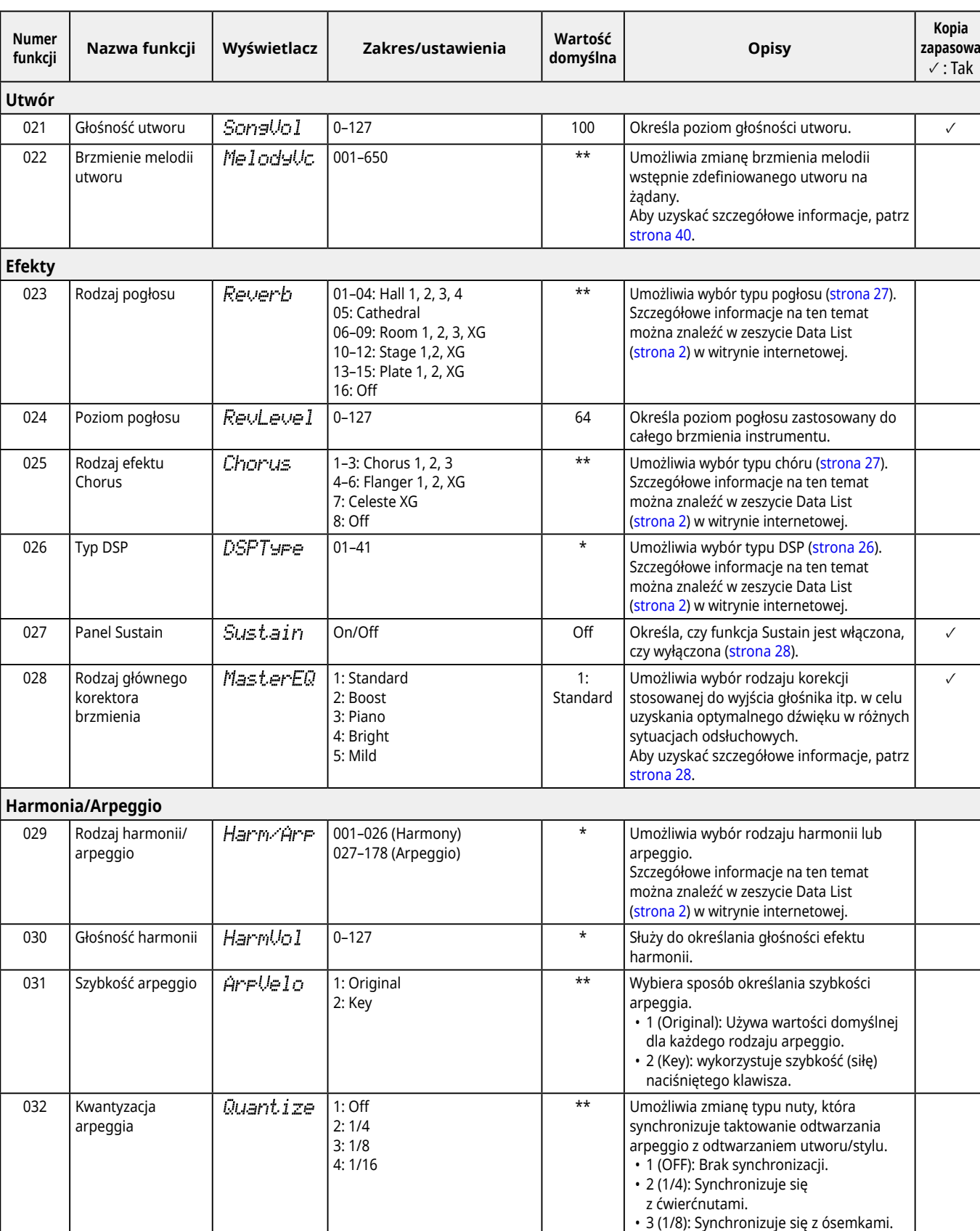

<span id="page-61-2"></span><span id="page-61-1"></span><span id="page-61-0"></span>• 4 (1/16): Synchronizuje się z szesnastkami.

<span id="page-62-3"></span><span id="page-62-2"></span><span id="page-62-1"></span><span id="page-62-0"></span>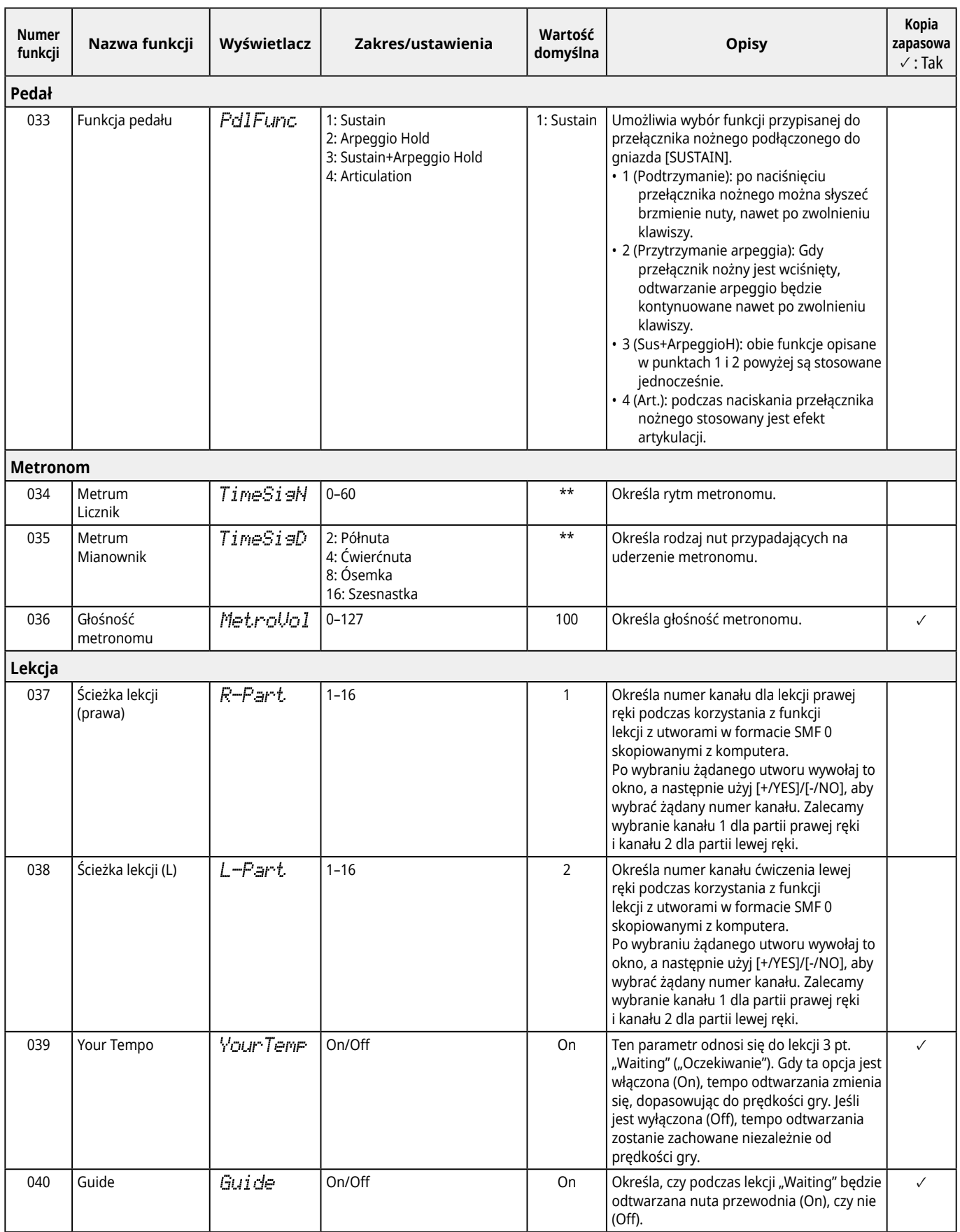

<span id="page-63-8"></span><span id="page-63-7"></span><span id="page-63-6"></span><span id="page-63-5"></span><span id="page-63-4"></span><span id="page-63-3"></span><span id="page-63-2"></span><span id="page-63-1"></span><span id="page-63-0"></span>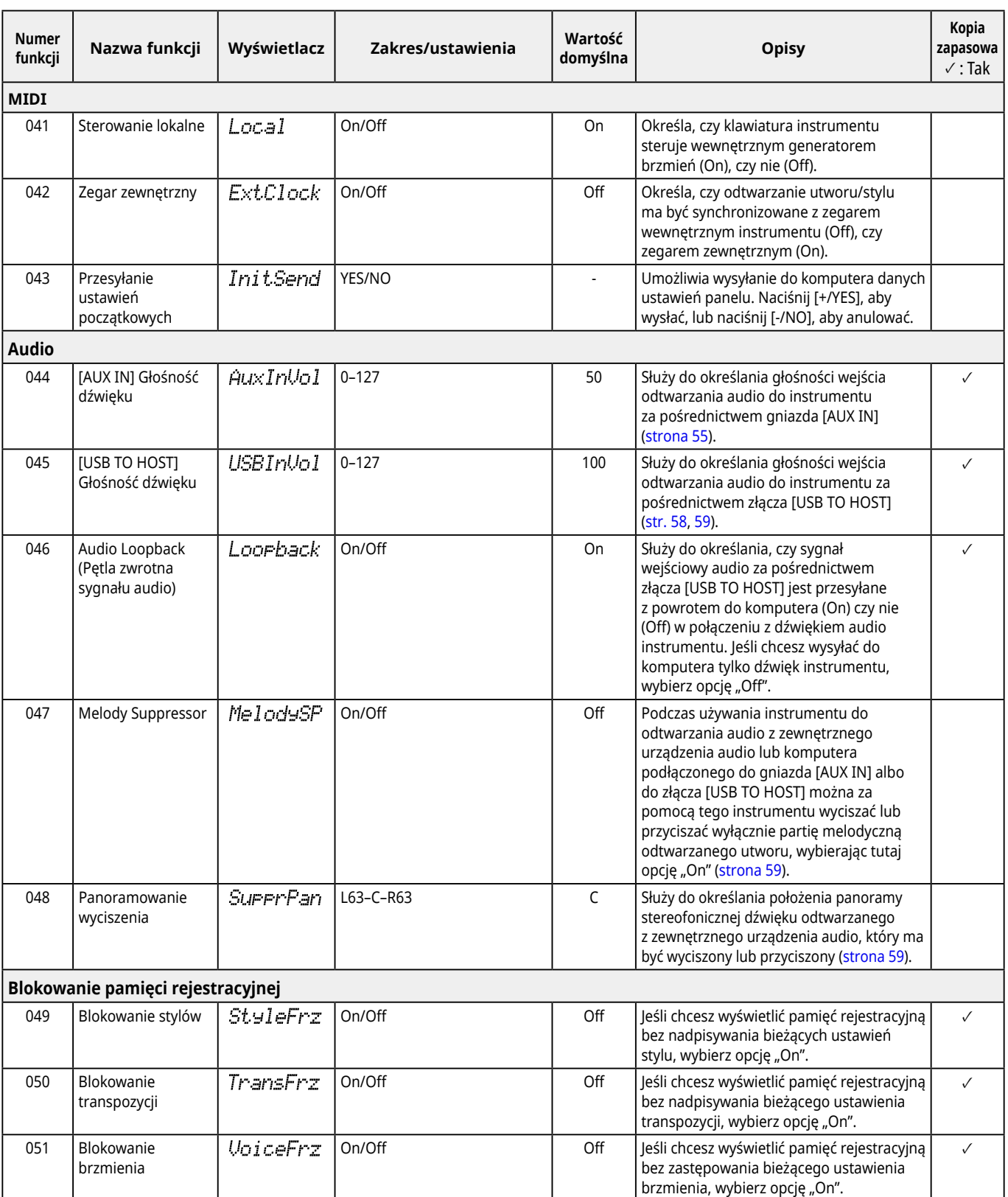

<span id="page-64-8"></span><span id="page-64-6"></span><span id="page-64-3"></span><span id="page-64-2"></span>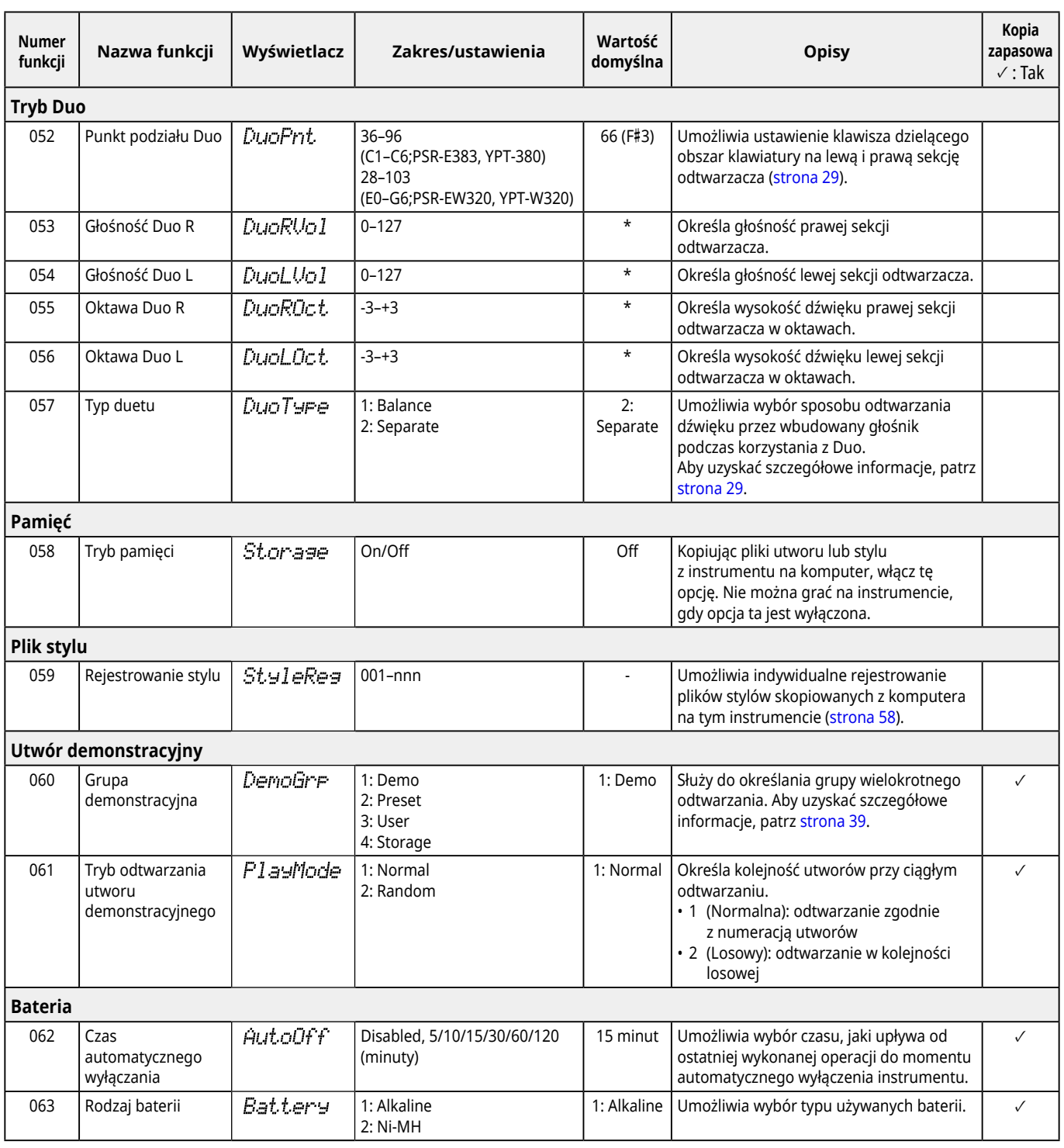

<span id="page-64-7"></span><span id="page-64-5"></span><span id="page-64-4"></span><span id="page-64-1"></span><span id="page-64-0"></span>\* Odpowiednia wartość jest dobierana automatycznie do każdej kombinacji brzmień.

\*\* Odpowiednia wartość jest dobierana automatycznie do poszczególnych utworów, stylów i rodzajów arpeggia.

### <span id="page-65-1"></span><span id="page-65-0"></span>**Kopia zapasowa danych i ustawienia kopii zapasowej**

Dane i ustawienia wymienione poniżej zostaną zachowane nawet po wyłączeniu instrumentu. Obszar przechowywania składa się z obszaru kopii zapasowych i obszaru pamięci flash.

**Obszar kopii zapasowej** (Elementy docelowe opcji "Kasowanie kopii zapasowej" opisane później)

- **• Utwory użytkownika ([strona](#page-48-1) 49)**
- **• Numery stylów 261–270 [\(strona](#page-57-3) 58)**
- **• Pamięć rejestracyjna ([strona](#page-51-1) 52) \*1**
- **• Różne ustawienia w funkcjach [\(strona](#page-59-6) 60) \*1 \*2**
- **• Stan zaliczenia Keys to Success ([strona](#page-44-0) 45) \*1**
- **\*1** Zapisywany lub nadpisywany w pliku kopii zapasowej (.BUP) po wyłączeniu zasilania.

#### **NOTYFIKACJA**

Gdy instrument zostanie wyłączony w następujących sytuacjach, kopia zapasowa nie zostanie wykonana, w wyniku czego elementy wymienione powyżej mogą zostać utracone.

- Podczas odłączania zasilacza sieciowego, gdy instrument jest włączony
- Podczas przerwy w dostawie prądu
- Przy niskim poziomie baterii, gdy instrument jest zasilany wyłącznie bateryjnie
- Przy podłączonym zasilaczu sieciowym, gdy instrument jest zasilany wyłącznie bateryjnie
- **\*2** Elementy, dla których w kolumnie "Kopia zapasowa" na Liście funkcji [\(str. 60–](#page-59-5)[65](#page-64-0)) wpisano znacznik wyboru.

**Obszar pamięci flash (Elementy docelowe "Czyszczenia** pamięci flash" zostały opisane dalej)

- **• Wszystkie pliki utworów skopiowane z komputera [\(strona](#page-57-4) 58)**
- **• Wszystkie pliki stylu skopiowane z komputera [\(strona](#page-57-3) 58)**

#### <span id="page-65-2"></span>**Plik kopii zapasowej (.BUP)**

- Po włączeniu trybu pamięci ([strona](#page-55-1) 56) wszystkie dane i ustawienia w obszarze kopii zapasowej zostaną zapisane w obszarze flash jako pojedynczy zarchiwizowany plik, określany jako plik kopii zapasowej (.BUP). Na wypadek późniejszego użycia plik ten można skopiować na komputer zewnętrzny lub urządzenie przenośne jako kopię zapasową.
- Plik kopii zapasowej (.BUP) zapisany na komputerze lub urządzeniu przenośnym można w razie potrzeby wyświetlić z powrotem na instrumencie. Aby to zrobić, włącz tryb pamięci [\(strona](#page-55-2) 56) na instrumencie, zastąp plik kopii zapasowej (.BUP) na dysku instrumentu plikiem z dysku komputera, a następnie wyłącz tryb pamięci, aby odzwierciedlić dane i ustawienia w obszarze kopii zapasowej.

Szczegółowe instrukcje dotyczące kopiowania pliku kopii zapasowej można znaleźć w [strona](#page-55-2) 56.

#### *UWAGA*

*• Rozmiar pliku kopii zapasowej (.BUP) zależy od pojemności danych, które zostały utworzone lub zapisane w instrumencie. Maksymalny rozmiar to około 618 KB.*

### **Inicjowanie instrumentu**

Dane kopii zapasowej i ustawienia kopii zapasowej można odpowiednio zainicjować, wykonując następujące operacje.

### **Kasowanie kopii zapasowej**

Ta operacja inicjuje wszystkie dane i ustawienia w obszarze Kopia zapasowa. Aby to zrobić, jednocześnie przytrzymaj najwyższy biały klawisz i naciśnij [(<sup>l</sup>)] (Gotowość/Włączony), aby włączyć instrument.

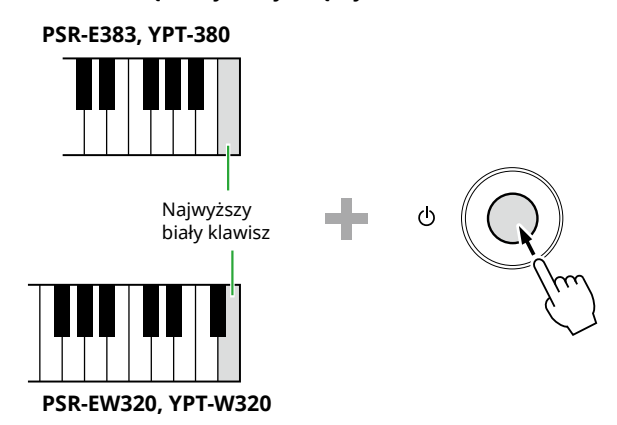

### **Czyszczenie pamięci flash**

Ta operacja usuwa wszystkie dane z obszaru Flash. Aby to zrobić, przytrzymaj jednocześnie najwyższy biały klawisz i trzy najwyższe czarne klawisze, a następnie naciśnij [U ] (Gotowość/Włączony), aby włączyć instrument.

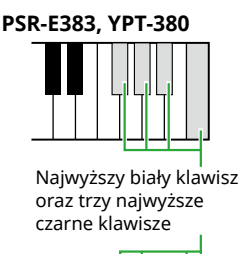

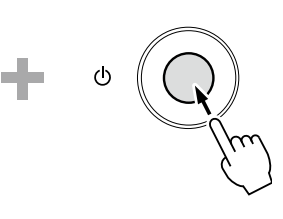

**PSR-EW320, YPT-W320**

#### **NOTYFIKACJA**

• Przed wykonaniem operacji kasowania kopii zapasowej lub czyszczenia pamięci flash pamiętaj o zapisaniu ważnych danych na komputerze lub urządzeniu przenośnym, jeśli jest to wymagane. Należy to zrobić, ponieważ podczas operacji kasowania można również usunąć zakupione dane.

<span id="page-66-0"></span>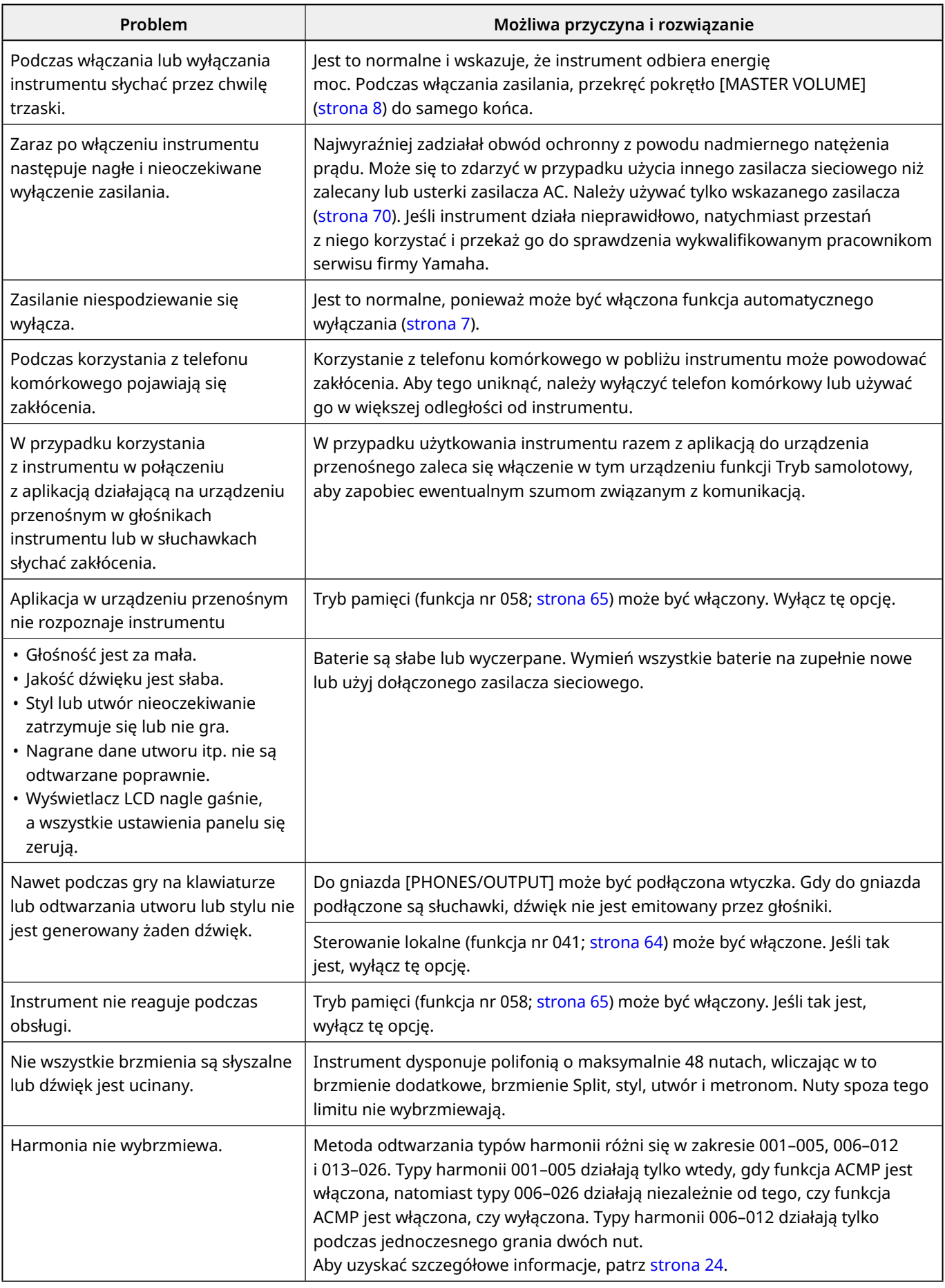

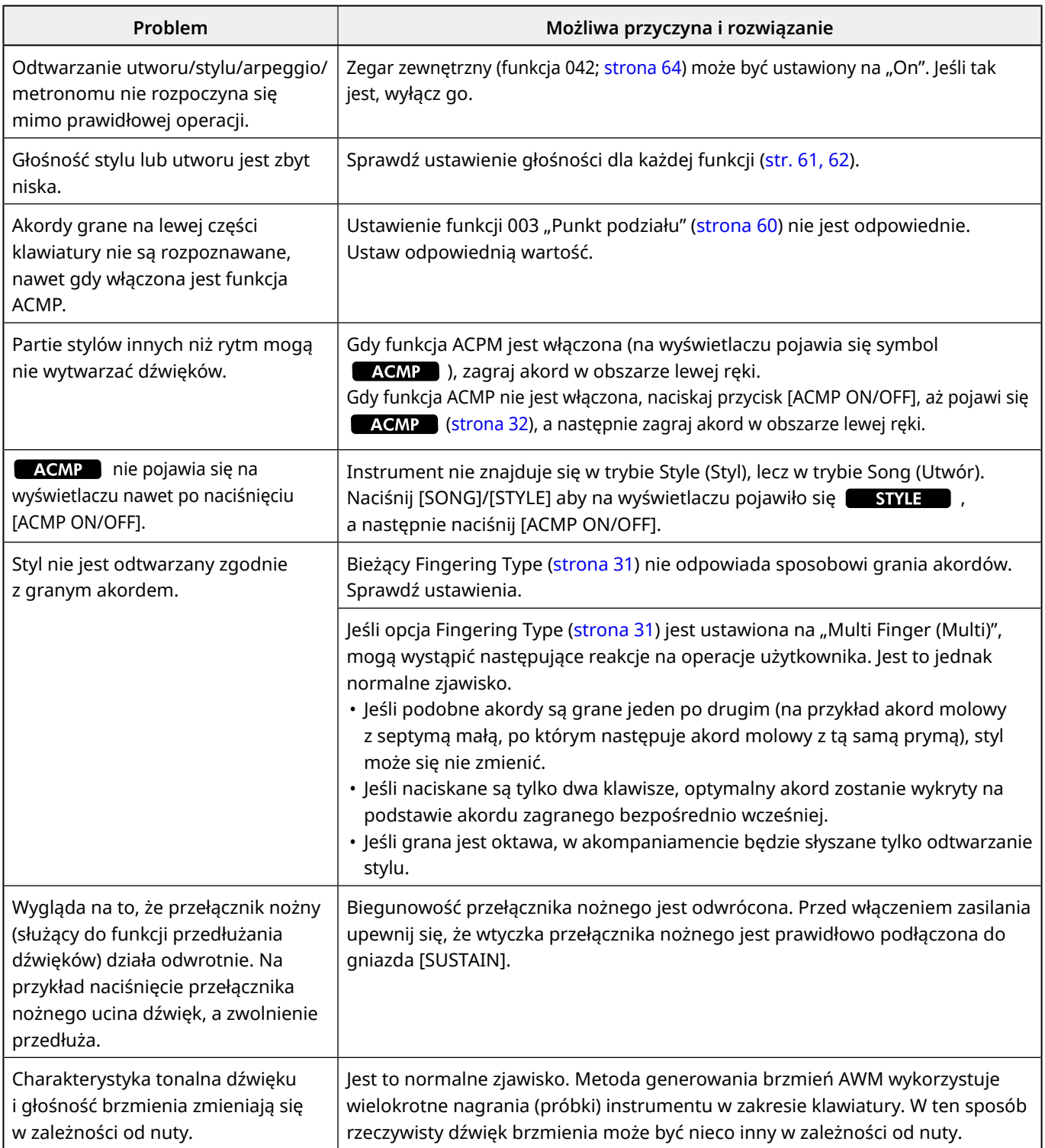

## <span id="page-68-0"></span>Dane techniczne

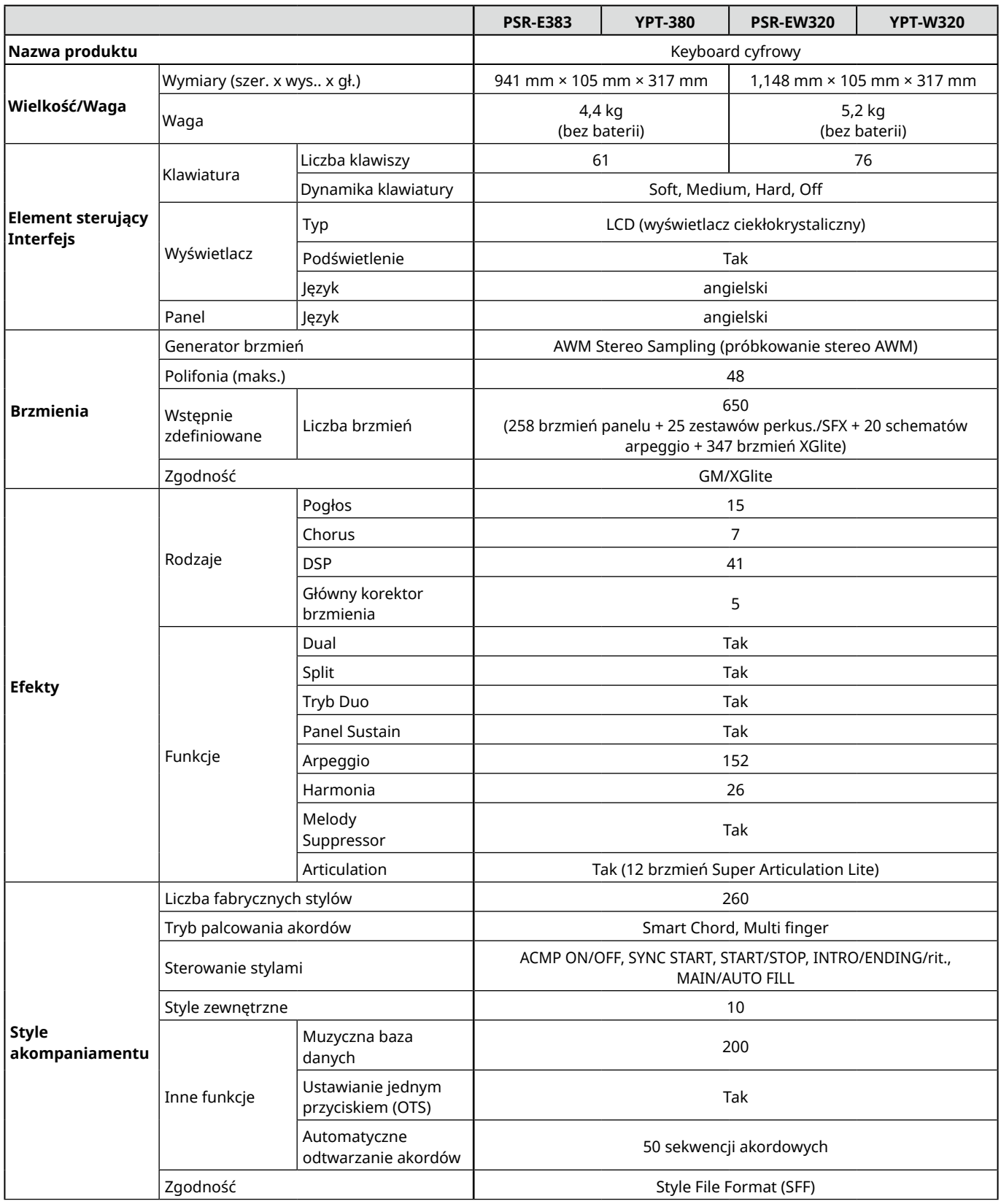

ш

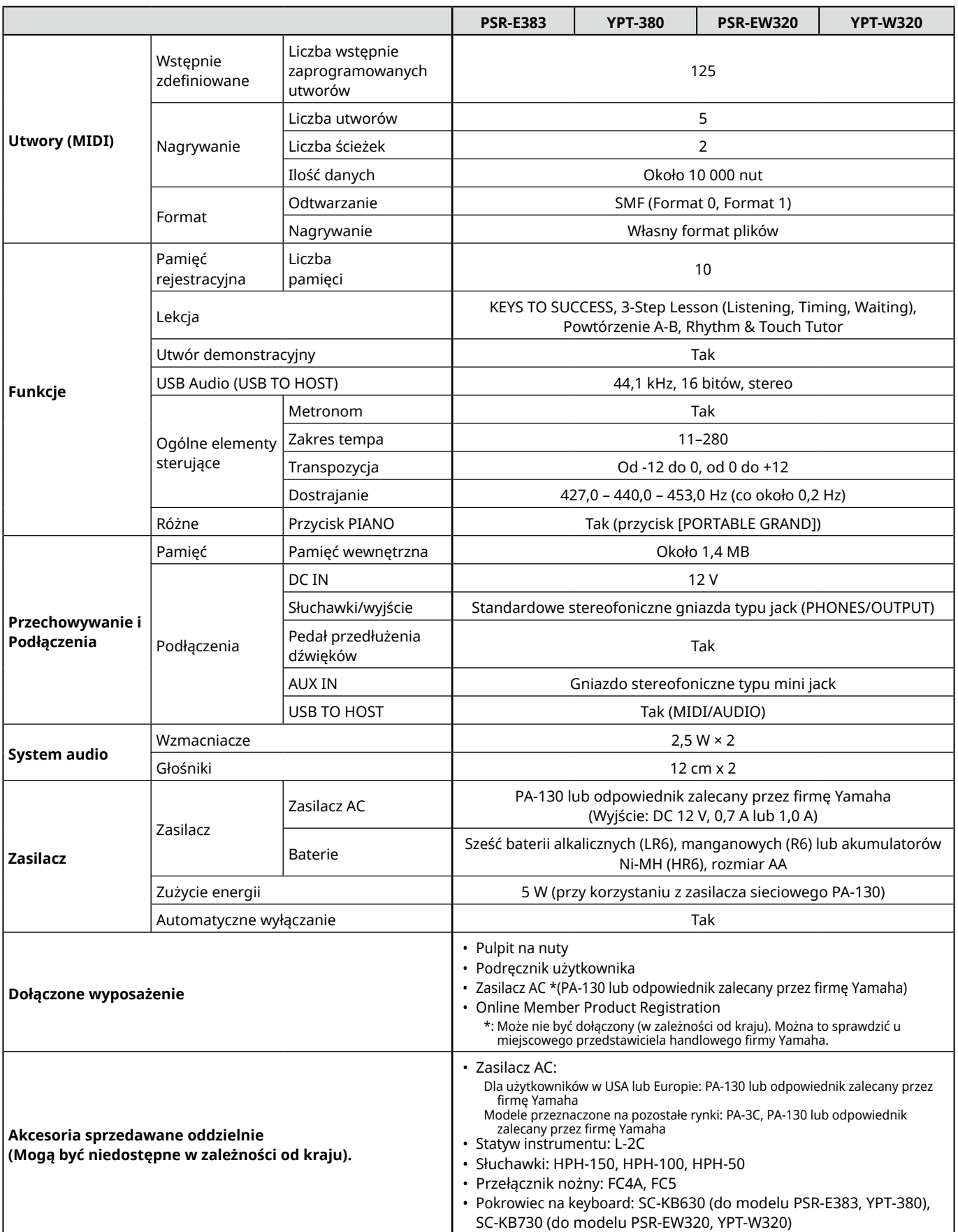

<span id="page-69-1"></span><span id="page-69-0"></span>\* Zawartość tego podręcznika odnosi się do najnowszych danych technicznych zgodnie z datą publikacji. Najnowszy podręcznik można pobrać z witryny internetowej firmy Yamaha. Ponieważ dane techniczne, wyposażenie i akcesoria sprzedawane oddzielnie mogą się różnić w poszczególnych krajach, należy je sprawdzić u lokalnego sprzedawcy sprzętu firmy Yamaha.

## <span id="page-70-0"></span>Indeks

#### **Cyfry**

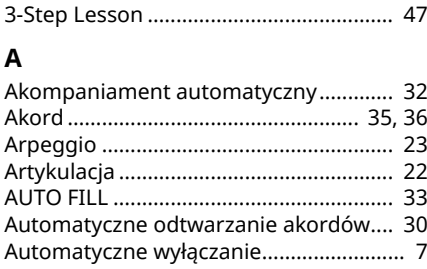

AUX IN ....................................................... [55](#page-54-0)

#### **B**

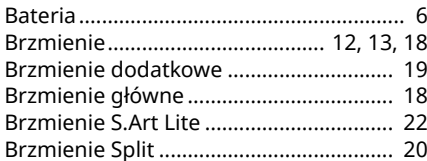

### **C**

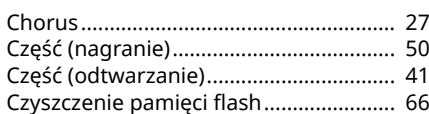

#### **D**

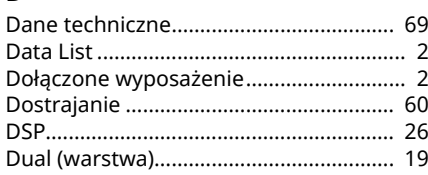

### **E**

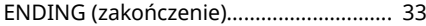

#### **F**

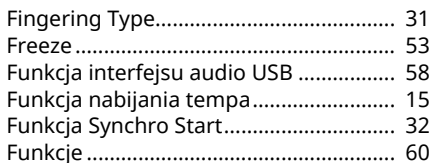

#### **G**

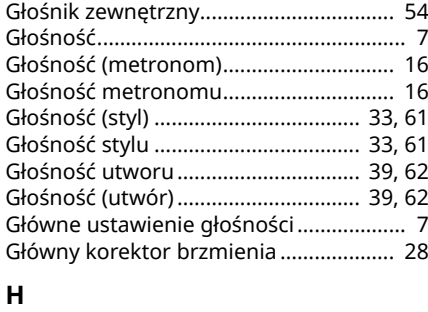

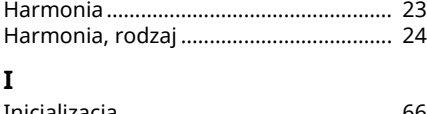

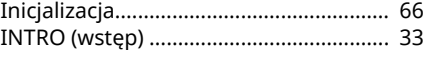

#### **K**

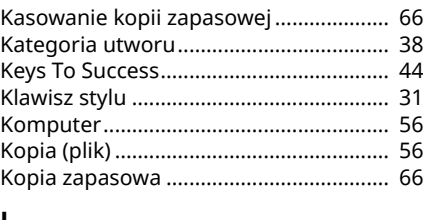

### **L**

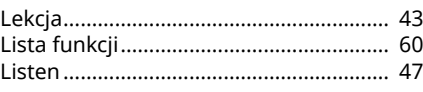

### **M**

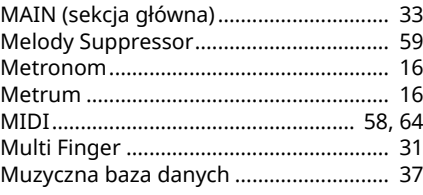

#### **N**

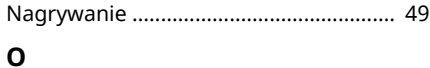

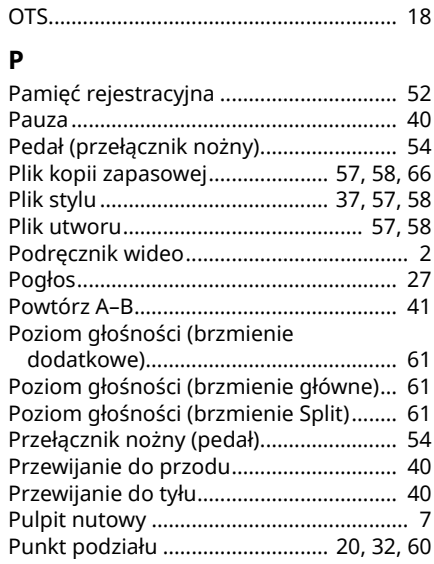

#### **R**

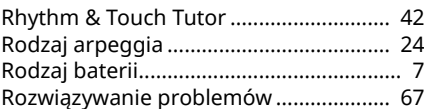

### **S**

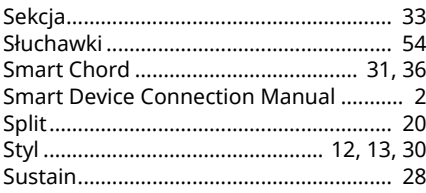

### **T**

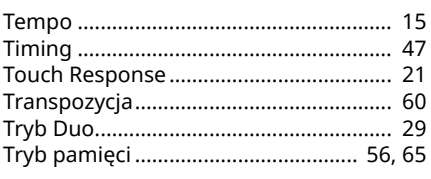

### **U**

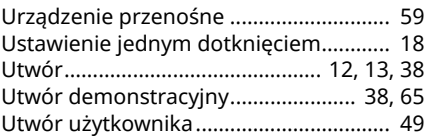

### **W**

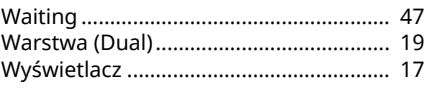

#### **Z**

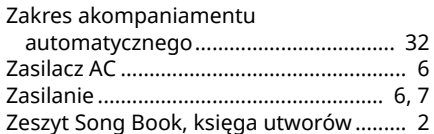

### © 2024 Yamaha Corporation Published 06/2024 LB-B0